Compaq StorageWorks

4版(2001 3月) 製品番号 133834-194 © 2001 Compaq Computer Corporation.  $\odot$  2001

Compaq StorageWorks Compaq Computer Corporation

Microsoft Windows Windows NT Microsoft Corporation

Compaq StorageWorks<br>4 2001 3  $2001 \ 3$ 製品番号 133834-194

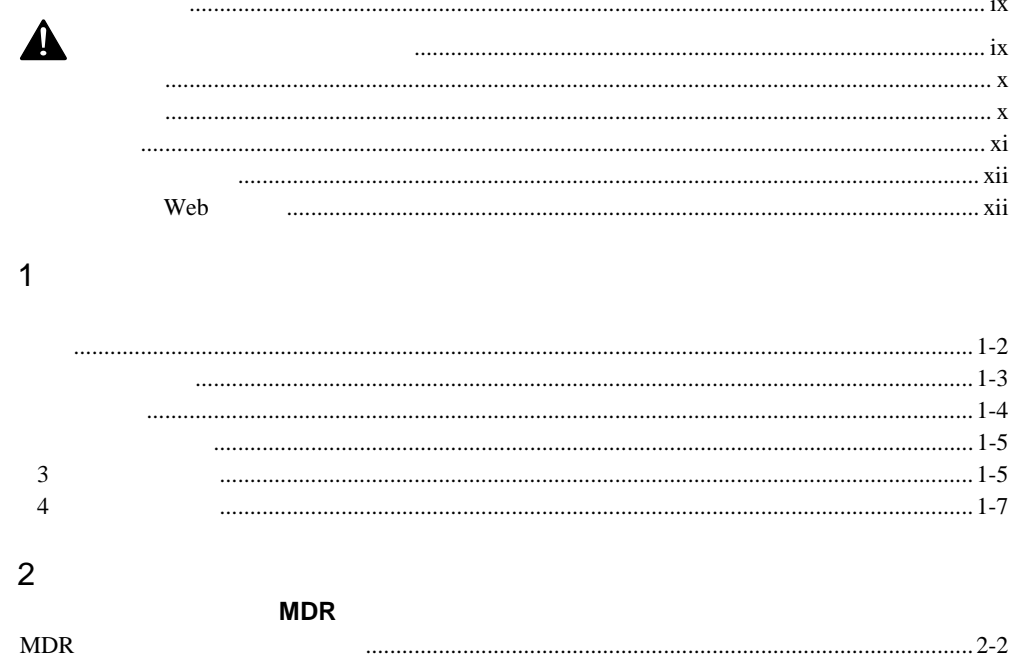

 $\ddot{\phantom{0}}$ 

### iv Compaq StorageWorks

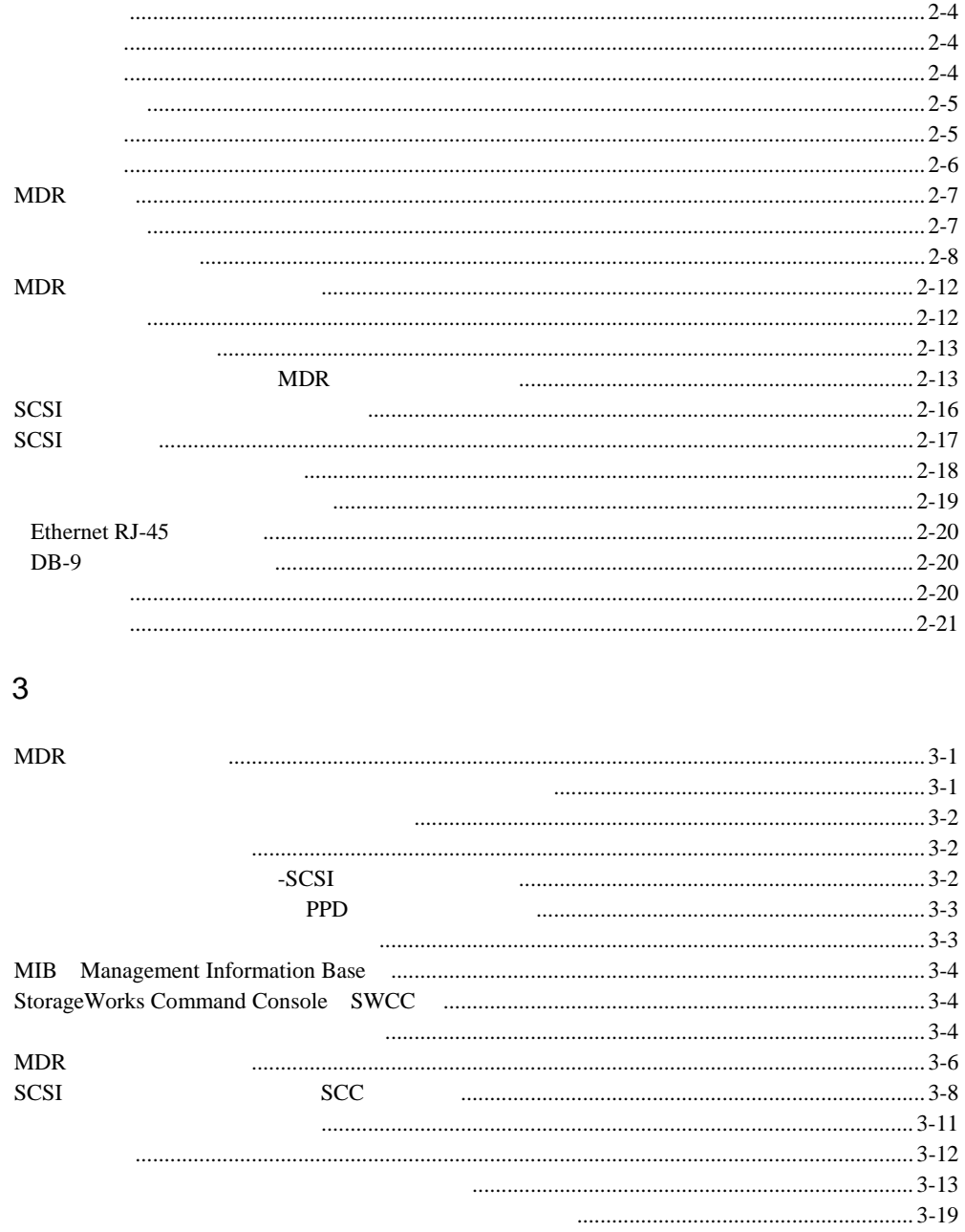

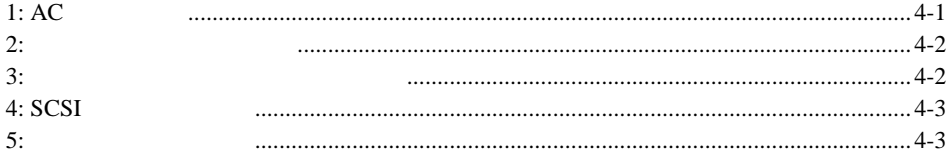

### $\mathsf{A}$

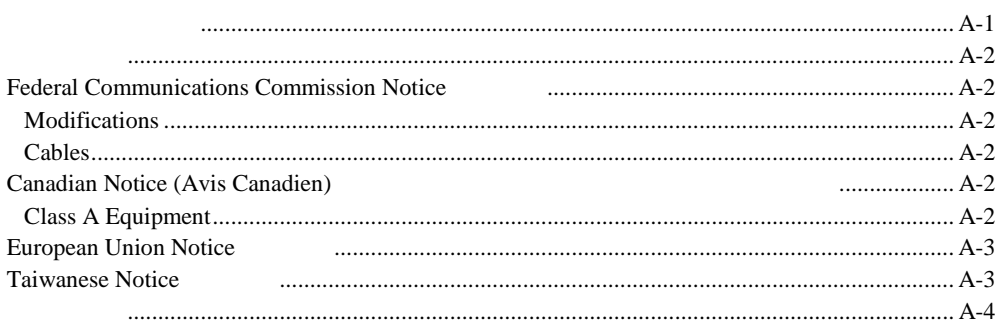

### $\sf B$

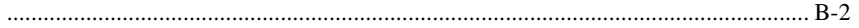

### $\mathsf{C}$ **Windows NT**

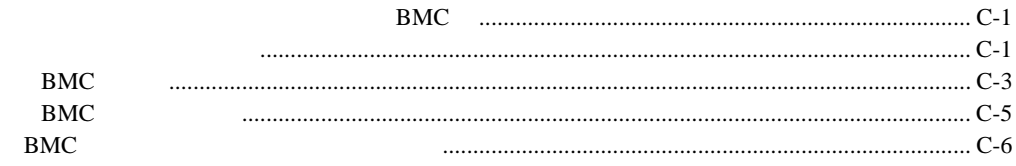

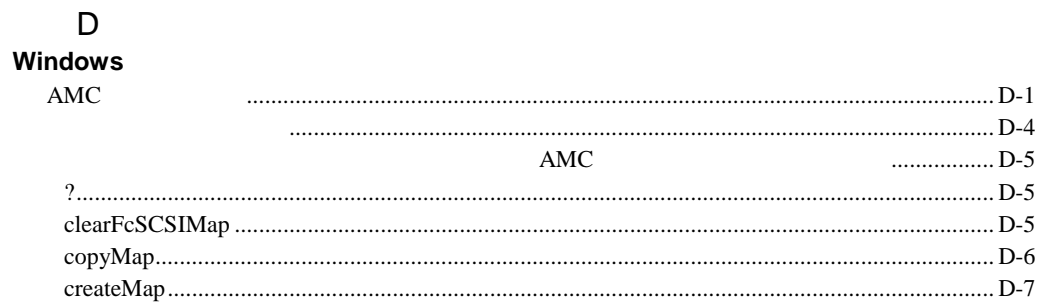

### vi Compaq StorageWorks

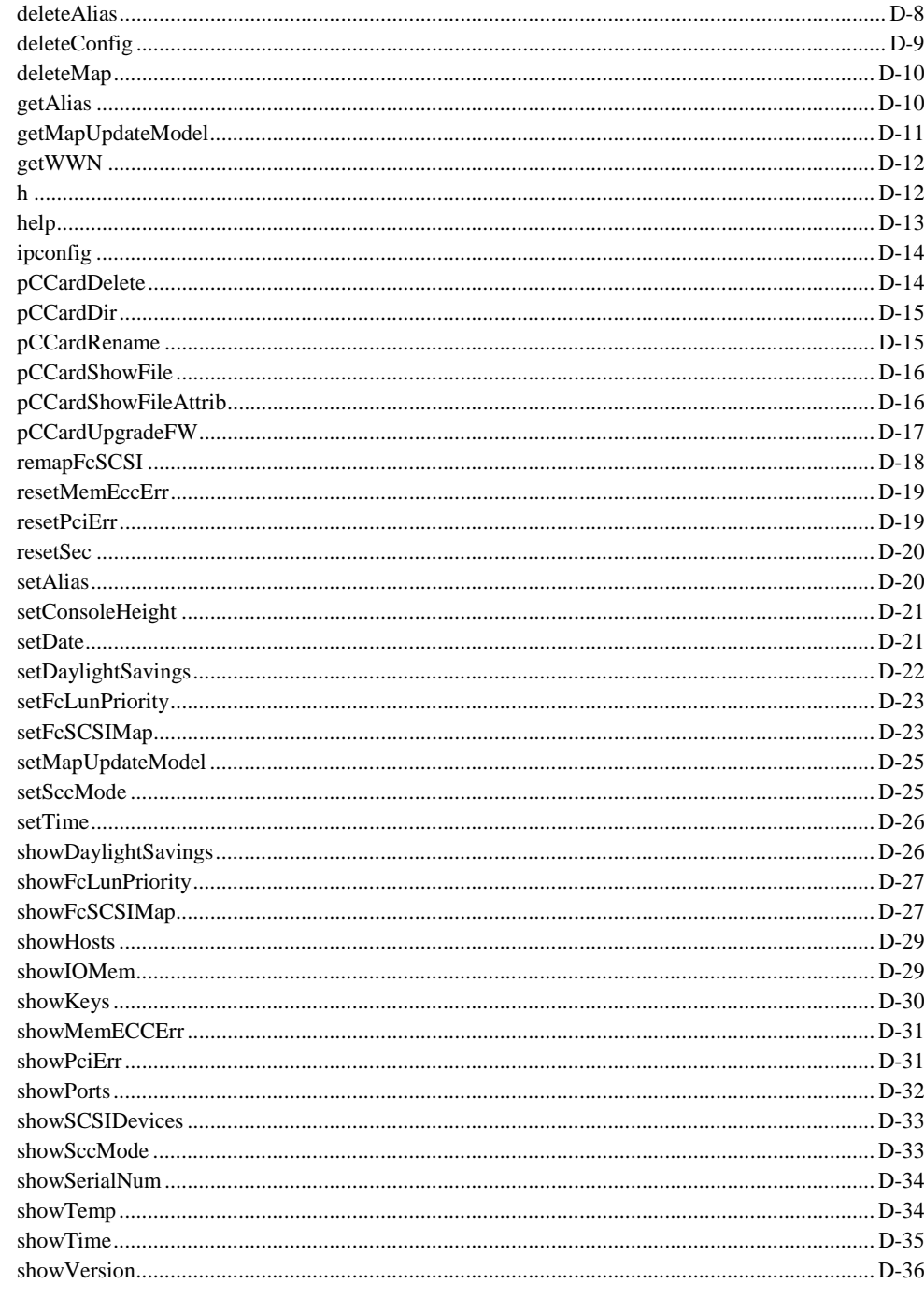

付録E

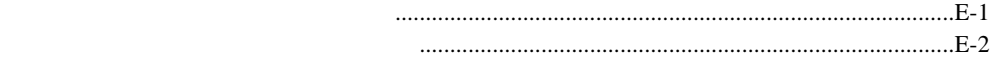

<span id="page-7-0"></span>このガイドは、Compaq StorageWorksモジュラ データ ルータ(MDR)のインス

 $\blacktriangle$ 

**x** Compaq StorageWorks

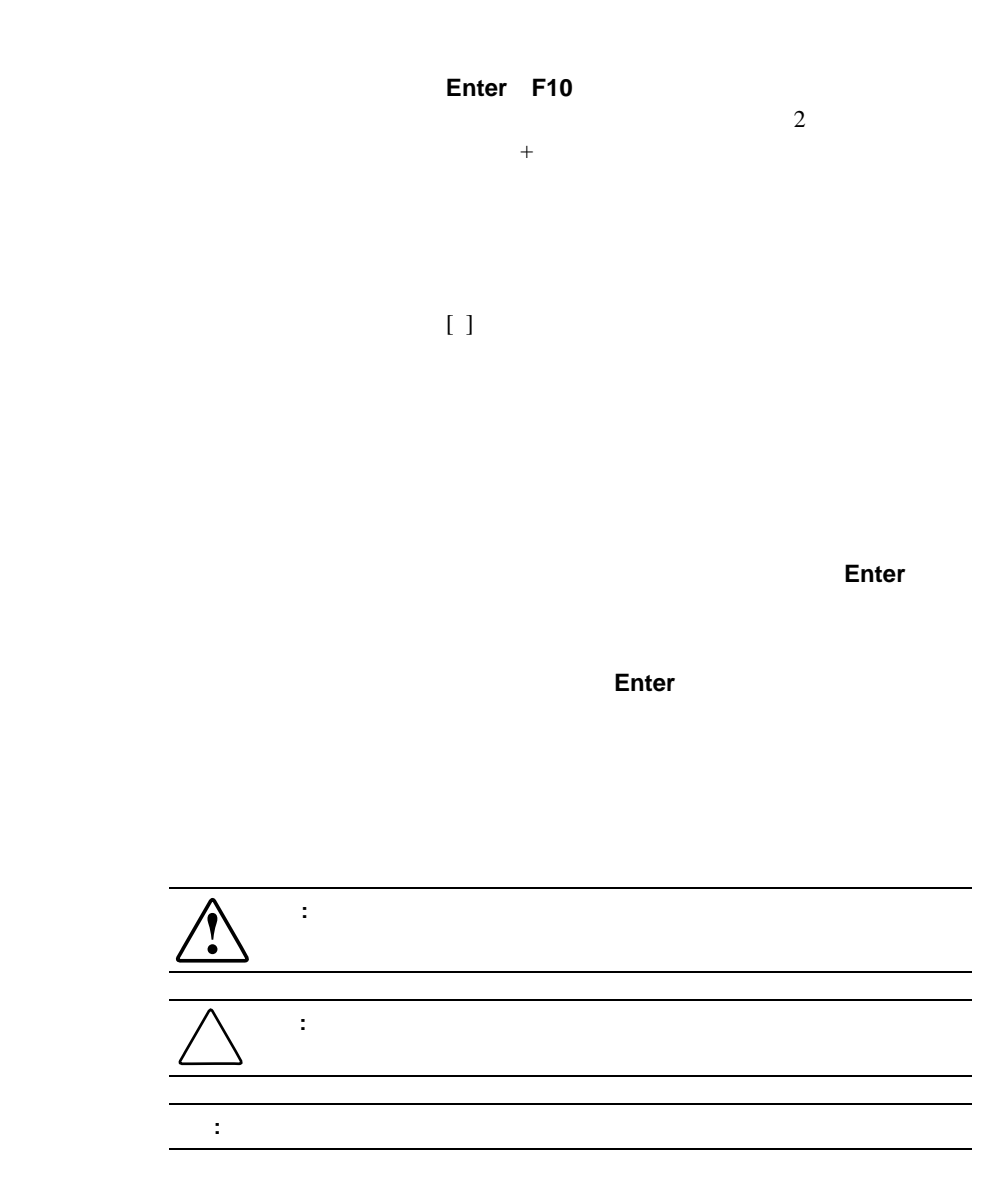

**:** 解説、補足または役に立つ情報を示します。

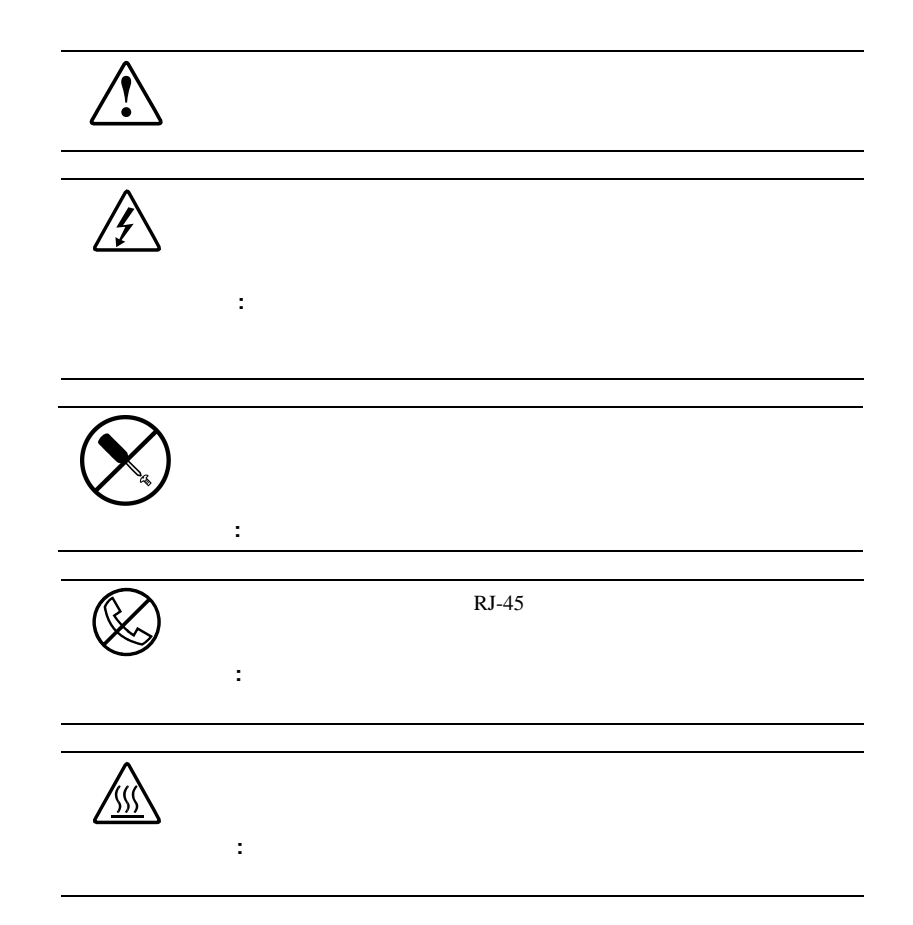

### **xii** Compaq StorageWorks

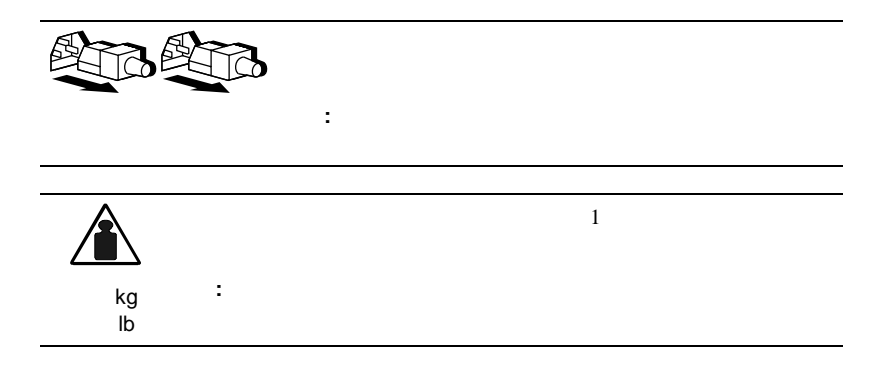

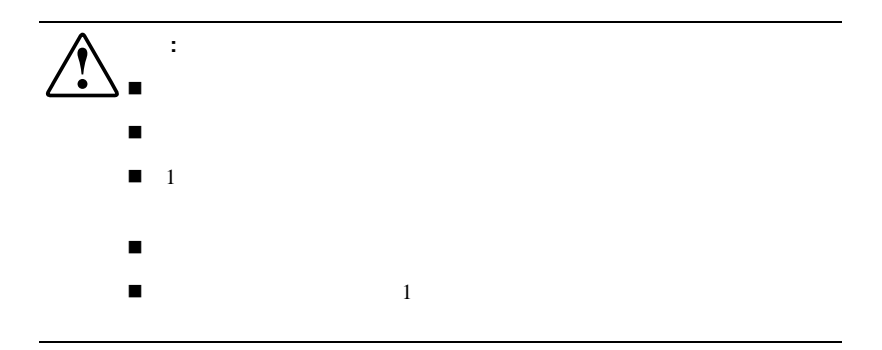

# Web

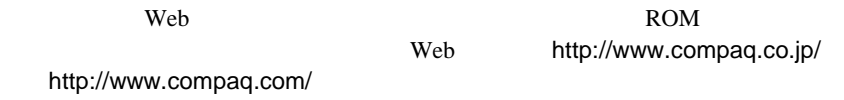

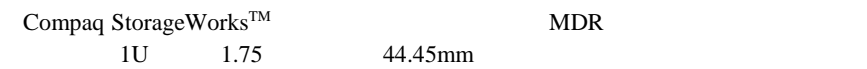

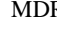

<span id="page-11-0"></span>**1**

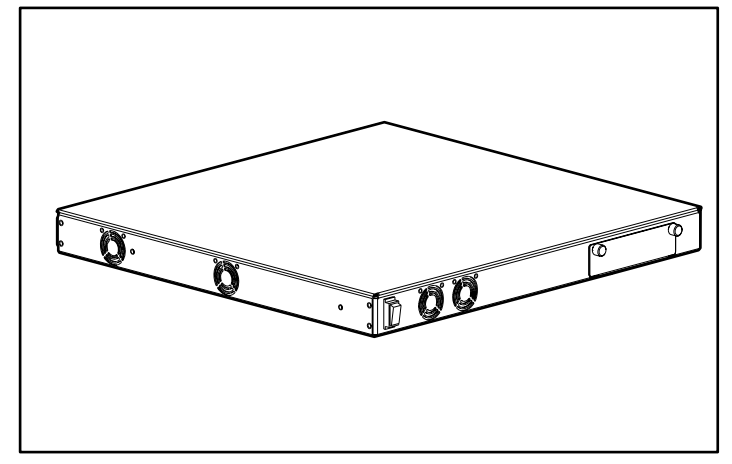

 $1-1.$ 

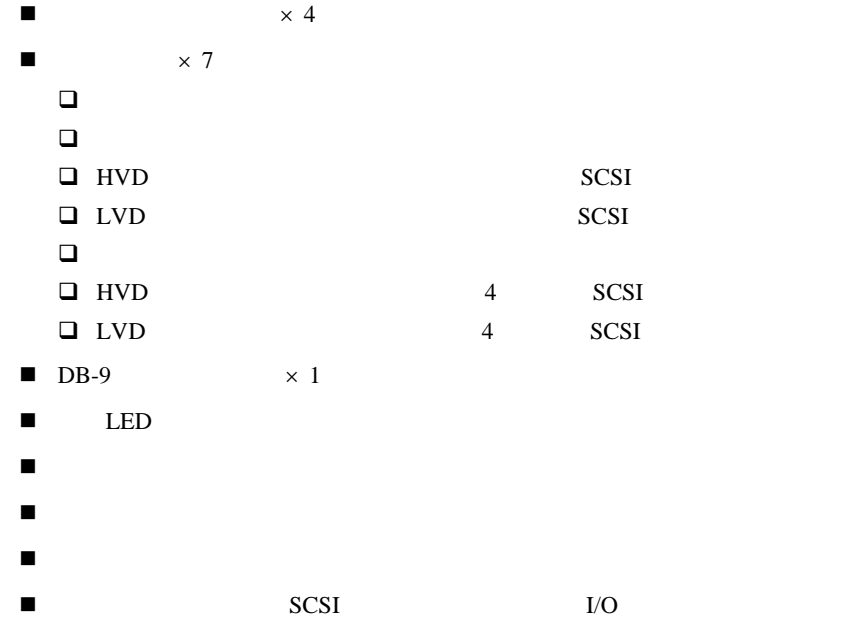

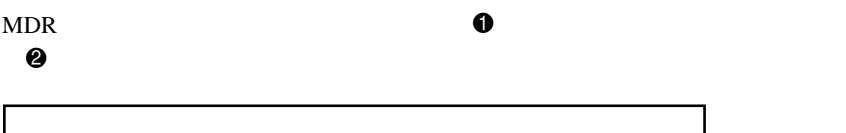

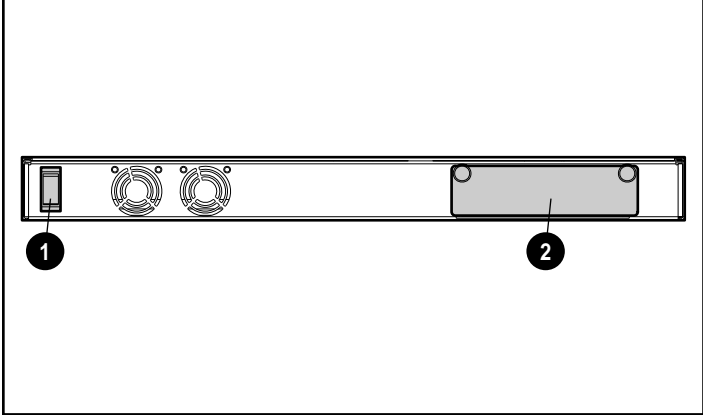

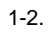

 $4\,$ 

 $\mathbf E$ 

### 1-4 Compaq StorageWorks

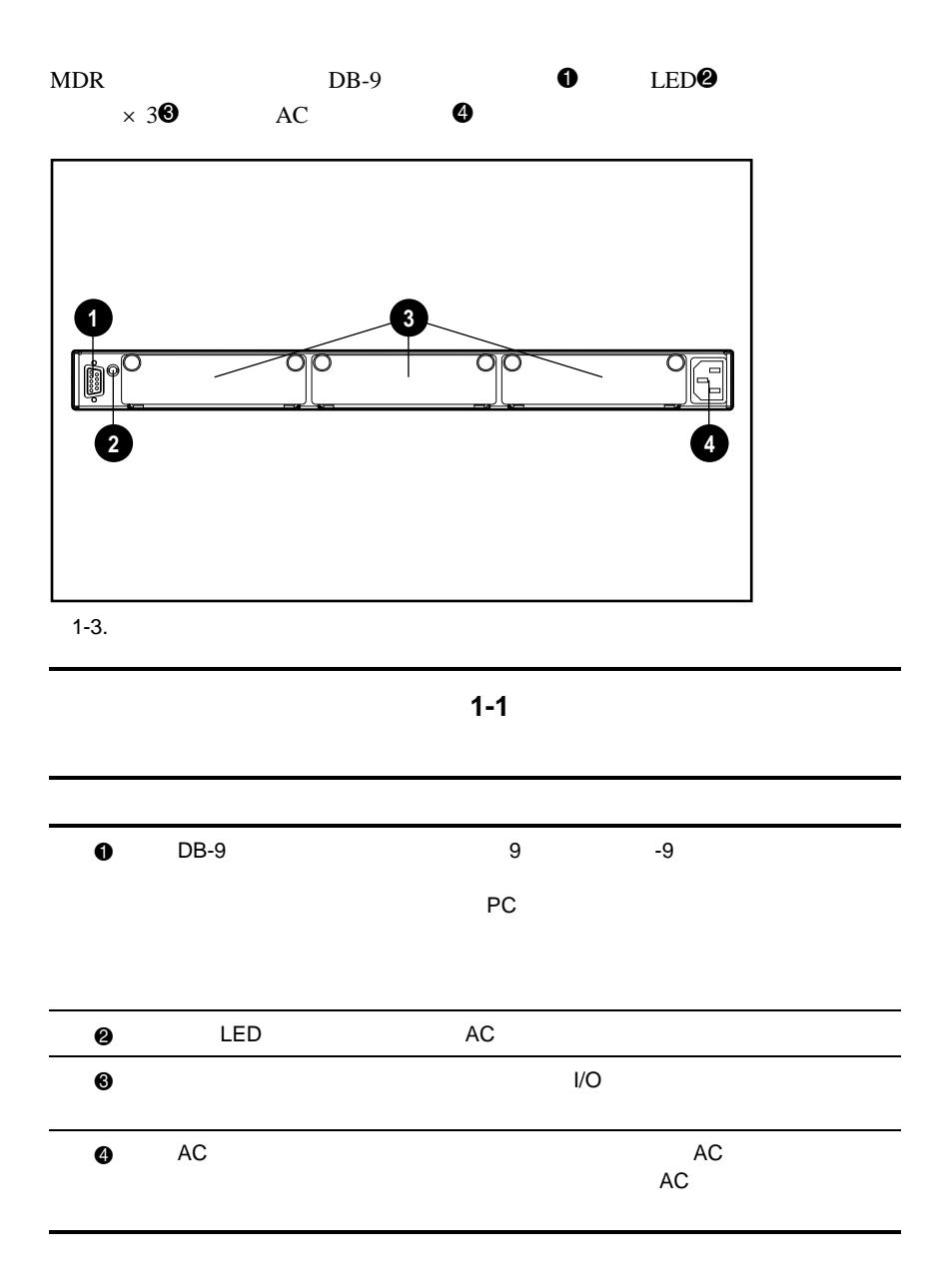

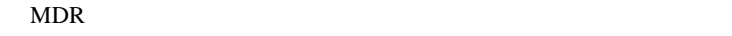

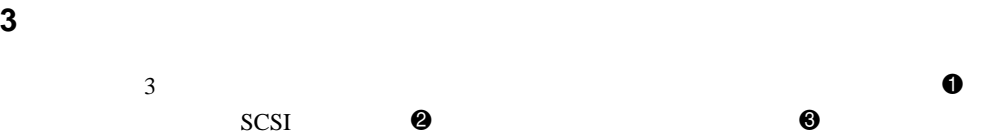

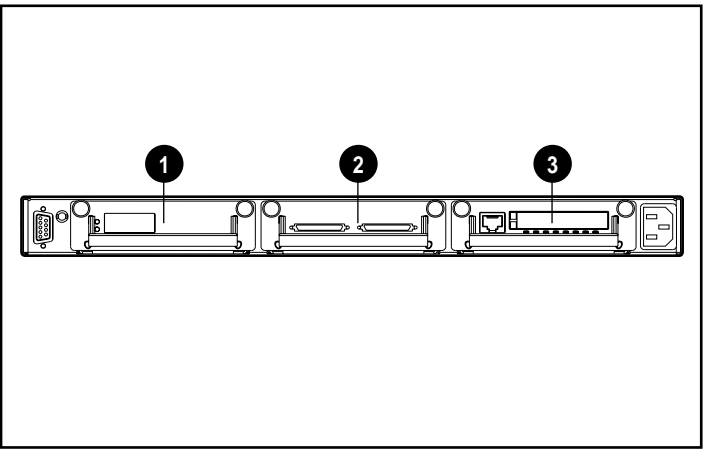

 $1-4.3$ 

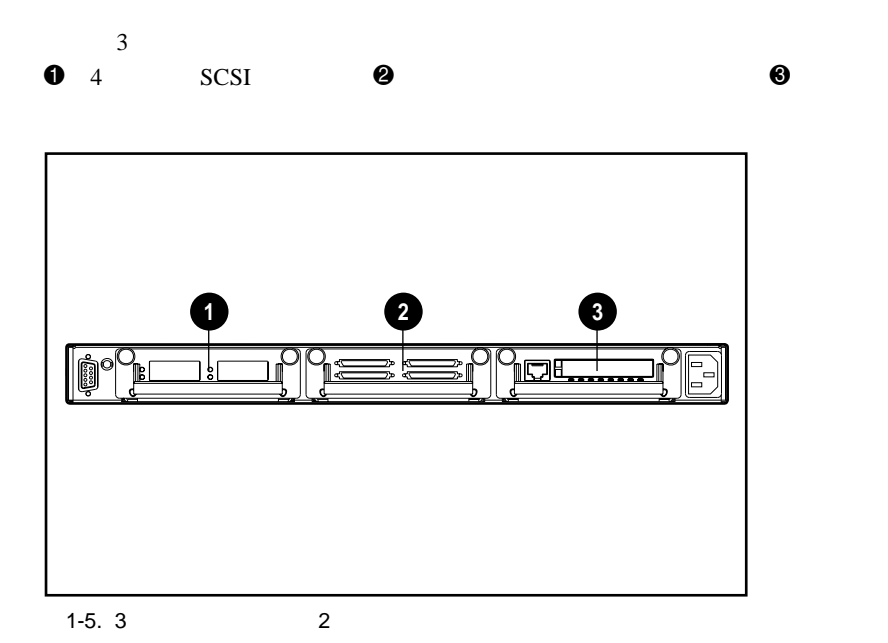

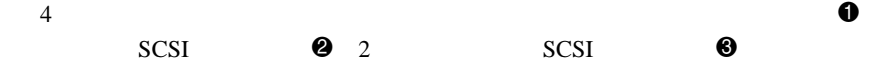

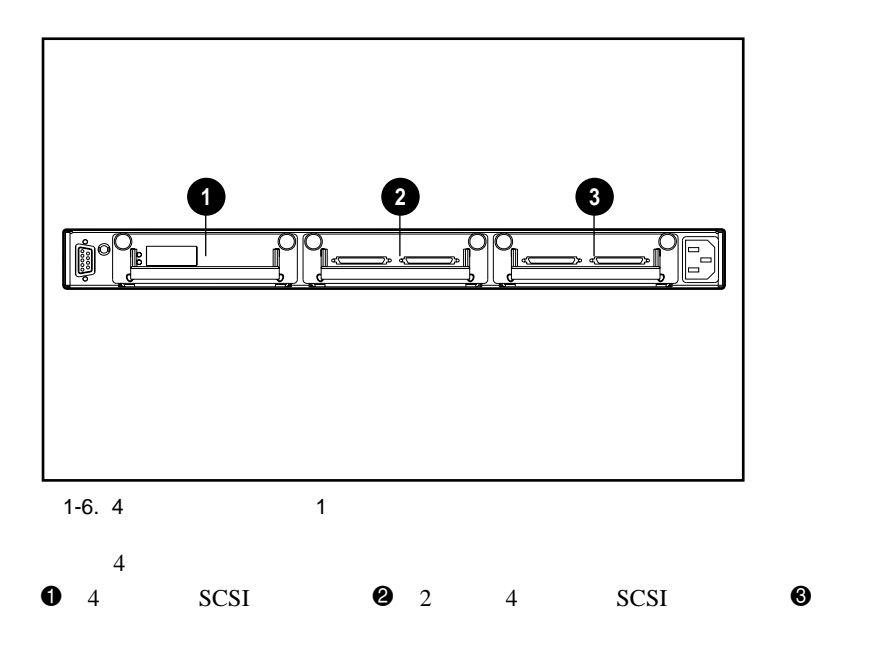

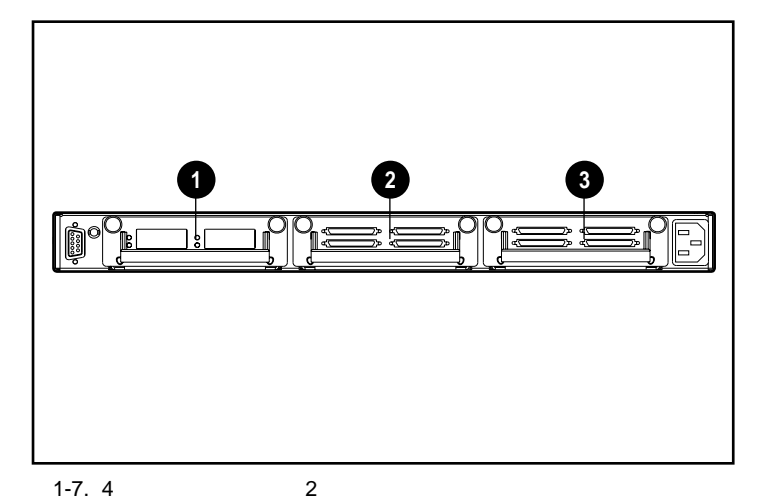

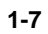

# **2**

# <span id="page-18-0"></span>モジュラ データ ルータ(**MDR**)の

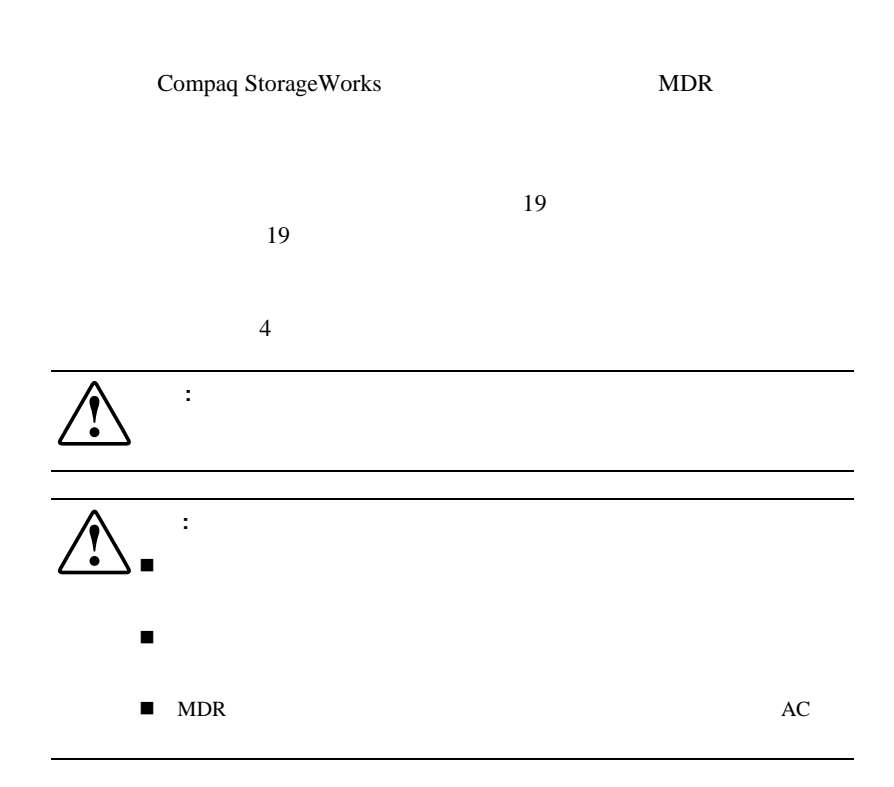

2-2 Compaq StorageWorks

# **MDR**

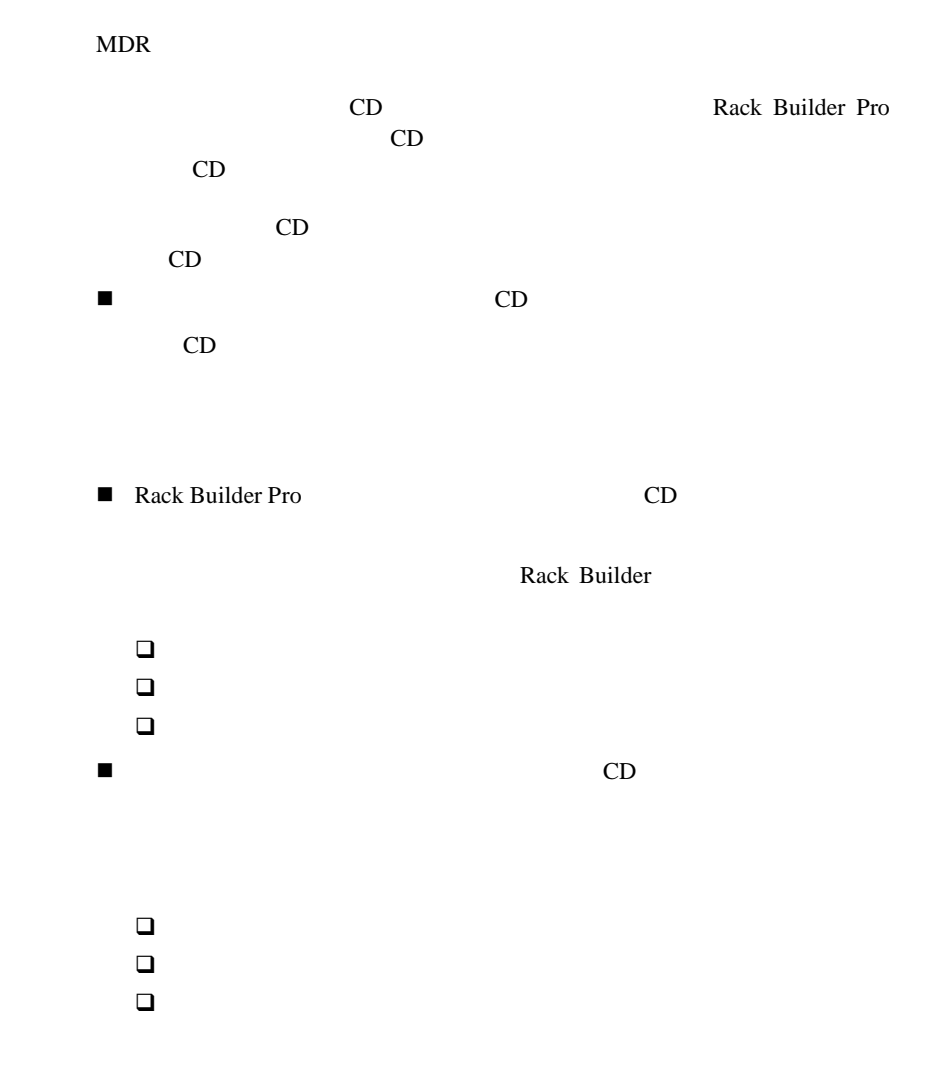

警告**:** けがや装置の損傷を防止するために、次の点に注意してください。  $\blacksquare$ ! ラック いっと しょうしょうしょう  $\blacksquare$  1 ! 複数のラックを設置する場合は、ラックを連結してください。 警告**:** パレットからラックを降ろす際は、けがや装置の損傷を防止するた  $2\hspace{1cm}42\text{U}$  $115kg$  2.1m 警告**:** 複数のコンポーネントを一度に引き出すと、ラックが不安定になる  $1$ 警告**:** ラックでの作業を開始する前に、必ず、ラックの全重量が床に均等

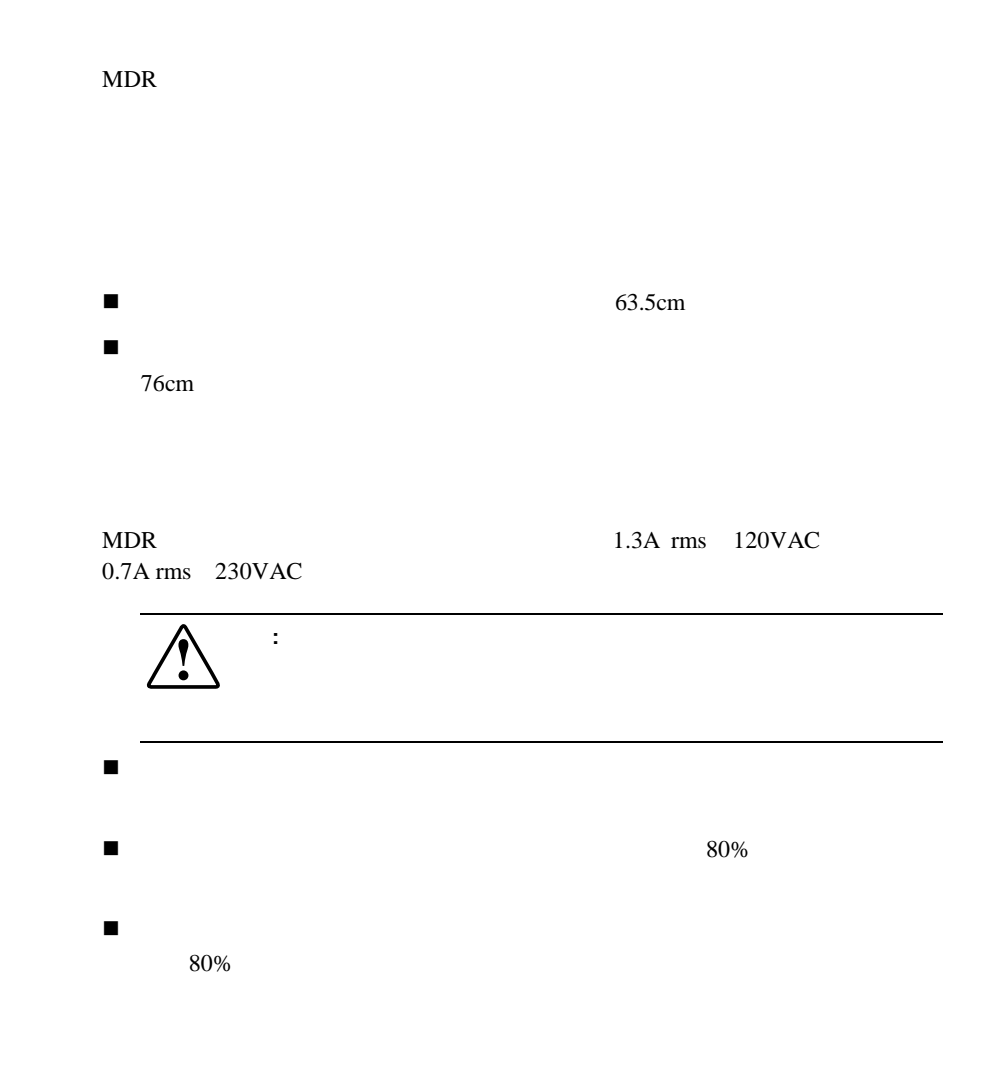

National Electric Code ANSI/NFPA 70 1993 Protection of Electronic Computer/Data Processing Equipment NFPA-75 1992

 $MDR$ 

1993 National Electric Code 250 Canadian Standards Association CSA C22.1 Canadian Electrical Code International Electrotechnical Commission IEC 364-1 7

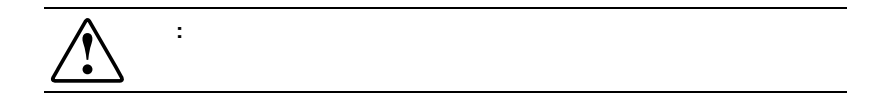

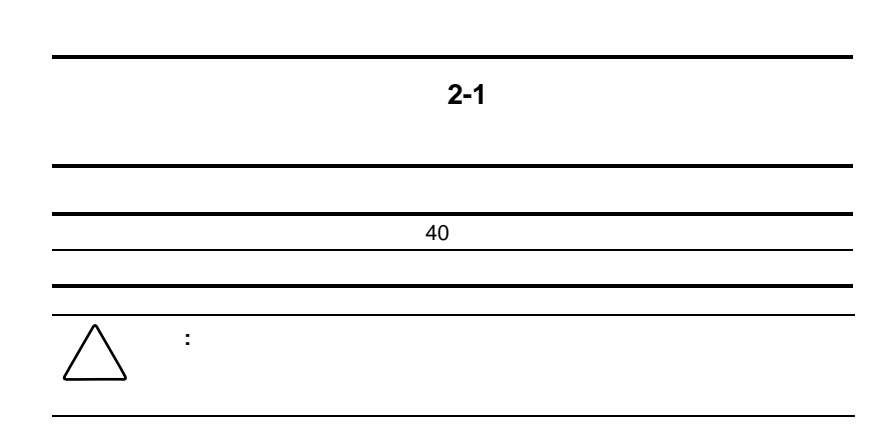

NFPA 70-

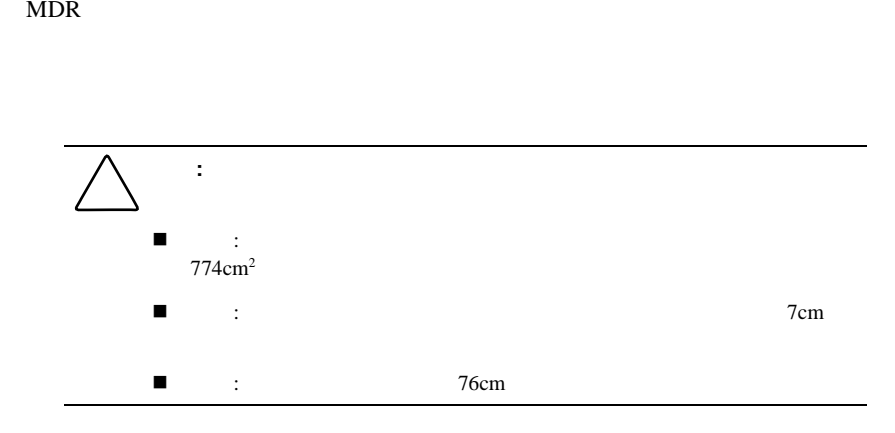

モジュラ データ ルータ(MDR)のインストール **2-7**

# **MDR**の開梱

 $MDR$ 

 $MDR$ 

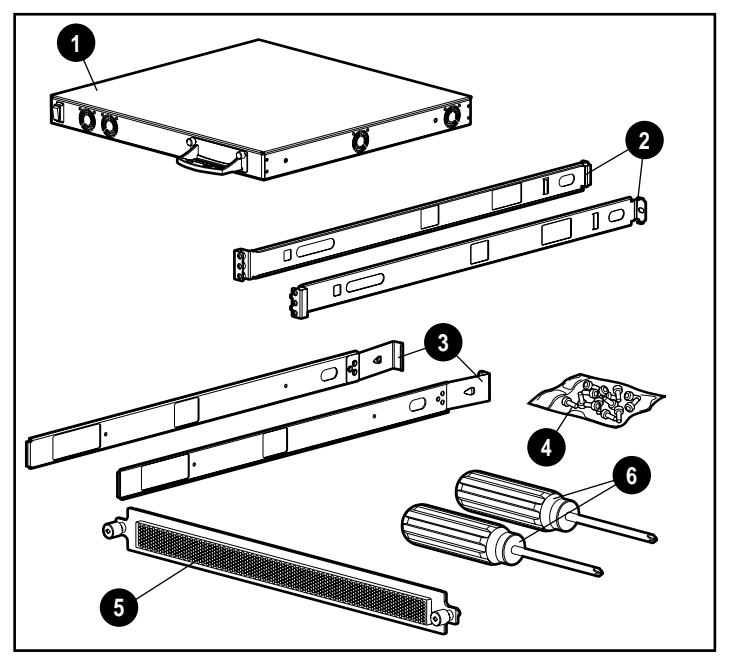

 $2-1.$ 

- $\bullet$  MDR
- 2 左右のラックマウント用レール
- $\bullet$
- $\bullet$
- 
- 5 フロント カバー パネル
- **6** #1 #2

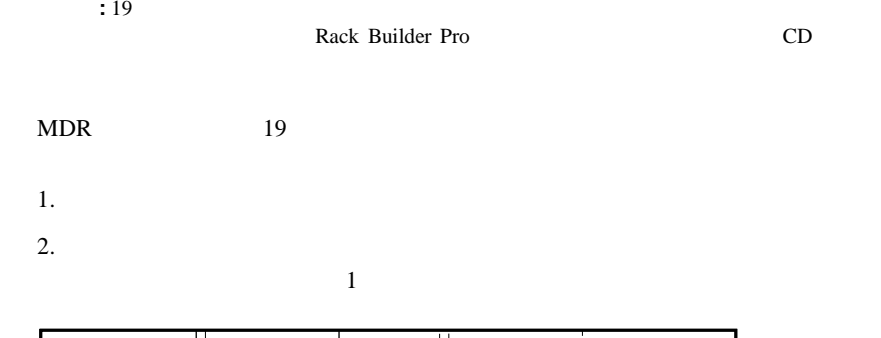

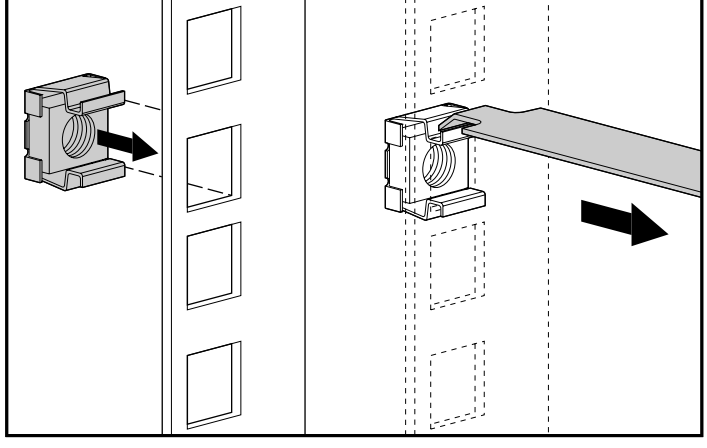

 $2 - 2$ .

 $3.$ 

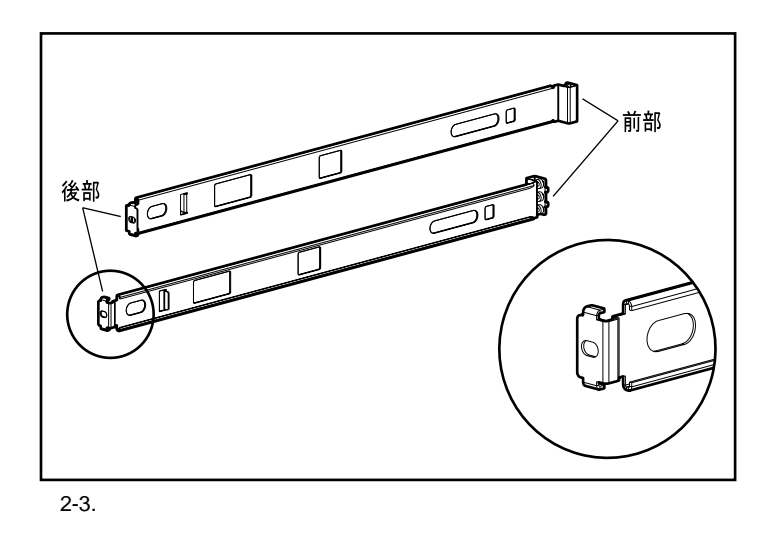

: The South of the South of the South of the South of the South of the South of the South of the South of the South of the South of the South of the South of the South of the South of the South of the South of the South of

### 4. M6× 1.0-12L 1

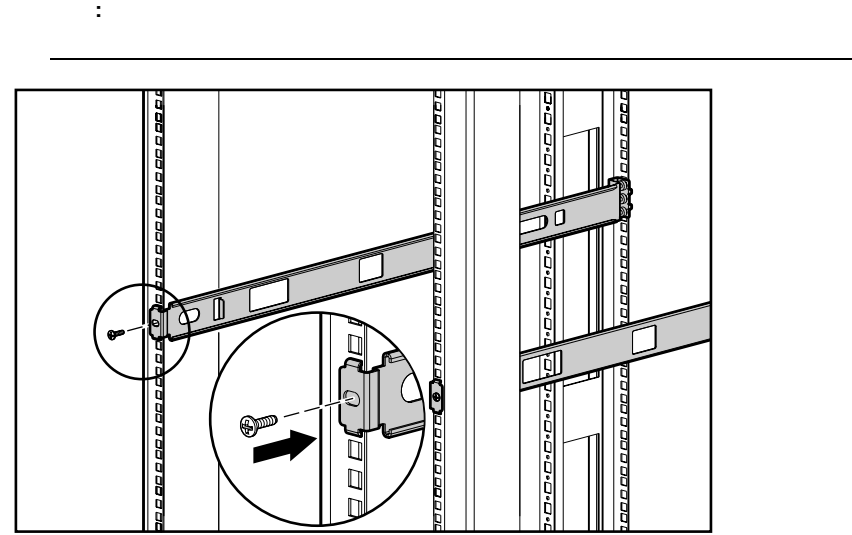

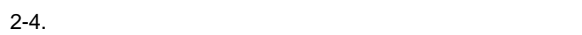

5. M6× 1.0-12L 2

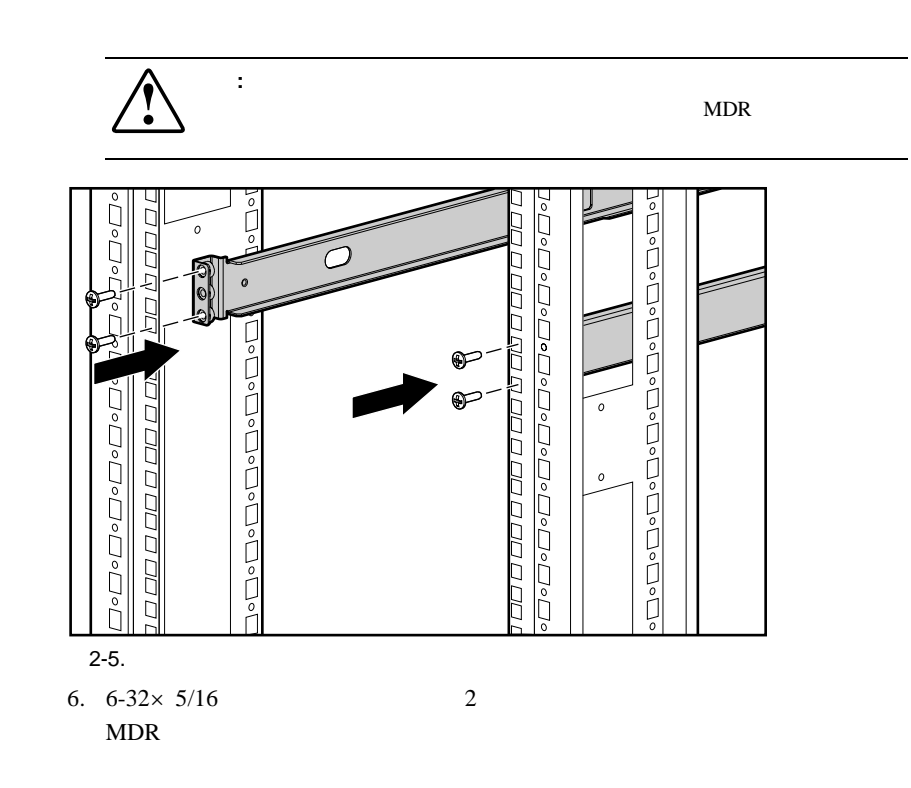

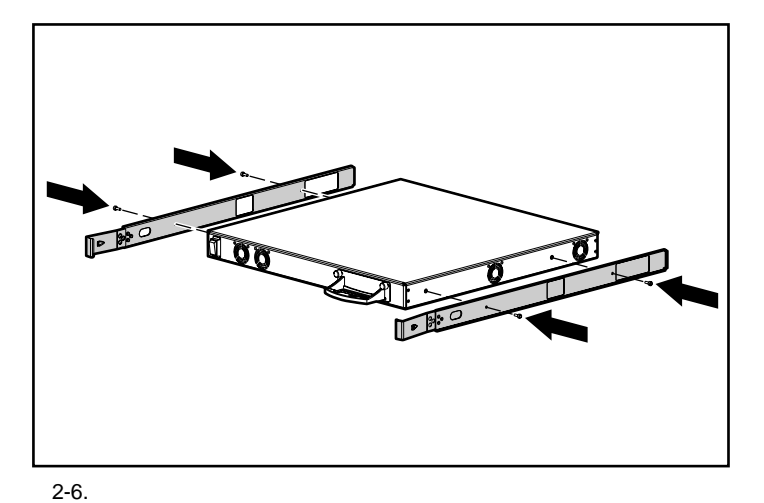

 $7.3$ 

 $15cm$ 

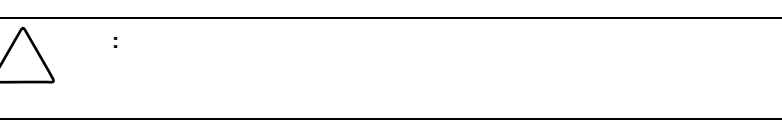

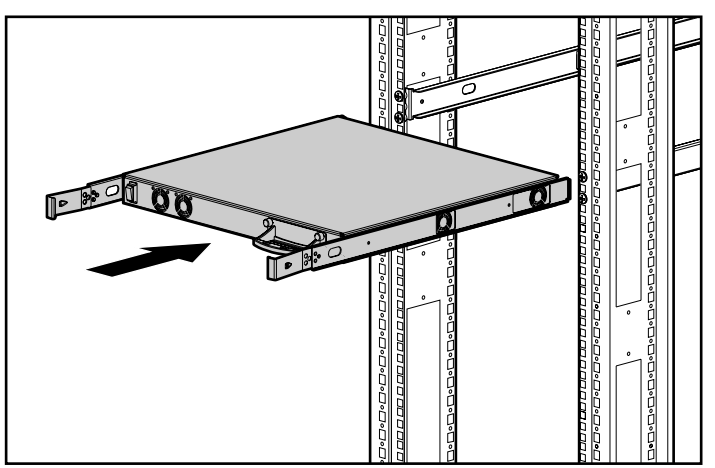

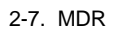

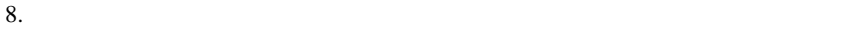

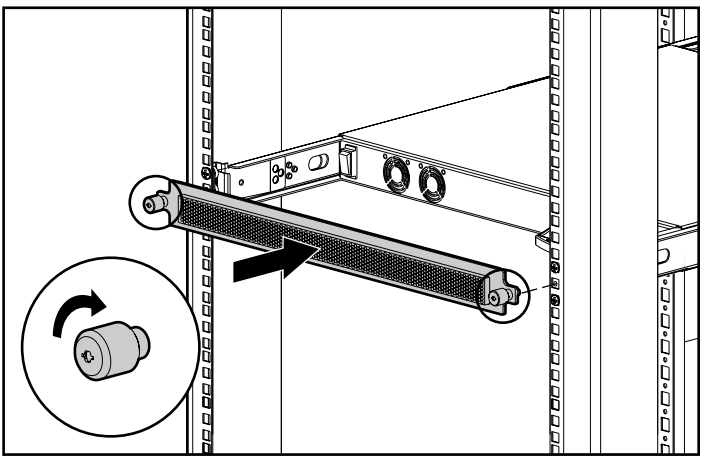

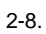

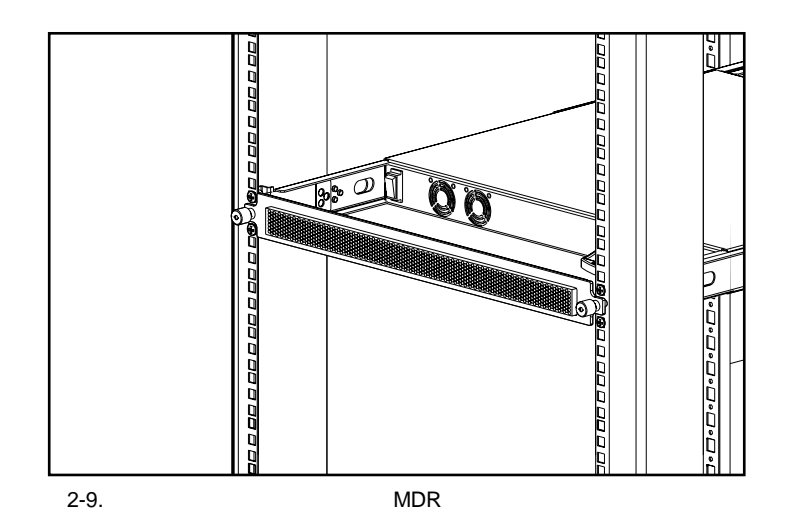

# **MDR**

MDR  $4$ 

注意**:** MDRは重ねないでください。重ねると装置が損傷する場合があります。

 $MDR$  4

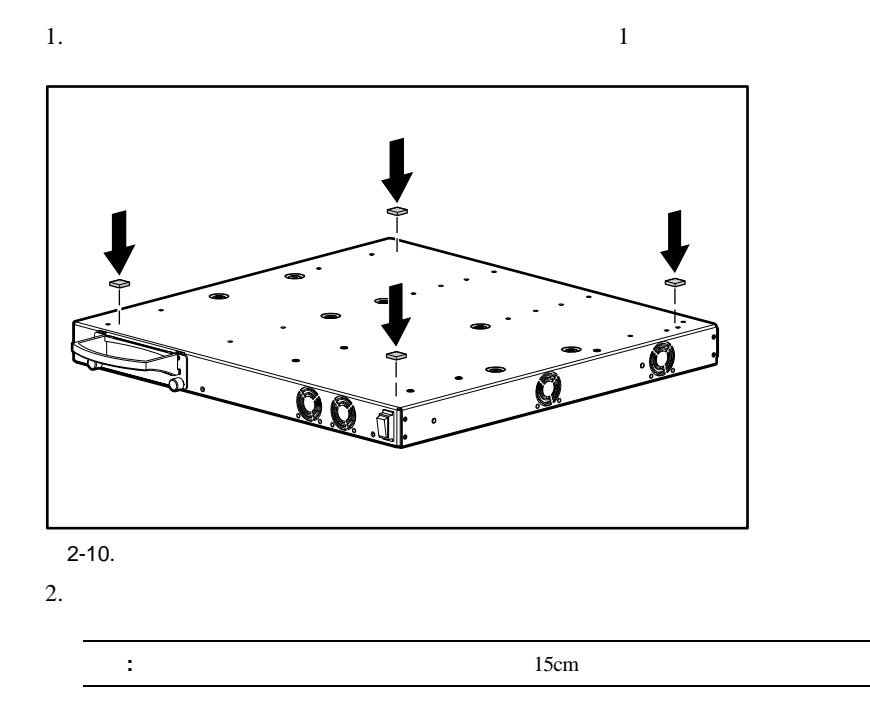

# モジュラ データ ルータ(**MDR**)の

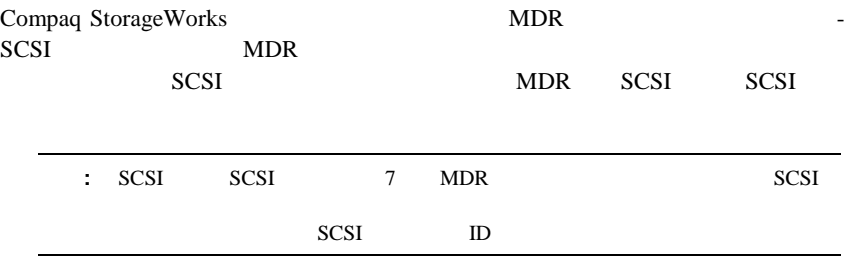

### 2-14 Compaq StorageWorks

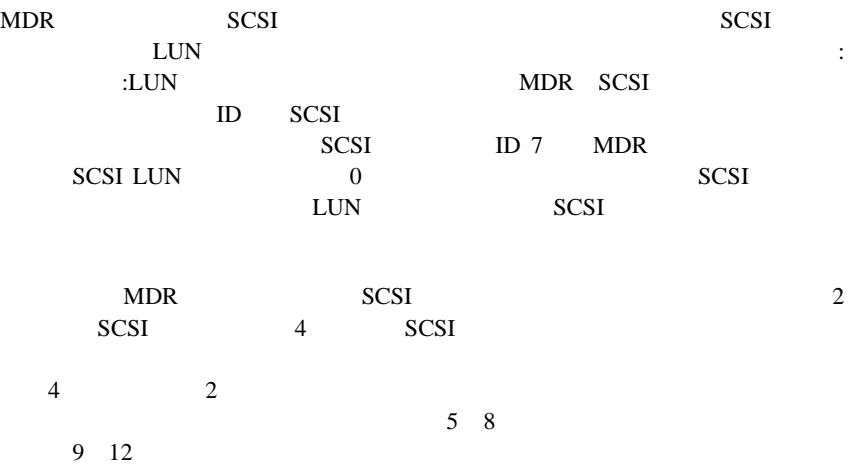

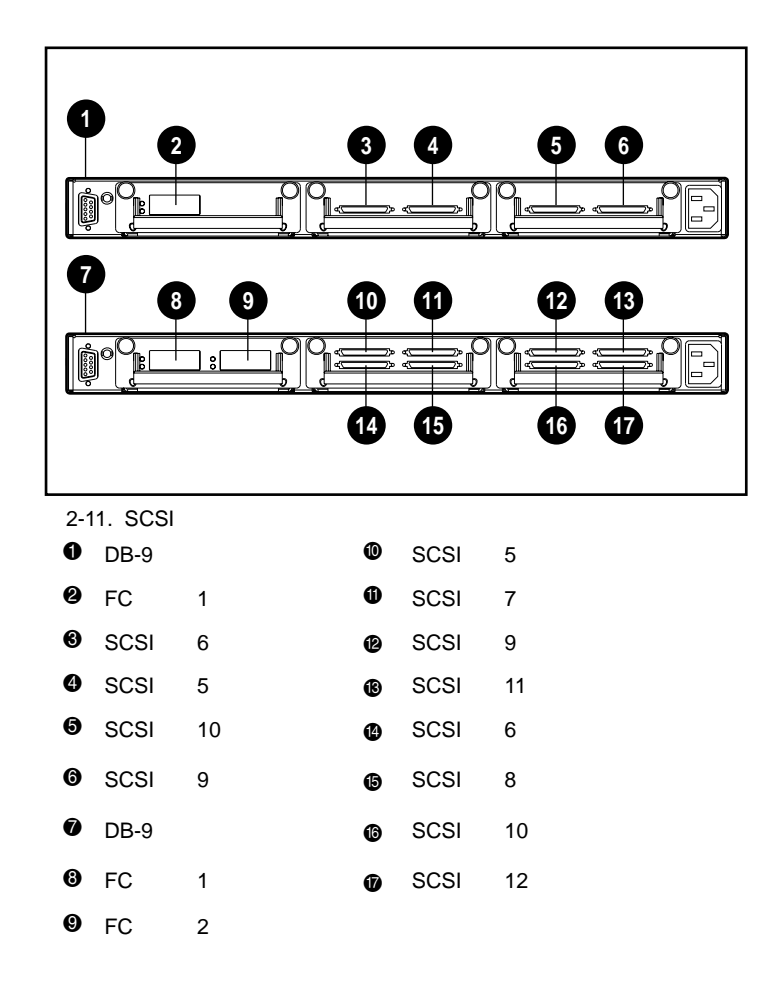

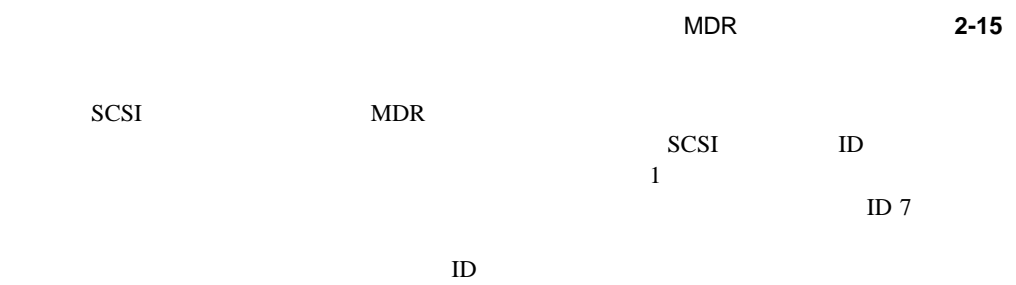

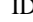

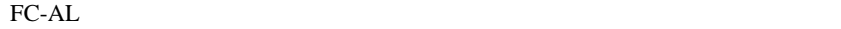

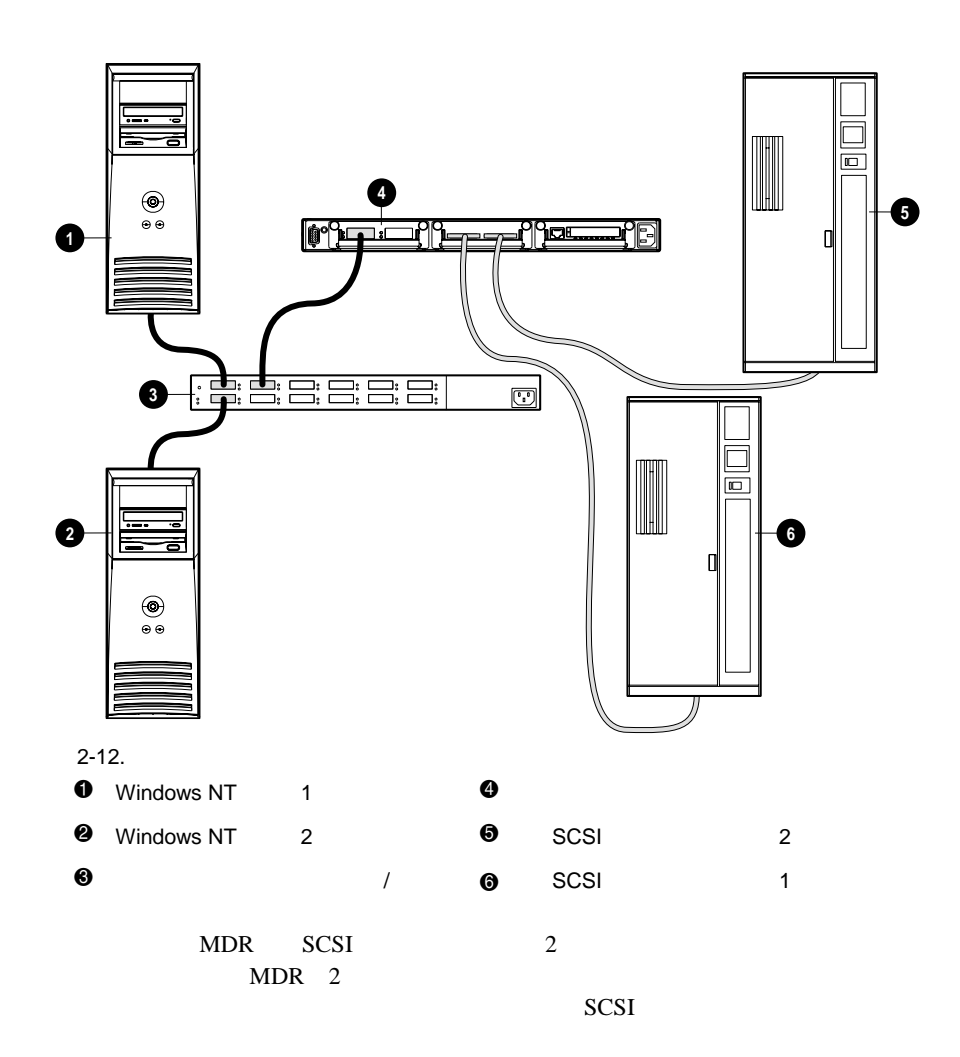

### 2-16 Compaq StorageWorks

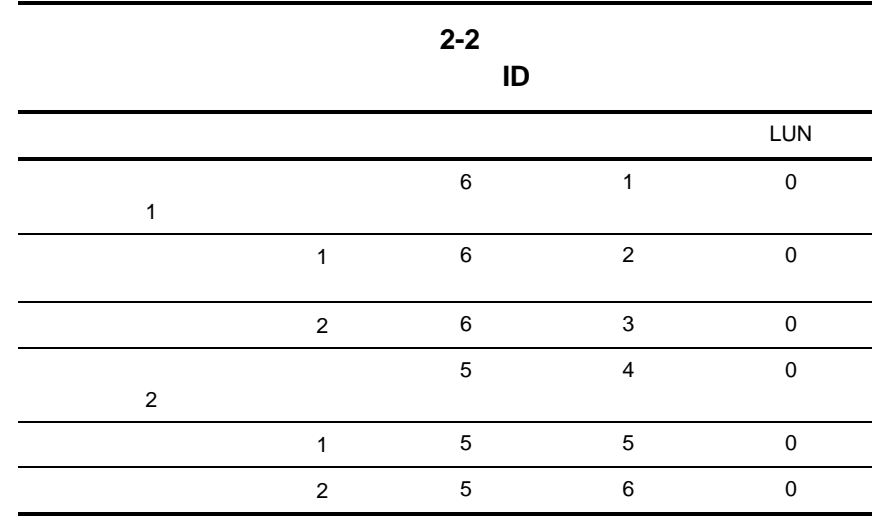

### **SCSI**

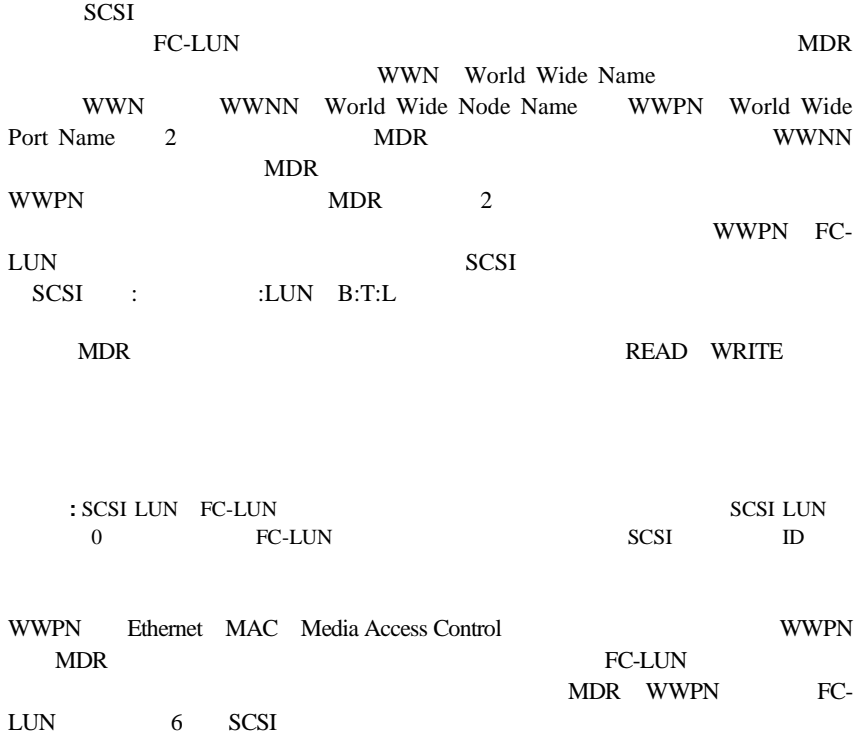

### モジュラ データ ルータ(MDR)のインストール **2-17**

MDR -SCSI FC-LUN SCSI<br>B:T:L<br>FCScsiMap FCScsiMap  $\mathbf{1}$ 

FC-LUN SCSI B:T:L

 $MDR$  / SCSI B:T:L 0:0:0 SCC

 $SCSI$ 

**SCSI** 

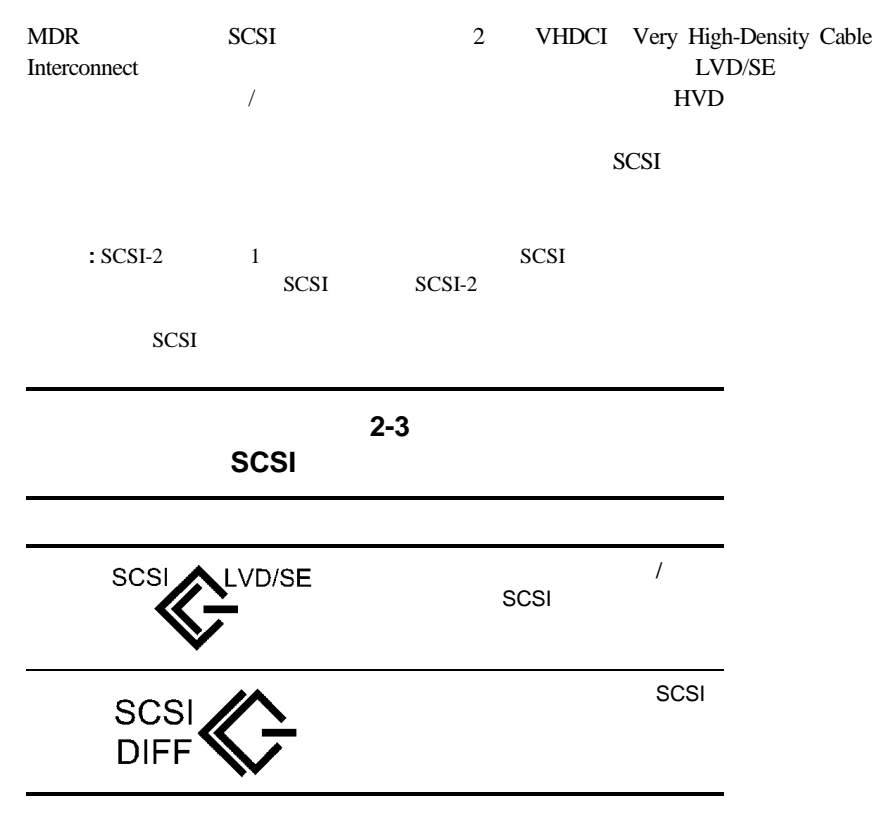

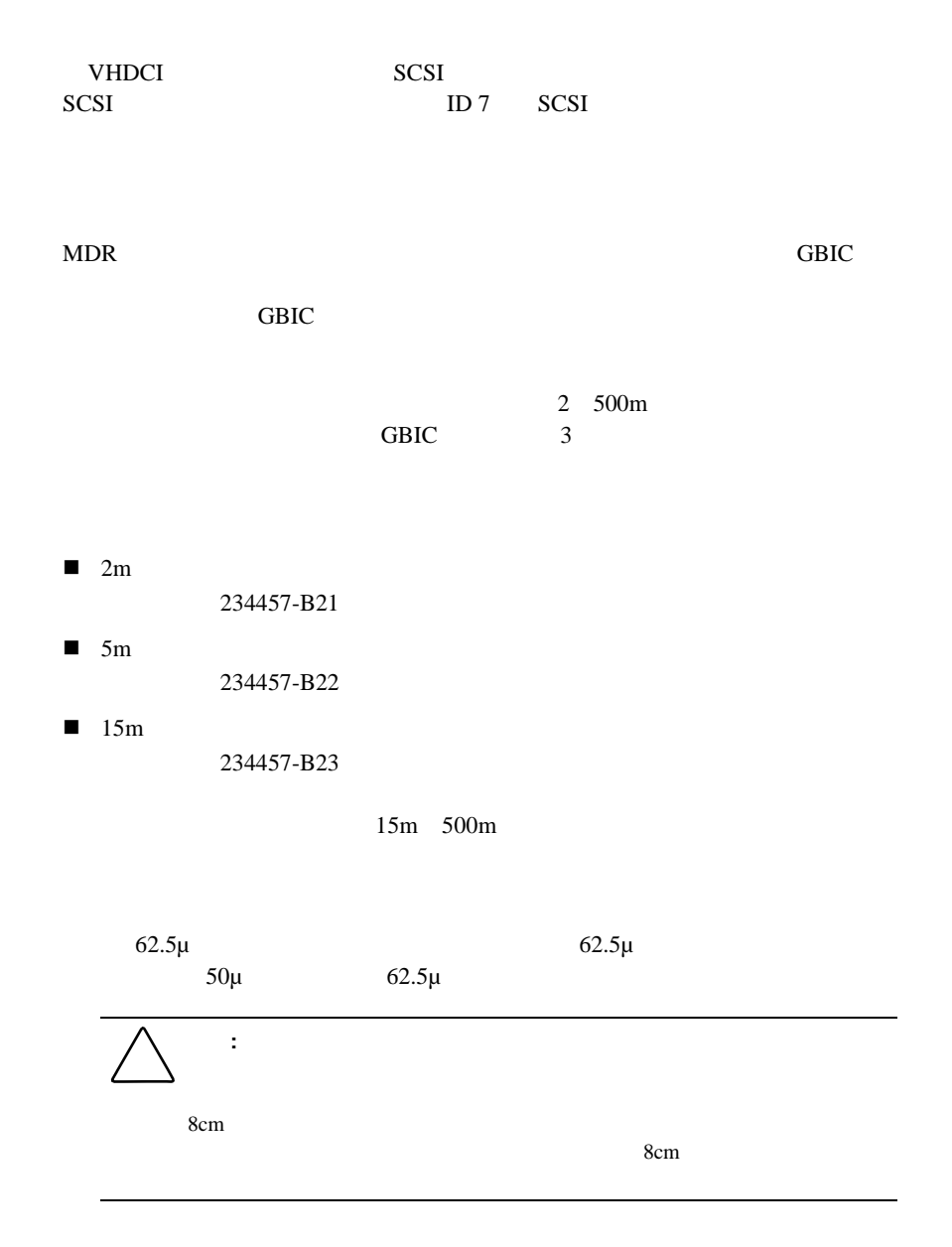
警告**:** レーザ光線によるけがや装置の損傷を防ぐために、以下の注意事項  $\cdot$ ! レーザく エンジニアに エンジニアに エンジニアに ! このガイドで、パネルを保証されている場合を保証されている場合を保証されている。 ! パネルが開いているときは、レーザ光線を見つめないようにしてくだ

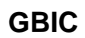

 $\overline{ABIC}$ 

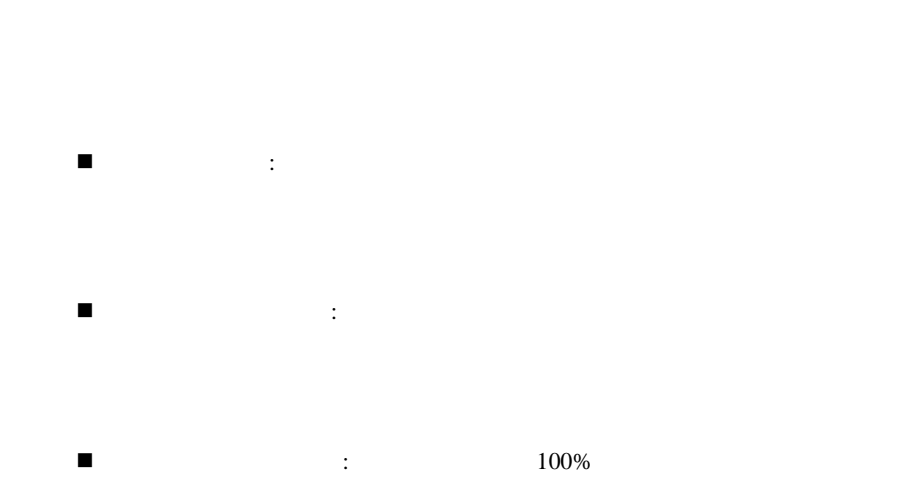

2-20 Compaq StorageWorks

# **Ethernet RJ-45**

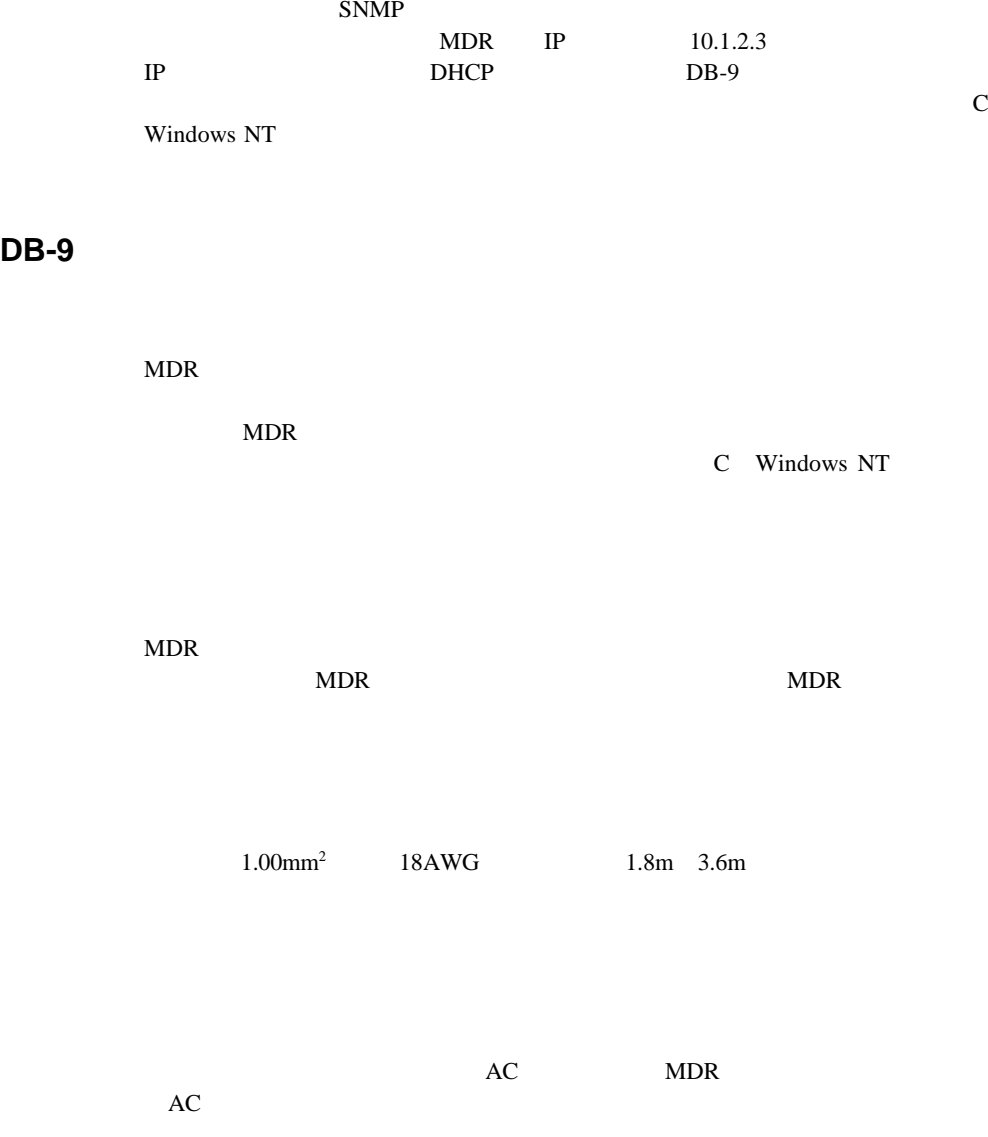

 $MDR$ C Windows NT D Windows

 $1.$  $2. 10$  MDR  $LED$ :  $\frac{1}{1}$ LED 1

 $3.$ 

# **MDR**の設定について の設定について

 $MDR$ SCSI<sub>9</sub>  $MDR$ SCSI MDR

> $MDR$  1<br>MDR  $\mathbf{AL\_PA}$

NDR 0 Prints and Prints are set to the MDR  $MDR$ 1 MDR

WWN

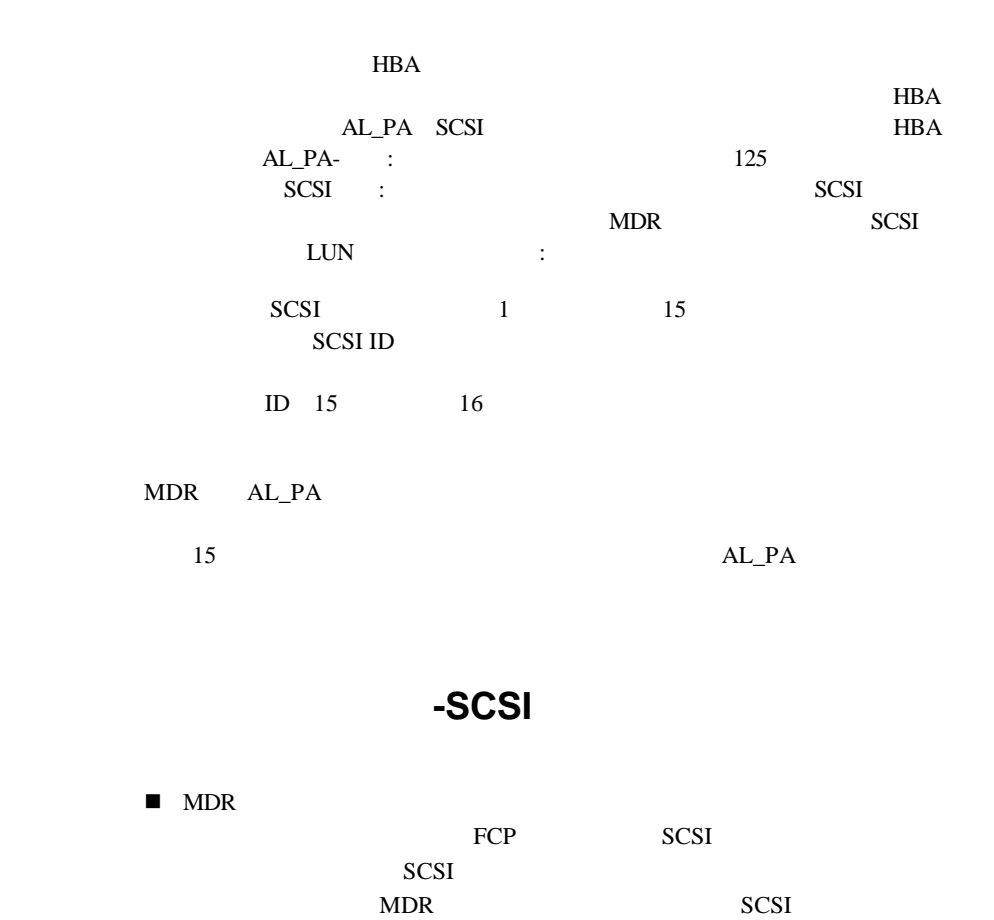

 $\overline{c}$ " 段階的永続デバイス検出アドレッシング - マッピング テーブルを永続

MDR 2000 N

KIDR STATE STATE STATE STATE STATE STATE STATE STATE STATE STATE STATE STATE STATE STATE STATE STATE STATE STA

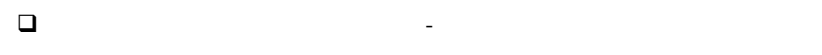

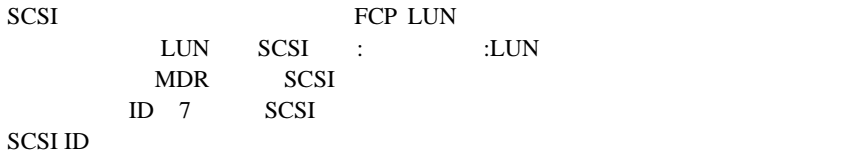

## 段階的永続デバイス検出 段階的永続デバイス検出( 段階的永続デバイス検出 **PPD**

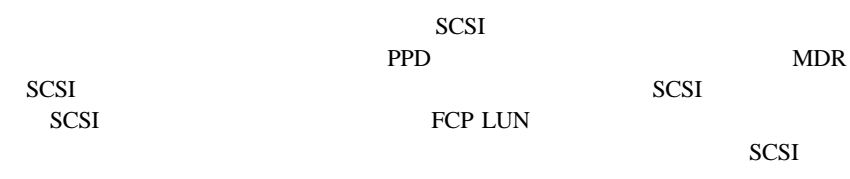

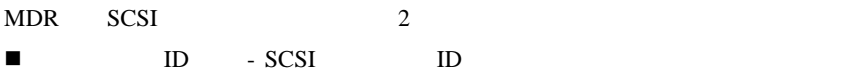

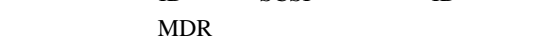

 $\blacksquare$  - SCSI SCSI

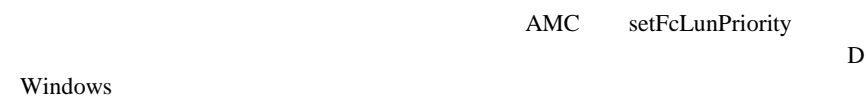

SCSI

 $\text{PPD}$ 

 $-SCSI$ を指定できます。MDRは、編集されたマッピング テーブルを永続的なメモリに

FCP LUN BUS:TARGET:LUN

# **MIB Management Information Base**

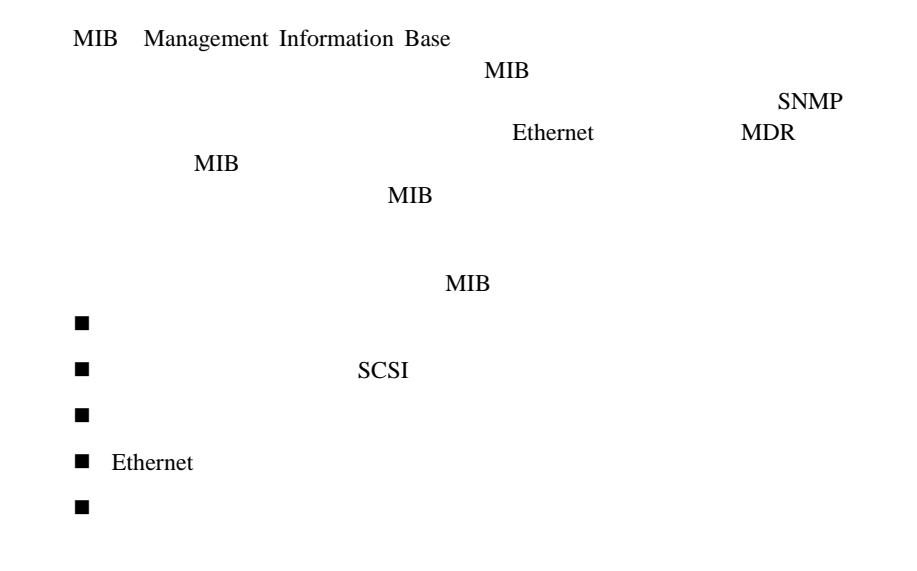

# **StorageWorks Command Console SWCC**

Compaq StorageWorks MDR StorageWorks Command Console SWCC SWCC MDR MDR  $\text{SWC}$ C SWCC CD-ROM Web http://www.compaq.com/pro ducts/storageworks/Storage-Management-Software/command\_console.html

MDR
NET THE MOR

**THE STANGLE STANGLE STANGLE STANGLE STANGLE STANGLE STANGLE STANGLE STANGLE STANGLE STANGLE STANGLE STANGLE S** 

Compaq StorageWorks 133834 D

 $MDR$ 

NDR 2000 WE

AMC deleteConfig

MDR 2000 NDR

**:** MDR AMC>  $AMC$  D 重要**:** この例に従うと、ご使用のモジュラ データ ルータの動作が変化します。

### 1. AMC> deleteConfig

AMC>deleteConfig Are You Sure you Want to Remove All System Configurations and return to the Factory Default Settings? y

THIS WILL ERASE ALL MAPS AND CONFIGURATIONS AND RETURN THIS UNIT TO THE FACTORY DEFAULTS.

ARE YOU SURE?

3-1. deleteConfig 1/2

 $2.$ 

 $3.$ 

"Are you sure?"

ARE YOU SURE? Y FACTORY DEFAULTS RESTORED. YOU MUST REBOOT THE SYSTEM IN ORDER FOR THE CHANGES TO TAKE EFFECT.  $AMC$ 

 $"y"$ 

3-2. deleteConfig 2/2

4. MDR

### **3-6** Compaq StorageWorks

# **MDR**

MDR MDR SCSI

MDR SCSI SCSI

showFcSCSIMap

### $MDR$

### showFcSCSIMap

 $MDR$ 

COMPAQ Data Router

Performing Power-On Self Test ...

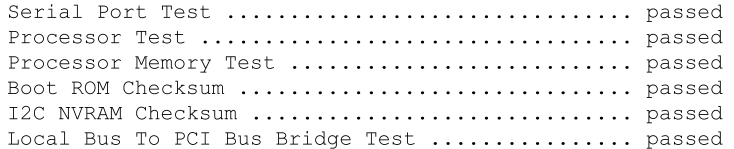

Power-On Self Test Completed.

Press any key to access the Boot Management Console. Auto Booting Booting default application image 0: Data Router 1170 Attaching network interface fei0... done.

Attaching network interface lo0... done.

IP Address = 174.104.125.104:fffffc00:13c680:2 Flash ROM Initialization done.

Performing I/O Memory Test ...

Memory Test Using DMA Engine ..................... passed

I/O Memory Test Completed.

Current system Date and Time is Wednesday December 20, 2000 10:07:22 Starting to initialize the SCSI ports...Done! Starting to initialize the Fibre Channel ports...Done!

3-3. MDR

### AMC>showFcSCSIMap

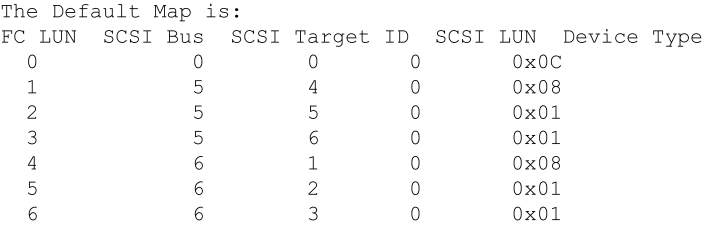

 $\mbox{AMC}\!\!>$ 

### 3-4. showFcSCSIMap

### FC LUN SCSI The LUN SCSI FC LUN MDR WWN World Wide Name<br>
SCSI SCSI ID SCSI LUN  $\begin{tabular}{llllll} \bf SCSI & \bf SCSI & \bf ID & \bf SCSI & \bf LUN \\ \bf MDR & \bf SCSI & \bf \end{tabular}$ NDR SCSI LUN SCSI B:T:L

Device Type SCSI

**3-1**

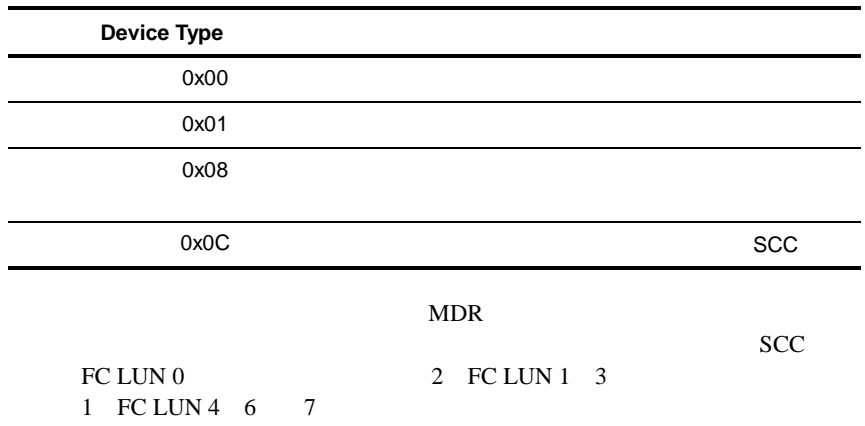

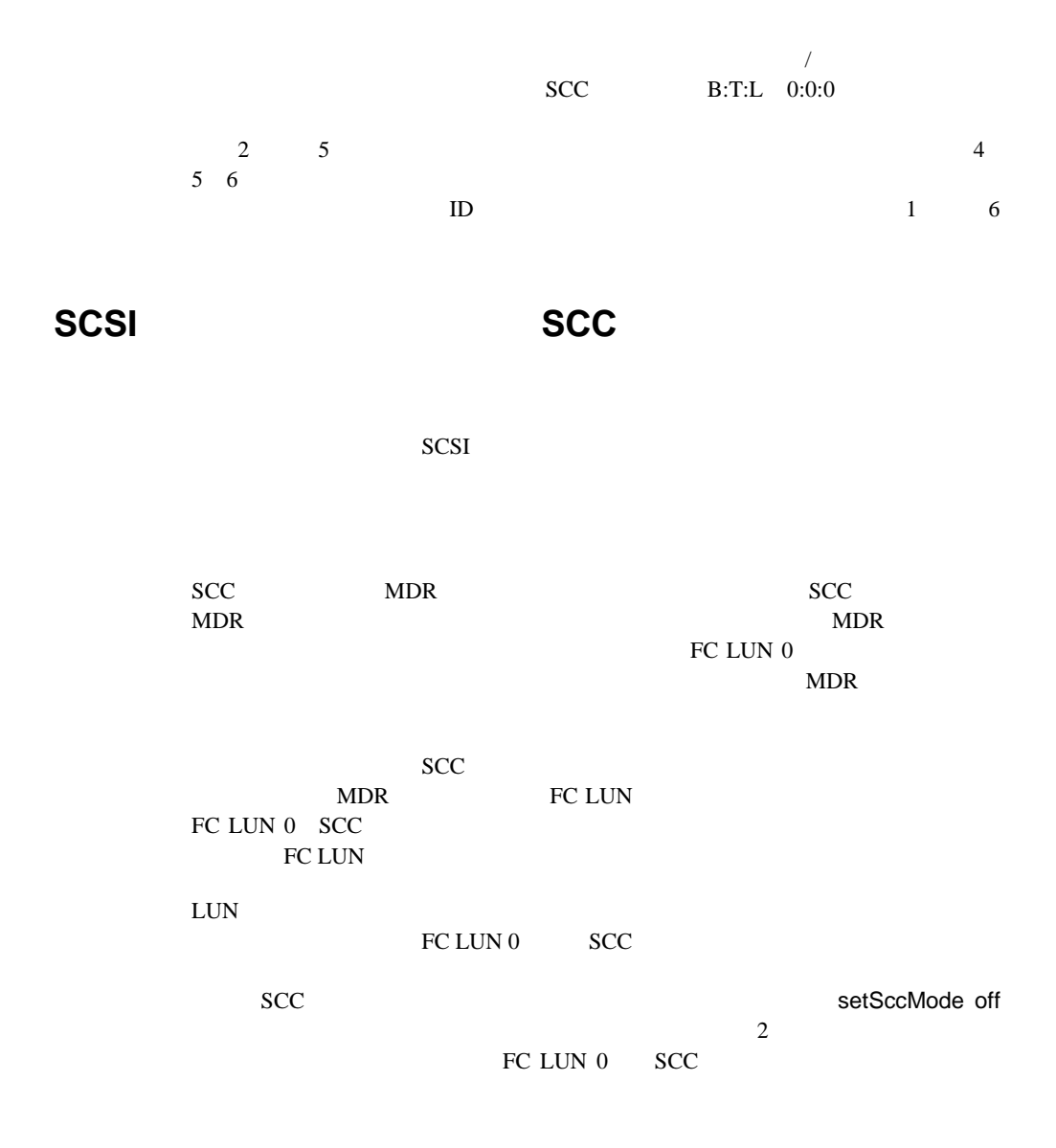

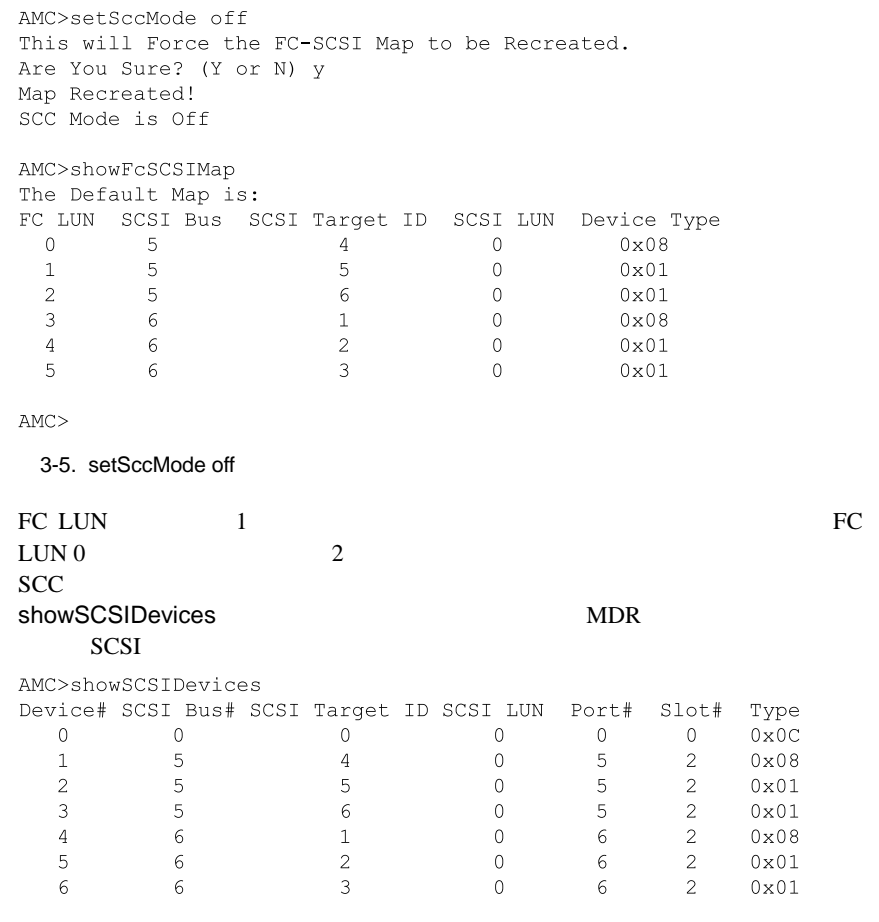

3-6. showSCSIDevices

## 3-10 Compaq StorageWorks

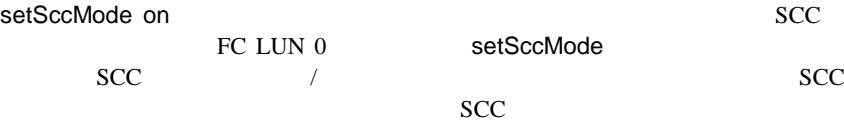

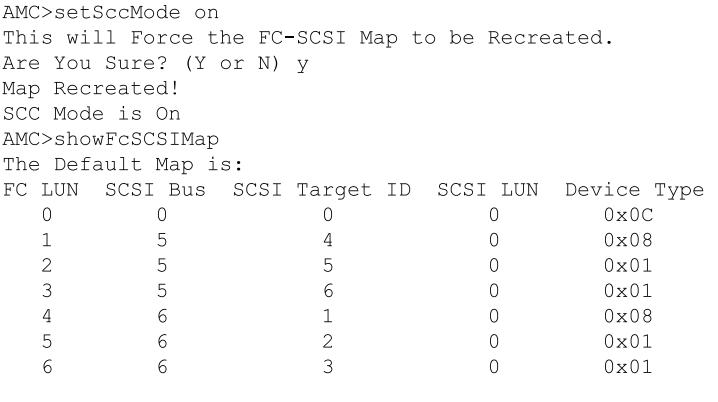

 $\mbox{AMC}\mbox{>}$ 

3-7. setSccMode on

1 setFcSCSIMap  $1$   $2$ MDR 3000 VMDR

AMC>clearFcSCSIMap The default map is to be cleared. Are you sure?  $(Y/N)$  y Map Entries in the default map are deleted.

AMC>setFcSCSIMap

\*\*\* Editing the Default Map: set new entry (Y), delete entry (D), show map (S), stop (N)? y Map Entry to be edited (Bus:TargetID:Lun): 0:0:0 Fibre Channel LUN to be associated with the above entry: 0 Entry with FC LUN 0, SCSI Bus 0, Target ID 0, SCSI LUN 0 was saved! Map Entry to be edited (Bus:TargetID:Lun): 6:1:0 Fibre Channel LUN to be associated with the above entry:1 Entry with FC LUN 1, SCSI Bus 6, Target ID 1, SCSI LUN 0 was saved! Map Entry to be edited (Bus:TargetID:Lun): 6:2:0 Fibre Channel LUN to be associated with the above entry:2 Entry with FC LUN 2, SCSI Bus 6, Target ID 2, SCSI LUN 0 was saved! Map Entry to be edited (Bus:TargetID:Lun): 6:3:0 Fibre Channel LUN to be associated with the above entry: 3 Entry with FC LUN 3, SCSI Bus 6, Target ID 3, SCSI LUN 0 was saved! Map Entry to be edited (Bus:TargetID:Lun): 5:4:0 Fibre Channel LUN to be associated with the above entry: 4 Entry with FC LUN 4, SCSI Bus 5, Target ID 4, SCSI LUN 0 was saved! Map Entry to be edited (Bus:TargetID:Lun): 5:5:0 Fibre Channel LUN to be associated with the above entry:5 Entry with FC LUN 5, SCSI Bus 5, Target ID 5, SCSI LUN 0 was saved! Map Entry to be edited (Bus:TargetID:Lun): 5:6:0 Fibre Channel LUN to be associated with the above entry: 6 Entry with FC LUN 6, SCSI Bus 5, Target ID 6, SCSI LUN 0 was saved! Map Entry to be edited (Bus:TargetID:Lun): <ENTER>

set new entry (Y), delete entry (D), show map (S), stop (N)? s

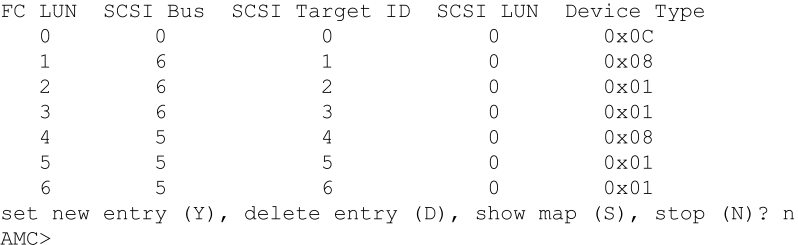

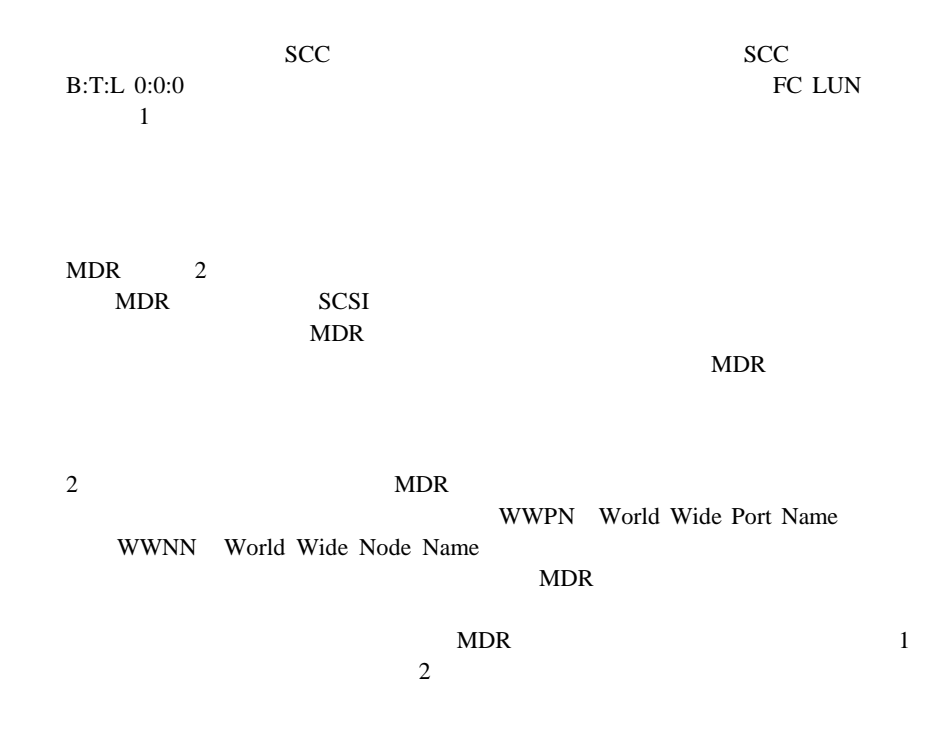

 $\sim$  2

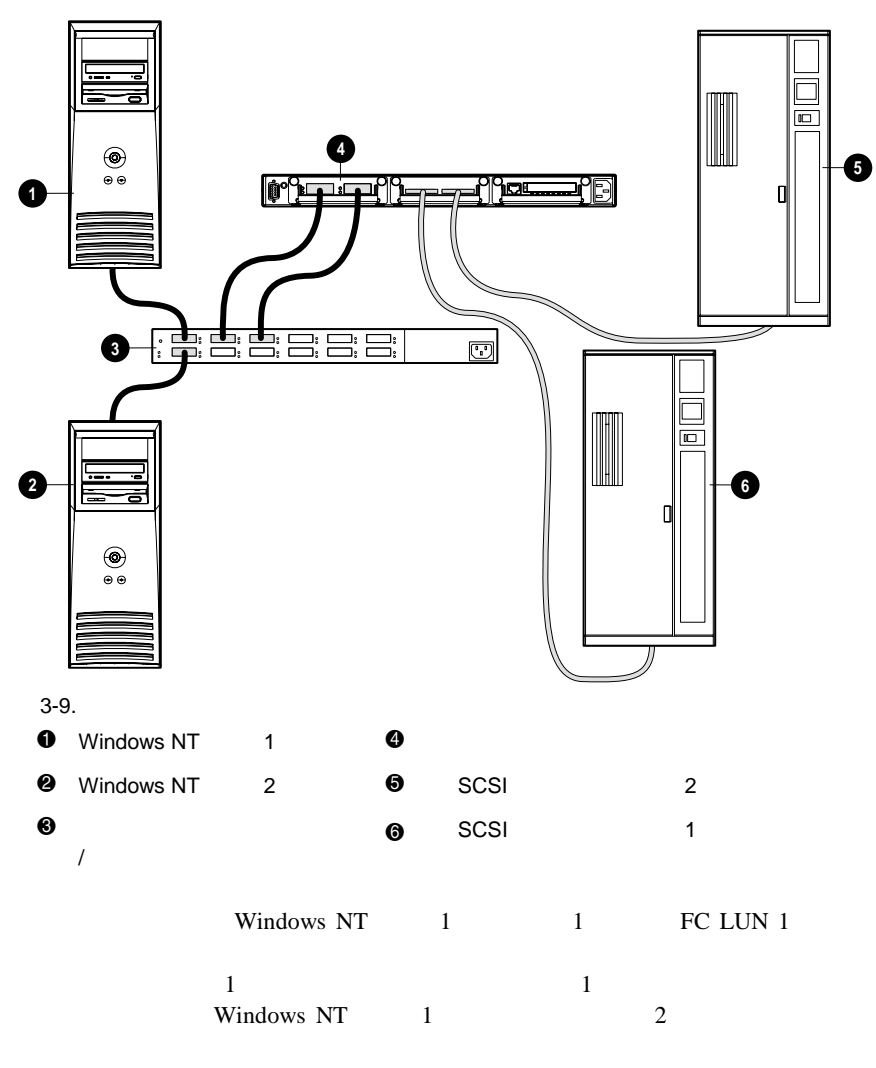

 $\mathbf{1}$  , and a set of  $\mathbf{1}$  is a set of  $\mathbf{1}$ 

SCSI<sup>e</sup>

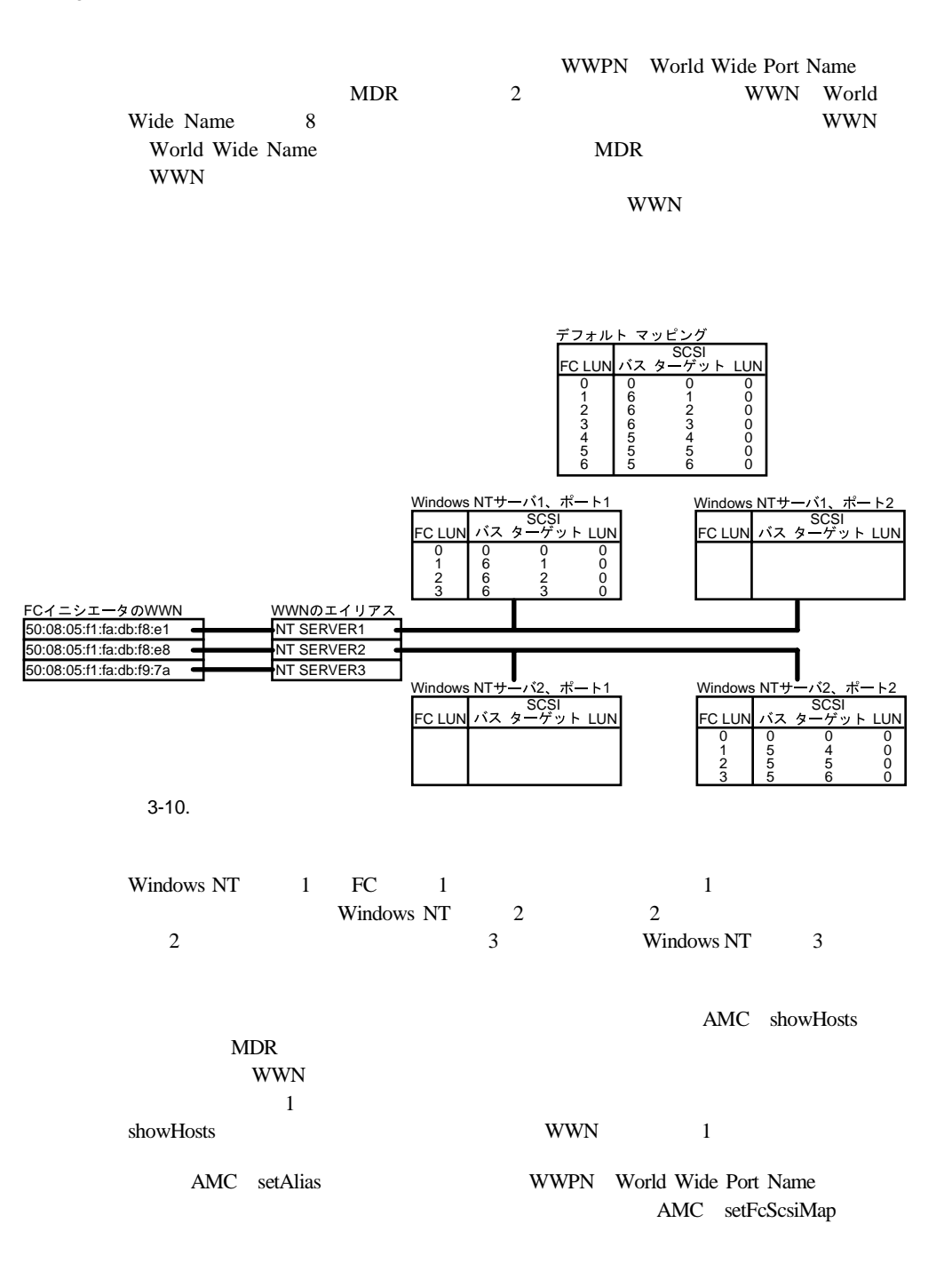

```
AMC>showHosts
Port Number : 1
World Wide Name -
Node Name : 50:05:08:03:00:10:04:80
Port Name: 50:05:08:03:00:10:04:81
Source ID : 0x000004
Status : Enabled
Operation Mode : Fibre Channel Target
    Host World Wide Name -
     Host Node Name : 50:08:05:F1:FA:DB:F8:E1
      Host Port Name : 50:08:05:F1:FA:DB:F8:E1
    AliasName : < not defined>
    Is Currently Logged In : Yes
    Source ID = 0x000001Operation Mode = Fibre Channel Initiator
    Host World Wide Name -
     Host Node Name : 50:08:05:F1:FA:DB:F8:E8
     Host Port Name : 50:08:05:F1:FA:DB:F8:E8
    AliasName : < not defined>
    Is Currently Logged In : Yes
    Source ID = 0x000002Operation Mode = Fibre Channel Initiator
    Host World Wide Name -
      Host Node Name : 50:08:05:F1:FA:DB:F9:7A
     Host Port Name : 50:08:05:F1:FA:DB:F9:7A
    AliasName : < not defined>
    Is Currently Logged In : Yes
    Source ID = 0x000003Operation Mode = Fibre Channel Initiator
Port Number : 2
World Wide Name -
Node Name: 50:05:08:03:00:10:04:80
Port Name : 50:05:08:03:00:10:04:82
Source ID : 0x000005
Status : Enabled
Operation Mode : Fibre Channel Target
 3-11. showHosts  1/4
```
Host World Wide Name -Host Node Name : 50:08:05:F1:FA:DB:F8:E1 Host Port Name : 50:08:05:F1:FA:DB:F8:E1 AliasName : < not defined> Is Currently Logged In : Yes Source  $ID = 0x000006$ Operation Mode = Fibre Channel Initiator Host World Wide Name -Host Node Name : 50:08:05:F1:FA:DB:F8:E8 Host Port Name: 50:08:05:F1:FA:DB:F8:E8 AliasName : < not defined> Is Currently Logged In : Yes Source ID =  $0x000007$ Operation Mode = Fibre Channel Initiator Host World Wide Name -Host Node Name : 50:08:05:F1:FA:DB:F9:7A Host Port Name : 50:08:05:F1:FA:DB:F9:7A AliasName : < not defined> Is Currently Logged In : Yes Source ID =  $0x000008$ Operation Mode = Fibre Channel Initiator AMC>setAlias 50:08:05:F1:FA:DB:F8:E1 NT SERVER1 The alias of port 50:08:05:f1:fa:db:f8:e1 is set to nt server1. AMC>setAlias 50:08:05:F1:FA:DB:F8:E8 NT SERVER2 The alias of port 50:08:05:f1:fa:db:f8:e8 is set to nt server2. AMC>setAlias 50:08:05:F1:FA:DB:F9:7A NT SERVER3 The alias of port 50:08:05:f1:fa:db:f9:7a is set to nt server3. AMC>showFcSCSIMap The Default Map is: FC LUN SCSI Bus SCSI Target ID SCSI LUN Device Type  $\Omega$  $\mathbf{1}$  $2^{\circ}$  $3 4 5 -5$  $5 \overline{0}$  $0 \times 01$ 5 5<br>5 6  $0 0 0 x01$  $6<sup>1</sup>$ 3-12. showHosts 2/4

AMC>createMap NT SERVER1 1 A host map is created for host nt server1 at port 1. AMC>createMap NT SERVER1 2 A host map is created for host nt server1 at port 2. AMC>createMap NT SERVER2 1 A host map is created for host nt server2 at port 1. AMC>createMap NT SERVER2 2 A host map is created for host nt server2 at port 2. AMC>clearFcSCSIMap NT SERVER1 2 All the map entries are deleted from the host map. AMC>clearFcSCSIMap NT SERVER2 1 All the map entries are deleted from the host map. AMC>setFcSCSIMap nt server1 1 set new entry  $(Y)$ , delete entry  $(D)$ , show map  $(S)$ , stop  $(N)$ ? d Fibre Channel LUN to be Deleted: 4 Entry with FC LUN 4, SCSI Bus 5, Target ID 4, SCSI LUN 0 was removed! Fibre Channel LUN to be Deleted: 5 Entry with FC LUN 5, SCSI Bus 5, Target ID 5, SCSI LUN 0 was removed! Fibre Channel LUN to be Deleted: 6 Entry with FC LUN 5, SCSI Bus 5, Target ID 6, SCSI LUN 0 was removed! Fibre Channel LUN to be Deleted: <ENTER> set new entry  $(Y)$ , delete entry  $(D)$ , show map  $(S)$ , stop  $(N)$ ? s FC LUN SCSI Bus SCSI Target ID SCSI LUN Device Type  $\circ$  $\circ$  $\circ$  $\overline{0}$  $0x0C$  $\mathbf{1}$ 6  $\mathbf{1}$  $\Omega$  $0x08$ 2 6  $\overline{c}$  $\Omega$  $0x01$ 3 6  $\mathbf{3}$  $\Omega$  $0 \times 01$ set new entry (Y), delete entry (D), show map (S), stop (N)? n AMC>createMap NT SERVER1 1 A host map is created for host nt server1 at port 1. AMC>createMap NT SERVER1 2 A host map is created for host nt server1 at port 2. AMC>createMap NT SERVER2 1 A host map is created for host nt server2 at port 1. AMC>createMap NT SERVER2 2 A host map is created for host nt server2 at port 2. AMC>clearFcSCSIMap NT SERVER1 2 All the map entries are deleted from the host map. AMC>clearFcSCSIMap NT SERVER2 1 All the map entries are deleted from the host map. AMC>setFcSCSIMap nt server1 1 set new entry (Y), delete entry (D), show map (S), stop (N)? d Fibre Channel LUN to be Deleted: 4 Entry with FC LUN 4, SCSI Bus 5, Target ID 4, SCSI LUN 0 was removed! Fibre Channel LUN to be Deleted: 5 Entry with FC LUN 5, SCSI Bus 5, Target ID 5, SCSI LUN 0 was removed! Fibre Channel LUN to be Deleted: 6 Entry with FC LUN 5, SCSI Bus 5, Target ID 6, SCSI LUN 0 was removed! Fibre Channel LUN to be Deleted: <ENTER> set new entry  $(Y)$ , delete entry  $(D)$ , show map  $(S)$ , stop  $(N)$ ? s

3-13. showHosts 3/4

モジュラ データ ルータの管理 **3-17**

FC LUN SCSI Bus SCSI Target ID SCSI LUN Device Type  $\begin{array}{cccccccccccccc} 0 & & & 0 & & & 0 & & & 0 & & & 0 \cr 1 & & & 6 & & & 1 & & & 0 & & & 0 \cr \end{array}$  $\begin{array}{ccccccccc} 2 && 6 && 2 && 0 \\ 3 && 6 && 3 && 0 \end{array}$  $0 \times 01$  $0 \times 01$ set new entry (Y), delete entry (D), show map (S), stop (N)? n AMC>showFcSCSIMap -all The Default Map is: FC LUN SCSI Bus SCSI Target ID SCSI LUN Device Type  $\begin{array}{ccccccc}\n0 & & & 0 & & & 0\n\end{array}$  $0 \times 0 C$  $0 \qquad \qquad$  $0 \times 08$  $1$  $2^{\sim}$  $0 \times 01$  $3^{\circ}$  $0 \times 01$  $\overline{4}$  $0x08$  $5 0 \times 01$  $5 6<sup>6</sup>$  $\overline{0}$  $6<sup>-</sup>$  $0 \times 01$ The Host Map for Host nt server1 at Port 1: FC LUN SCSI Bus SCSI Target ID SCSI LUN Device Type The Host Map for Host nt server1 at Port 2: FC LUN SCSI Bus SCSI Target ID SCSI LUN Device Type The Host Map for Host nt server2 at Port 1: FC LUN SCSI Bus SCSI Target ID SCSI LUN Device Type The Host Map for Host nt server1 at Port 1: FC LUN SCSI Bus SCSI Target ID SCSI LUN Device Type  $\begin{matrix} 0 & 0 & 0 \end{matrix} \qquad \qquad \begin{matrix} 0 & 0 \end{matrix} \qquad \qquad \begin{matrix} 0 & 0 \end{matrix} \qquad \qquad \begin{matrix} 0 \times 0 \end{matrix} \end{matrix}$  $1$   $\,$  $5 4 0x08$  $\overline{5}$  $5 - 5$  $2^{\circ}$  $0 \times 01$  $\frac{3}{5}$  $3<sup>1</sup>$  $6<sup>6</sup>$  $0 \times 01$  $AMC$ 3-14. ShowHosts 4/4 Windows NT 1 1 Windows NT 2 Windows NT
1 AMC createMap LUN LUN 4 5 6 Windows NT 2 AMC clearFcScsiMap SCSI B:T:L FC LUN

### 2 Windows NT 1 1 Windows NT 2 Windows NT 3

Windows NT 3

Windows NT 3 AMC clearFcScsiMap

す。ただし、MDRの電源を切って再起動すると、問題が発生します。

MDR  $\blacksquare$ Open MDR SCSI

 $MDR$ 

### POST STAN AND THE POST

AMC>clearFcSCSIMap The default map is to be cleared. Are you sure? (Y/N) y Map Entries in the default map are deleted.

AMC>showFCSCSIMap The Default Map is: FC LUN SCSI Bus SCSI Target ID SCSI LUN Device Type

AMC> <<RECYCLE THE MDR POWER>>

3-15. clearFcSCSIMap

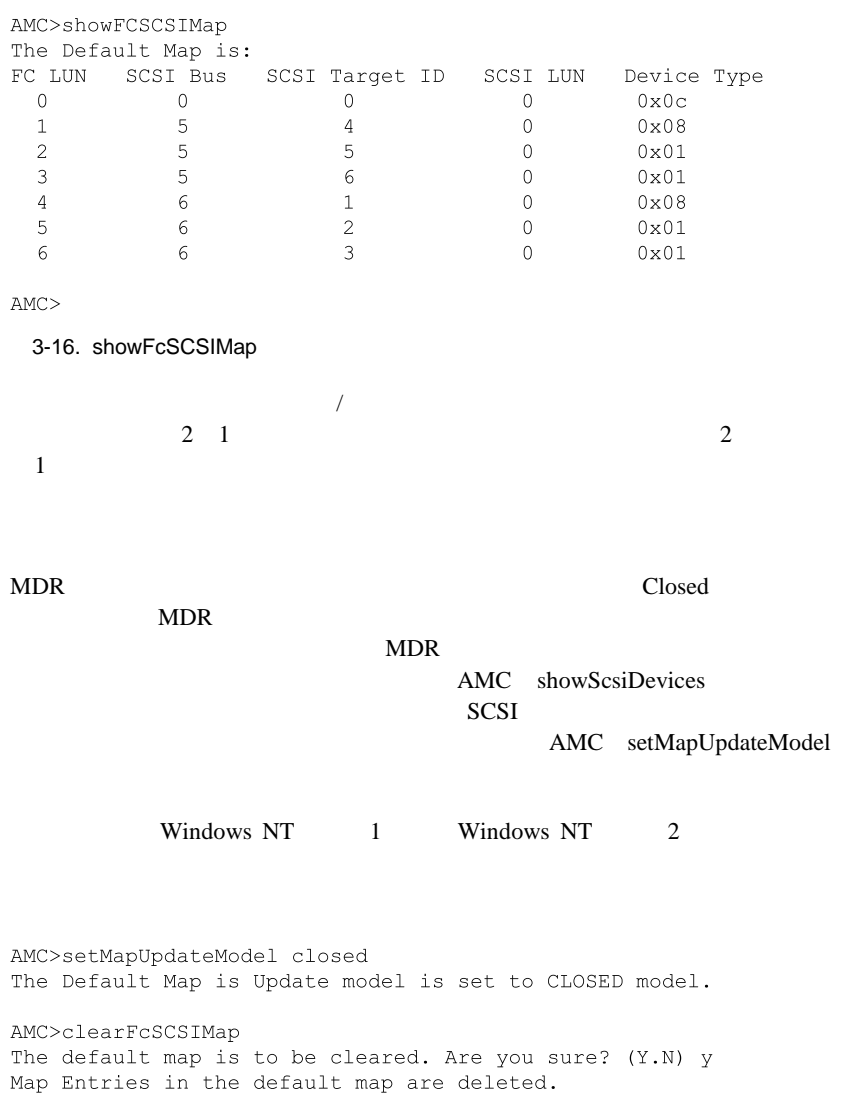

3-17. setMapUpdateModel closed

AMC>showFcSCSIMap The Default Map is: FC LUN SCSI Bus SCSI Target ID SCSI LUN Device Type

FC LUN SCSI Bus SCSI Target ID SCSI LUN Device Type

AMC> <<RECYCLE THE MDR POWER>>

 $AMC$ 

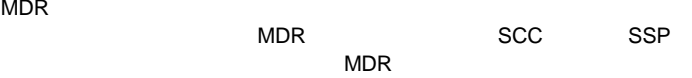

AMC>deleteConfiq

3-18. showFcSCSIMap

AMC>showFcSCSIMap

The Default Map is:

Are You Sure you Want to Remove All System Configurations and return to the Factory Default Settings? y

THIS WILL ERASE ALL MAPS AND CONFIGURATIONS AND RETURN THIS UNIT TO THE FACTORY DEFAULTS.

ARE YOU SURE? y

FACTORY DEFAULTS RESTORED. YOU MUST REBOOT THE SYSTEM IN ORDER FOR THE CHANGES TO TAKE EFFECT.

 $AMC$ 

3-19. deleteConfig

 $MDR$ NDR SCSI

**: MDR** MDR

**4**

# 1: AC

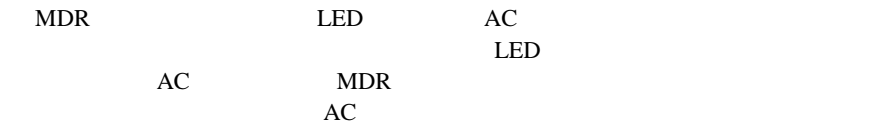

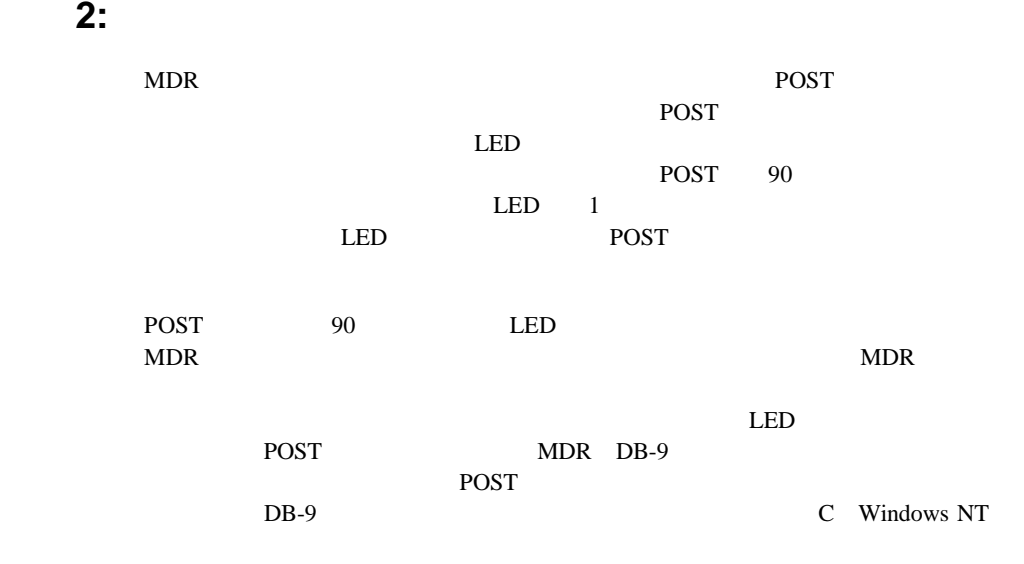

**3:**  $\frac{1}{2}$   $\frac{1}{2}$   $\frac{1}{2$  $MDR$ 8cm  $\text{GBIC}}$  $MDR$  2 LED ひとのGBICにはない。これらのDECにはないます。これらのDECにはないます。これらのLEDにはないます。これらのLEDにはないます。これらのLEDにはないます。これらのLEDにはないます。これらは LED GBIC  $LED$ 

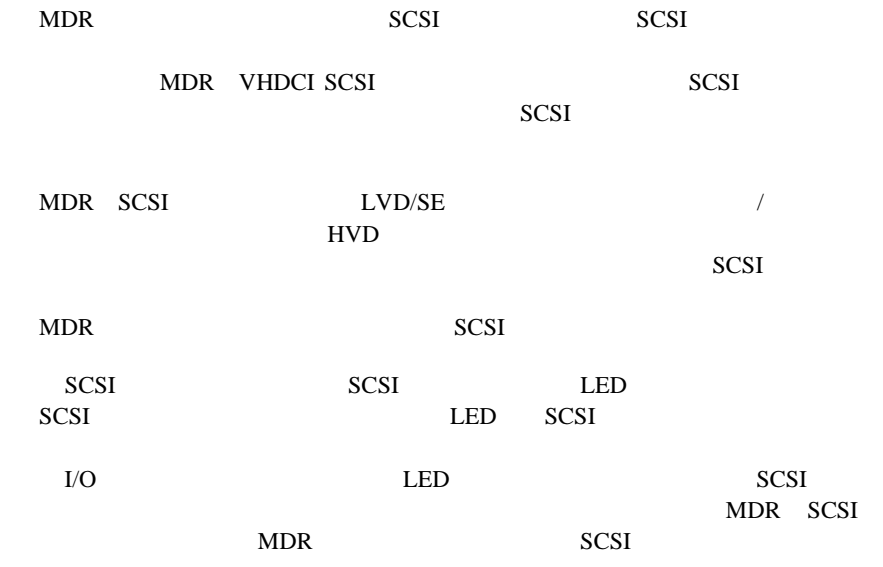

手順**5:** シリアル ポート情報  $DB-9$ POST 2009 POST C Windows NT D Windows AMC show SCSI Devices MDR SCSI

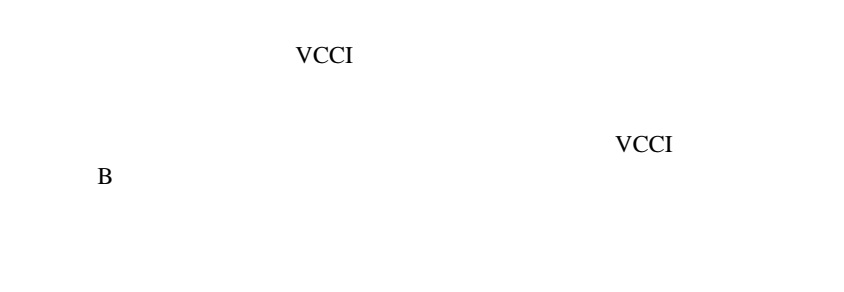

### VCCI マーク・ストック しょうしょうしょう

 $\vee$ CCI $\vee$  $\overline{A}$ 

EO1500

# **Federal Communications Commission Notice**

This equipment has been tested and found to comply with the limits for a Class A digital device, pursuant to Part 15 of the FCC Rules. These limits are designed to provide reasonable protection against harmful interference when the equipment is operated in a commercial environment. This equipment generates, uses, and can radiate radio frequency energy and, if not installed and used in accordance with the instructions, may cause harmful interference to radio communications. Operation of this equipment in a residential area is likely to cause harmful interference, in which case the user will be required to correct the interference at personal expense.

# **Modifications**

The FCC requires the user to be notified that any changes or modifications made to this device that are not expressly approved by Compaq Computer Corporation may void the user's authority to operate the equipment.

## **Cables**

Connections to this device must be made with shielded cables with metallic RFI/EMI connector hoods in order to maintain compliance with FCC Rules and Regulations.

# **Canadian Notice (Avis Canadien)**

# **Class A Equipment**

This Class A digital apparatus meets all requirements of the Canadian Interference-Causing Equipment Regulations.

Cet appareil numérique de la classe A respecte toutes les exigences du Règlement sur le matériel brouilleur du Canada.

# **European Union Notice**

Products with the CE Marking comply with both the EMC Directive (89/336/EEC) and the Low Voltage Directive (73/23/EEC) issued by the Commission of the European Community.

Compliance with these directives implies conformity to the following European Norms (in brackets are the equivalent international standards):

- EN55022 (CISPR 22) Electromagnetic Interference
- EN50082-1 (IEC801-2, IEC801-3, IEC801-4) Electromagnetic Immunity
- EN60950 (IEC950) Product Safety

# **Taiwanese Notice**

# 警告使用者:

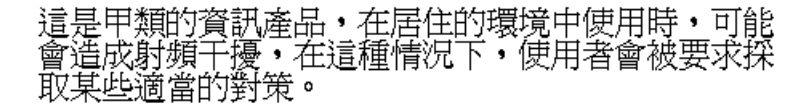

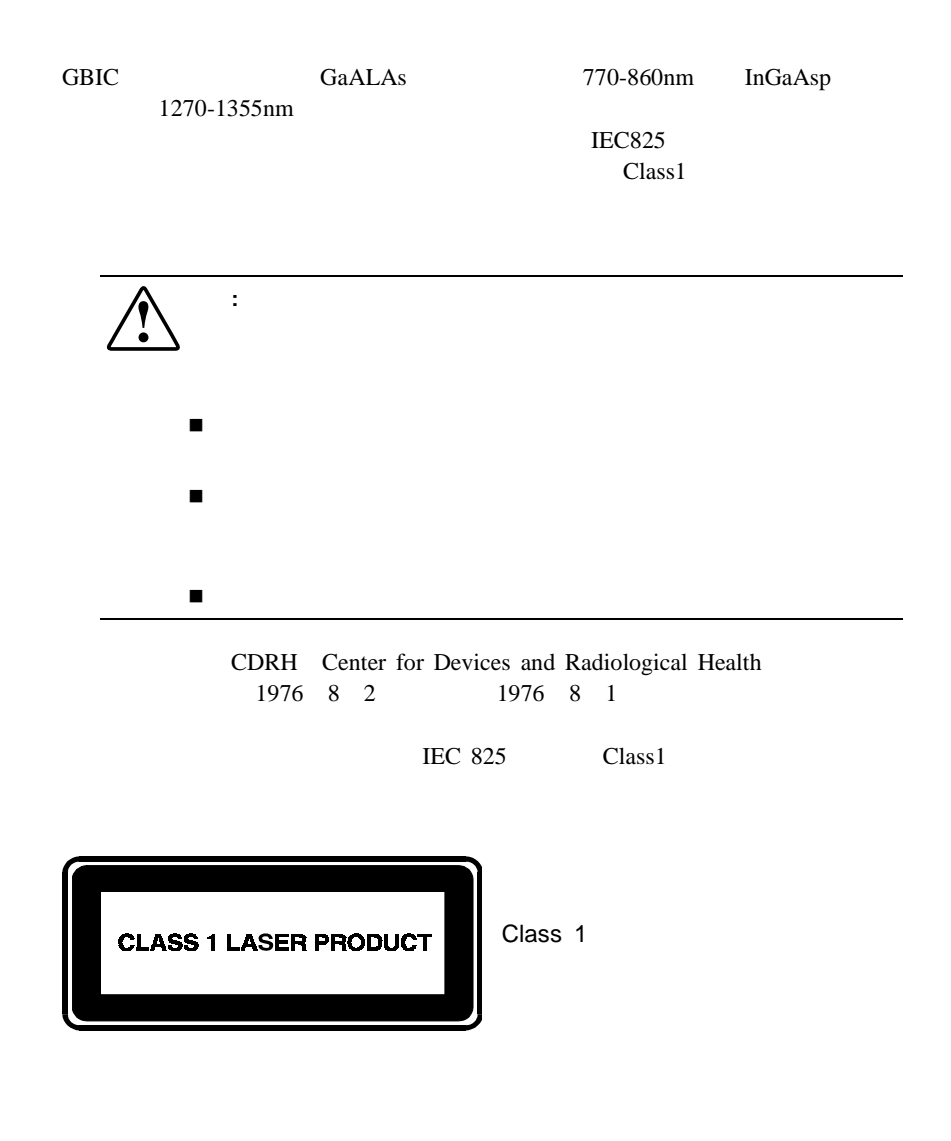

- ! 運搬や保管の際は、静電気防止用のケースに入れ、手で直接触れることは
- ! 静電気に弱い部品は、静電気防止措置のなされている作業台に置くまでは、
- ! 部品をケースから取り出す前に、まずケースごとアースされている面に置
	- ! しゅうしょう しょうしょう
	- ! またならならならならならならならないときには、つれに自分の身体にはならならならならならならない

## **B-2** Compaq StorageWorks

- $1$ ! すいこく アース こうしょう アースバンド アースバンド  $1M_{\pm}$  $10\%$ ! 立って作業する場合、かかとやつま先にアースバンドをつけます。導電性 ! 作業用具は導電性のものを使用します。 ! 折りたたみ式の静電気防止マットがついた、携帯式の作業用具もあります。
- 
- **:** 静電気について詳しくは、サービス エンジニアにお問い合わせください。

# **Windows NT**

# ブート マネジメント コンソール(**BMC**

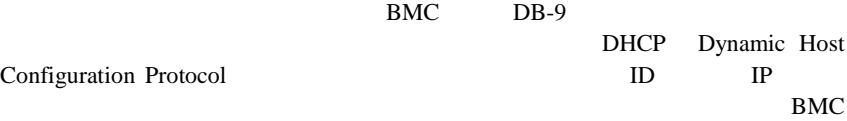

: Windows NT 4.0<br>MDR  $MDR$ 

 $MDR$ 

1. DB-9 MDR DB-9 RUDR MDR

 $2.$ 

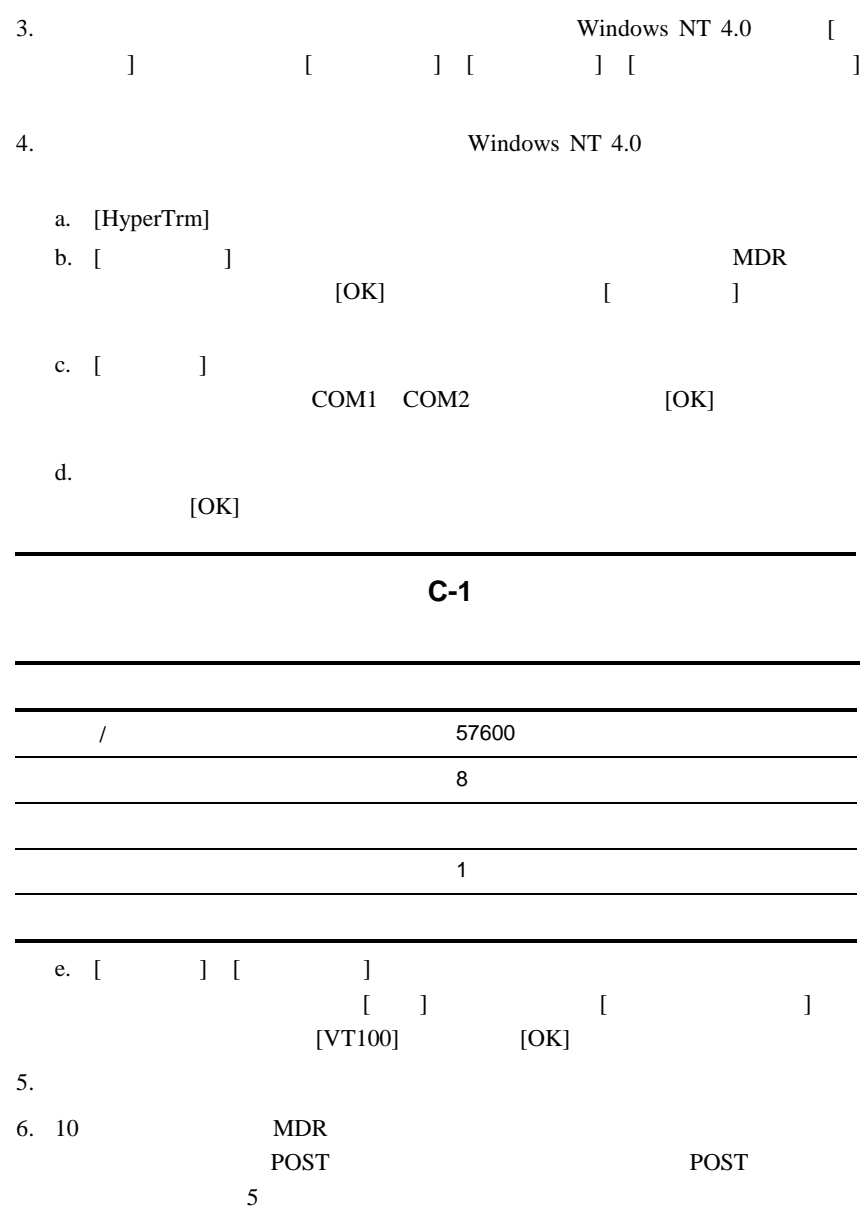

Press any key to access the Boot Management Console.

BMC

Starting the Boot Management Console. Type "help" to list available commands. BMC>

 $1$ 

### $AMC$

AMC>

AMC D Windows

**BMC**の使用

BMC  $\blacksquare$ 

BMC> help

BMC

**C-2**

 $\mathsf{help}$ 

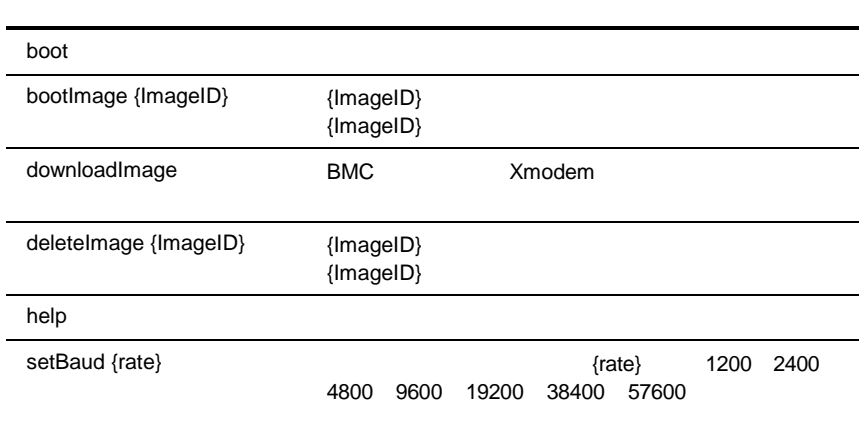
#### **C-4** Compaq StorageWorks

#### **C-2**

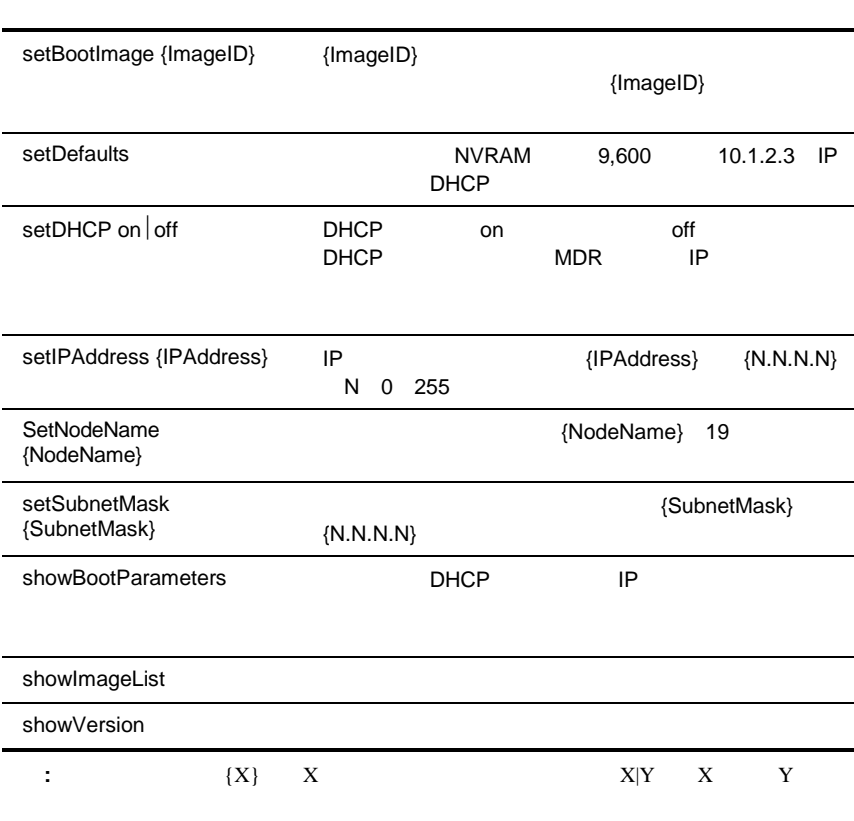

## **BMC**コマンドの例

#### BMC

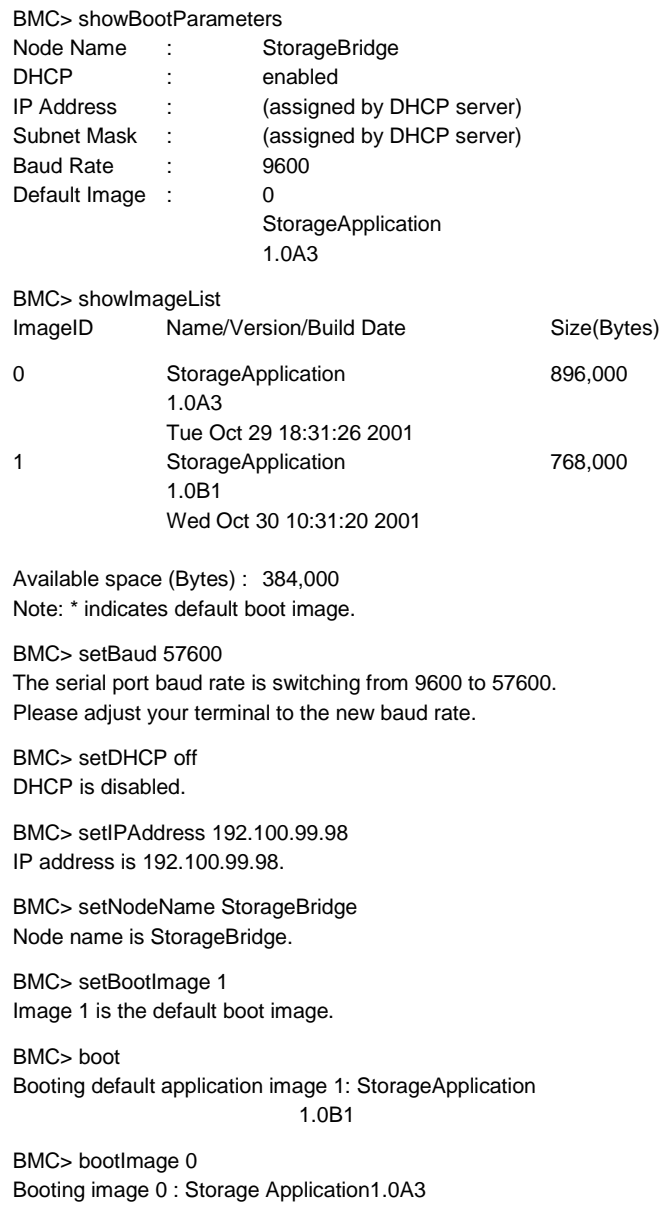

**C-6** Compaq StorageWorks

# **BMC**

BMC MDR

1. BMC

BMC>downloadImage

Please begin Xmodem file transfer now.

2. Windows NT [ ] [  $\mathbf{L}$ 3.  $\begin{bmatrix} \phantom{-} \end{bmatrix}$ 

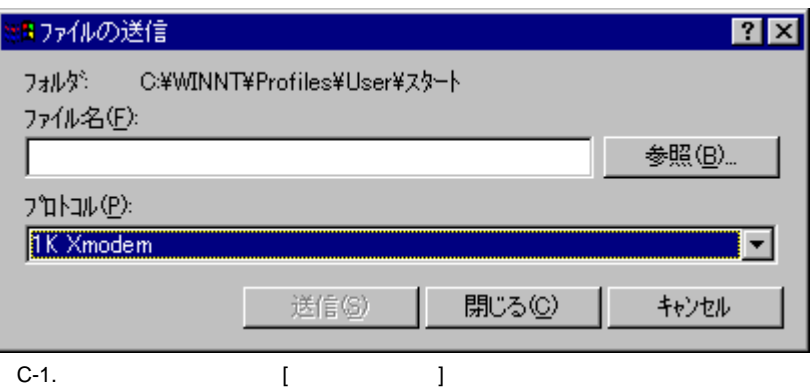

ģ.

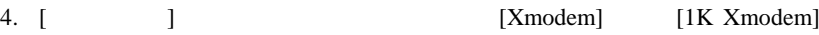

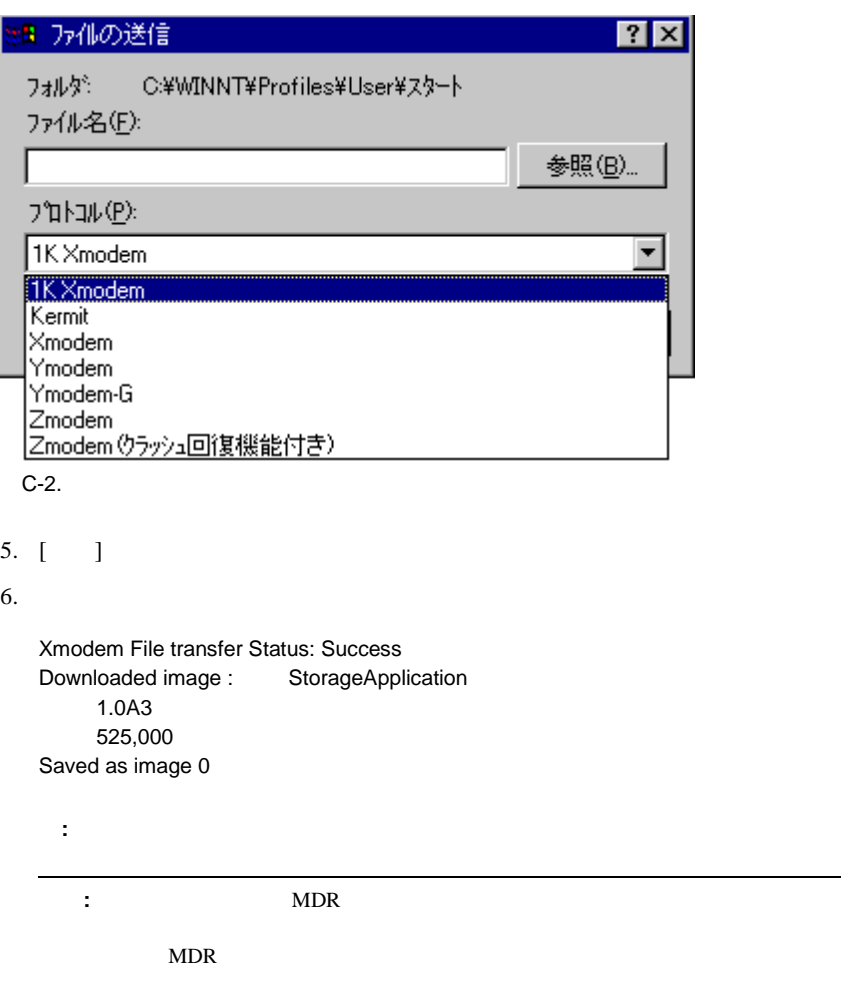

# Windows

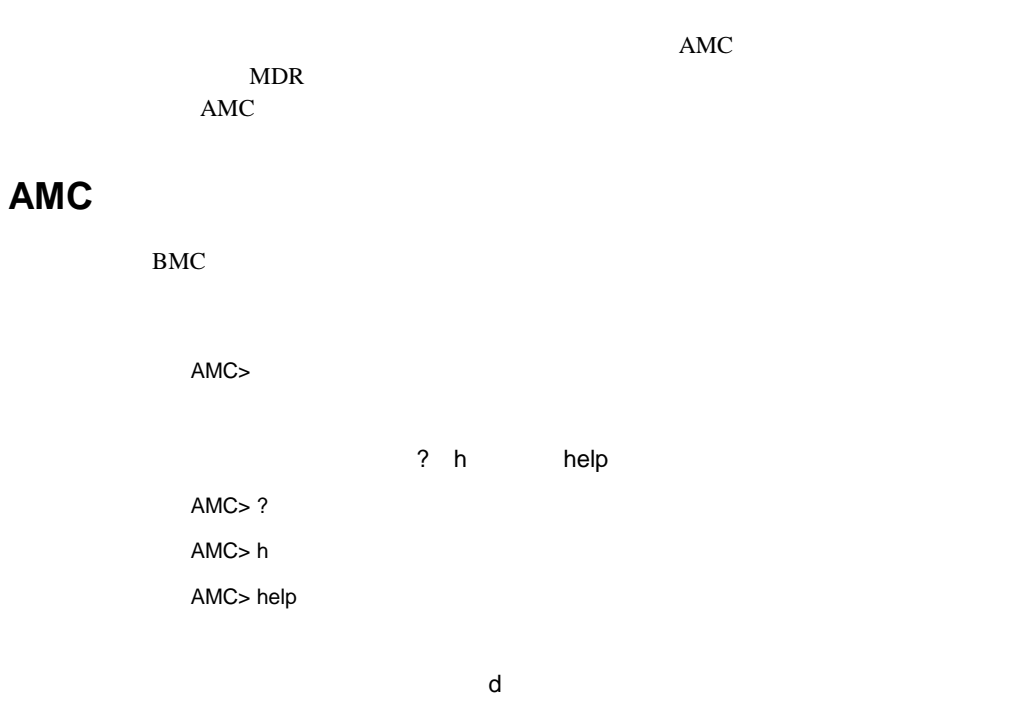

AMC> help –d

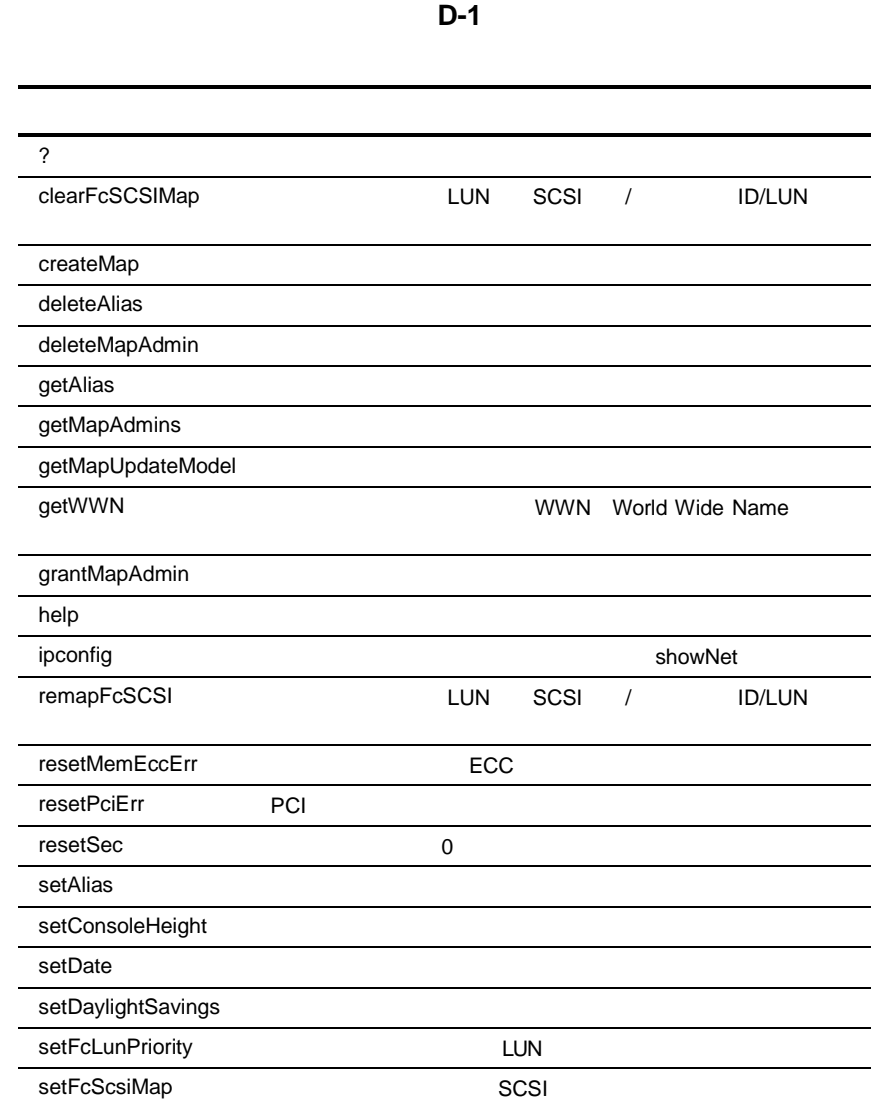

#### **D-1**

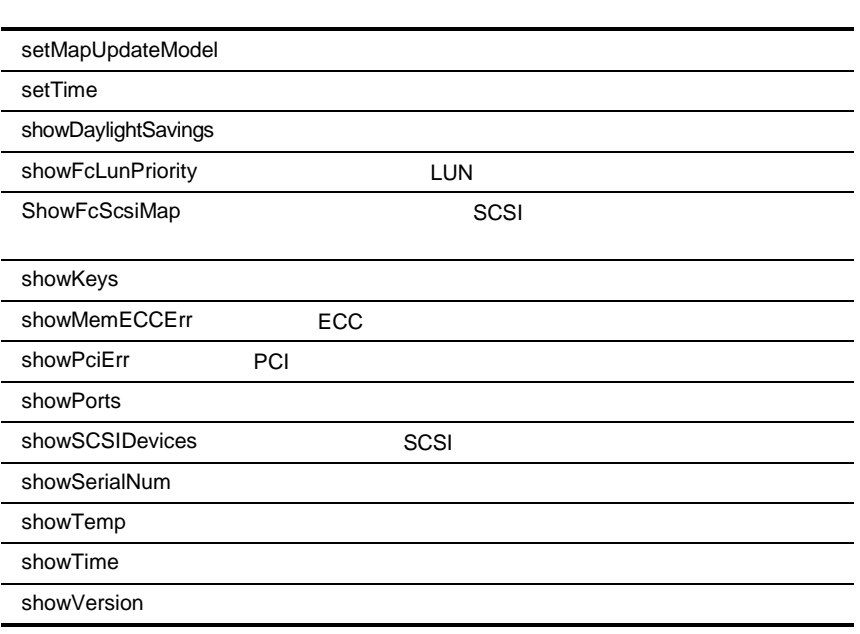

showKeys

A> showKeys

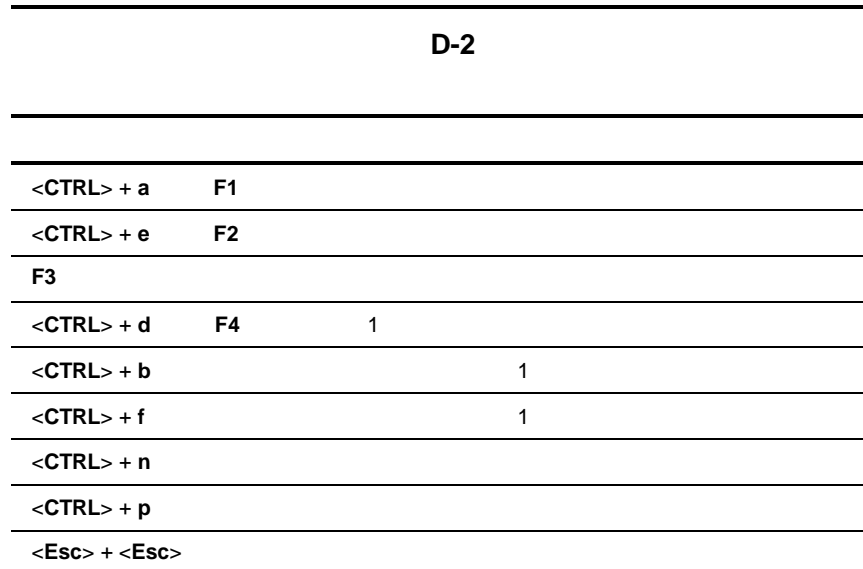

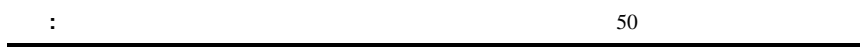

 $\mathbf 1$ 

ーンパイパーター<sub>ラ</sub>ンスト D-5

## AMC

**?**

help

### **clearFcSCSIMap**

SCSI / ID/LUN

構文**:** clearFcSCSIMap [Alias] [PortNumber]

引数**:** Alias - イ

Port - イエント MDR

: SCSI

**:**

AMC>clearFcSCSIMap nt\_server1 1 All the map entries are deleted from the host map.

AMC>clearFcSCSIMap The default map is to be cleared. Are you sure?  $(Y/N)$  y Map Entries in the default map are deleted.

D-1. clearFcSCSIMap

### **copyMap**

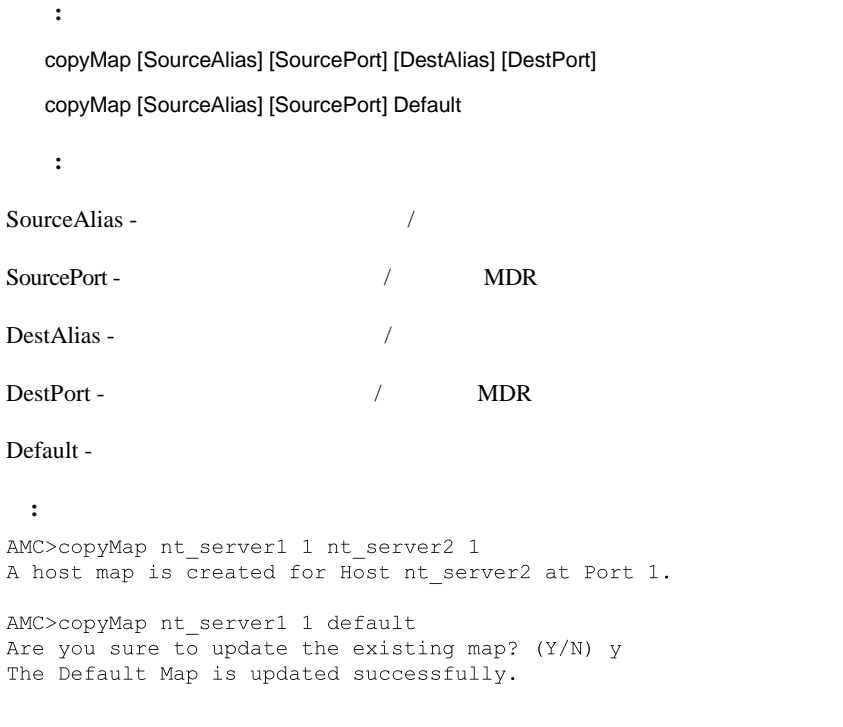

 $\overline{\mathcal{A}}$ 

D-2. copyMap

#### **createMap**

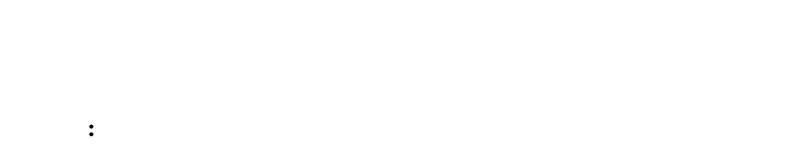

createMap [Alias] [Port]

引数**:**

Alias - イ

Port -  $\sqrt{NDR}$ 

#### : SCSI

**:**

AMC>showFcSCSIMap The Default Map is: FC LUN SCSI Bus SCSI Target ID SCSI LUN Device Type  $\sim$  0  $\overline{0}$  $\sim$  0  $\sim$  $\sim 100$  MeV and  $\sim 100$  $0 \times 0 C$  $\begin{bmatrix} 5 \\ 5 \\ 9 \end{bmatrix}$  $\overline{0}$  $1$  $\overline{\phantom{a}}$  2  $0 \times 01$  $\overline{\phantom{a}}$  3  $\overline{2}$  $\sim$  0  $0 \times 01$  $3^{\circ}$  $\overline{2}$  $\overline{0}$  $0x01$  $4 9$  $\overline{\phantom{a}3}$  $\sim$  0  $0x01$  $10$  $5 1$  $\overline{0}$  $0x08$  $\overline{2}$  $\sim 0$  $0 \times 01$  $6\overline{6}$  $10$  $7<sup>-</sup>$  $10$  $4<sup>1</sup>$  $\sim$  0  $0 \times 01$ 

AMC>createMap nt server1 1 A host map is created for host nt server1 at port 1.

AMC>showFcSCSIMap nt server1

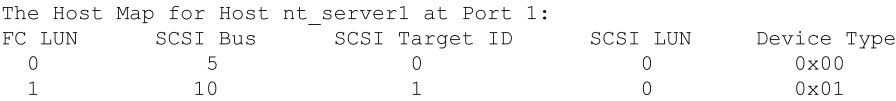

D-3. createMap

### **deleteAlias**

 $\overline{\phantom{a}}$  $setAlias$ 構文**:** deleteAlias [alias name] 引数**:** alias name - イ **:** AMC>deletealias nt\_server1 DeleteAlias will  $(1)$  delete the alias, (2) set the host to use the default map, (3) revoke the host map admin right if it has the admin right. Proceed (Y/N)? y Host nt\_server1 has been deleted successfully.

D-4. deleteAlias

ーンパイパーター<sub>9</sub>

### **deleteConfig**

 $SCC$ ON COPEN  $MDR$ getSCCmode getMapUpdateModel 構文**:** deleteConfig 引数**:** なし **:** AMC>deleteConfig Are You Sure you Want to Remove All System Configurations and return to the Factory Default Settings? y THIS WILL ERASE ALL MAPS AND CONFIGURATIONS AND RETURN THIS UNIT TO THE FACTORY DEFAULTS. ARE YOU SURE? y FACTORY DEFAULTS RESTORED. YOU MUST REBOOT THE SYSTEM IN ORDER FOR THE CHANGES TO TAKE EFFECT.

D-5. deleteConfig

#### **deleteMap**

 $1$  FC  $\blacksquare$ 構文**:** deleteMap [alias name] [Port] 引数**:** alias name - イ portNumber - イエントのコントがMDR

AMC>deleteMap nt server1 1 The host map for Host nt server1 at Port 1 is to be deleted and Host nt\_server1 will then use the default map for FC to SCSI mapping. Do you want to proceed? (Y/N) y

The host map for Host nt\_server1 at Port 1 is deleted successfully.

D-6. deleteMap

**:**

#### **getAlias**

/ WWN World Wide Name
WWN  $\mathbf{u}$ WWN/ 構文**:** getAlias [world wide port name] 引数**:** world wide port name HBA WWPN World Wide Port Name **:** AMC>getAlias 50:05:08:B3:00:00:00:31 Alias for port 50:05:08:b3:00:00:00:31 is nt server1. AMC>getAlias Host World Wide Name Host Alias 50:05:08:B3:00:00:00:32 nt server2 50:05:08:B3:00:00:00:31 nt\_server1

D-7. getAlias

ーンパイパータージント D-11 アプリケーション アプリケーション D-11

# **getMapUpdateModel**

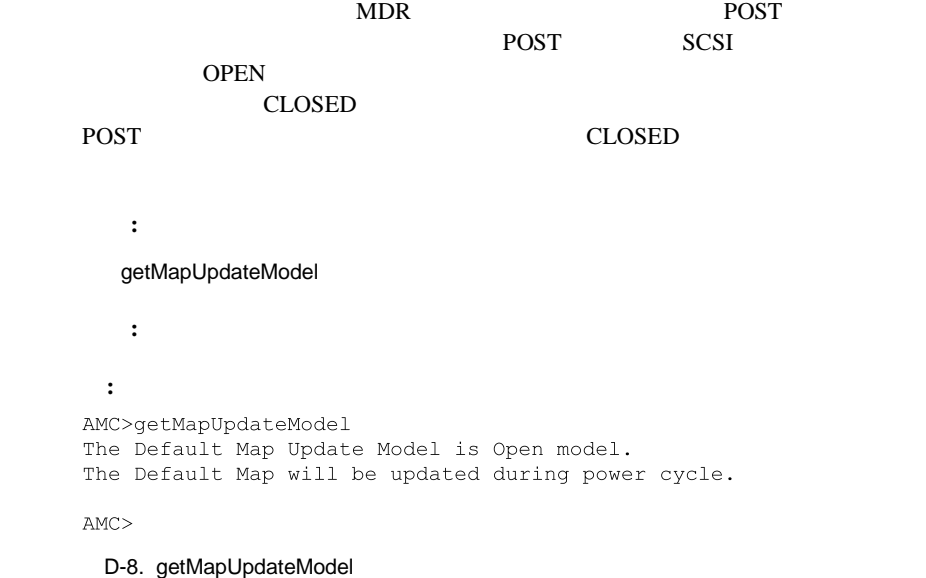

### **getWWN**

World Wide Port Name WWN/ 構文**:** getWWN [alias name] 引数**:** alias name イニシエータ/ホストに付けられた名前 **:** AMC>getWWN nt server1 The world wide port name of alias 'nt server1' is '50:05:08:B3:00:00:00:31". AMC>getWWN

Host World Wide Name Host Alias<br>50:05:08:B3:00:00:00:32 nt\_server2 50:05:08:B3:00:00:00:31 nt server1

D-9. getWWN

**h**

help

### **help**

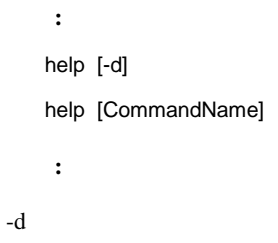

CommandName

**:** AMC>help showFcSCSIMap Show Fibre Channel LUN to SCSI Bus/TargetID/LUN map. showFcSCSIMap displays the default map.

showFcSCSIMap [Alias] displays the host map. showFcSCSIMap -all to display all the maps.

 $D-10$ . help

### **ipconfig**

```
IP and in the set of \mathbb{I}構文:
   ipconfig
   引数: なし
 :
AMC>ipconfig
Host Name. . . . . . . : vxTarget
Interface Name . . . . : fei0
IP Address . . . . . . : 10.1.2.3
Physical Address . . . : 00:80:5F:7F:0F:90
Subnet Mask. . . . . . : 255.255.255.0
Connecting Speed . . . : 0 MBPS
DHCP Enabled . . . . . : No
AMC
```
D-11. ipconfig

### **pCCardDelete**

```
PC pcCardDir
  構文:
  PCCardDelete [File Name]
  引数:
File Name
 :
AMC>pCCardDelete V1151 ~2.DLD
```
File /ata0/v1151  $\sim$ 2.dld has been deleted.

D-12. pCCardDelete

ーンパイパータージント D-15

### **pCCardDir**

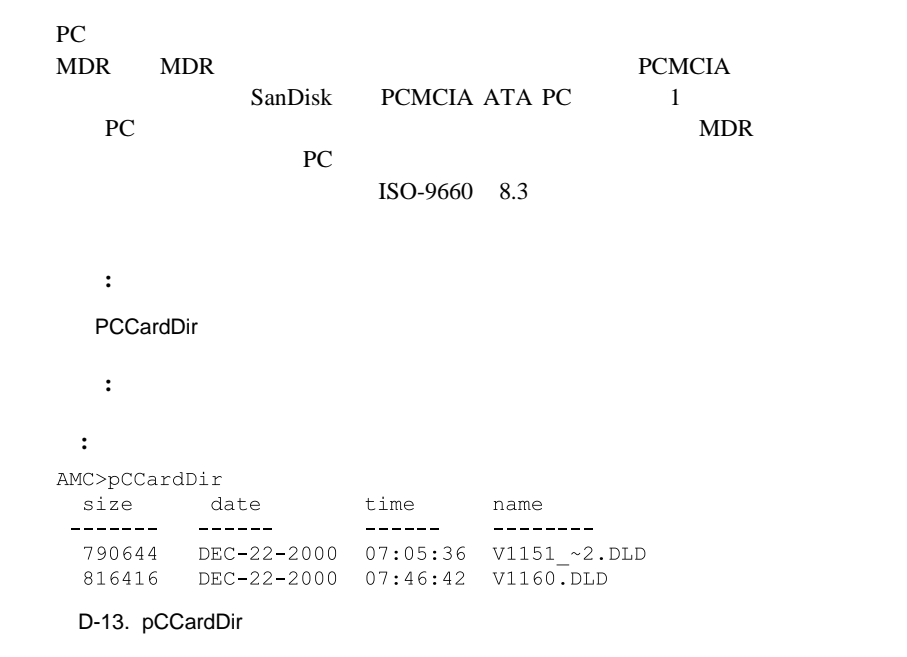

#### **pCCardRename**

PC pcCardDir 構文**:** pCCardRename [Old File Name] [New File Name] 引数**:** Old File Name New File Name **:** AMC>pCCardRename V1160.DLD temp.dld File /ata0/v1160.dld has been renamed to /ata0/temp.dld.

D-14. pCCardRename

#### **pCCardShowFile**

PC  $16$ **:** 表示が開始されたら、停止できません。 構文**:** pCCardShowFile 引数**:** なし **:** AMC>pCCardShowFile temp.dld File =  $/ata0/temp. dld$ 21 43 50 51 4E 4C 53 46 4D 54 21 00 00 00 00 00 : CPONLSFMT !..... 00 00 04 00 00 0C 71 20 01 C0 00 00 01 C0 00 00 :......q ....... 44 61 74 61 20 52 6F 75 74 65 72 00 00 00 00 00 :Data Router..... 46 72 69 20 44 65 63 20 32 32 20 30 37 3A 34 36 : Fri Dec 22 07:46 3A 33 33 20 32 30 30 30 00 00 00 00 00 00 00 00 ::33 2000........

D-15. pCCardShowFile

### **pCCardShowFileAttrib**

PC and  $P$ 

構文**:**

pCCardShowFileAttrib [File Name]

引数**:**

File Name

**:** AMC>pCCardShowFileAttrib 1160.dld FILE NAME =  $/ata0/1160.dld$ SIZE (in bytes) =  $816416$ LAST MODIFIED = DEC-22-2000  $07:46:42$ 

D-16. pCCardShowFileAttrib

ーンパイパータージント D-17<br>トライズ<br>アプリケーション アプリケーション アプリケーション D-17

### **pCCardUpgradeFW**

PC 2000 FLC

 $MDR$ 

pCCardUpgradeFW [FILENAME]

引数**:**

構文**:**

FILENAME

PC and  $P$ **:**

AMC>pCCardUpgradeFW 1160.dld Upgrade Firmware using 1160.dld Are You Sure? (Y or N) y Image file opened, reading data into a buffer. Now writing image to the flash ROM. This may take some time... Please wait... Firmware upgrade is complete. YOU MUST REBOOT THE SYSTEM IN ORDER FOR THE NEW VERSION TO TAKE EFFECT.

D-17. pCCardUpgradeFW

### **remapFcSCSI**

SCSI / ID/LUN

getAlias createMap

構文**:** remapFcSCSI [Alias] [PortNumber]

引数**:**

Alias - FC<br>WWPN World Wide Port Name

PortNumber - WDR

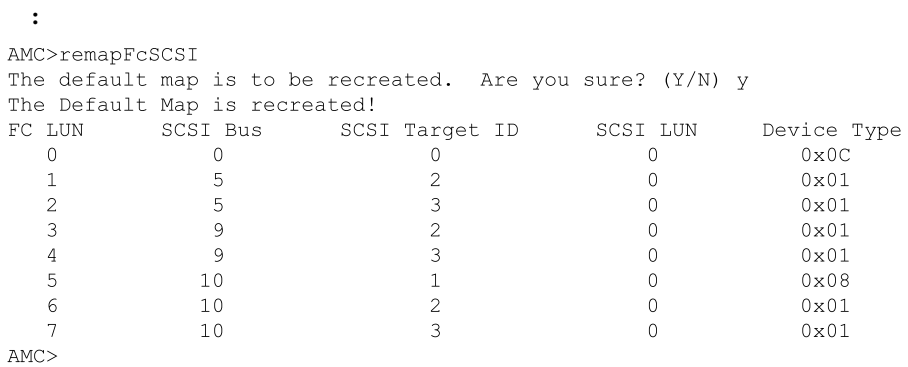

D-18. remapFcSCSI

ーンパイパーター<sub>ー</sub>のアプリケーション マネジメント D-19

### **resetMemEccErr**

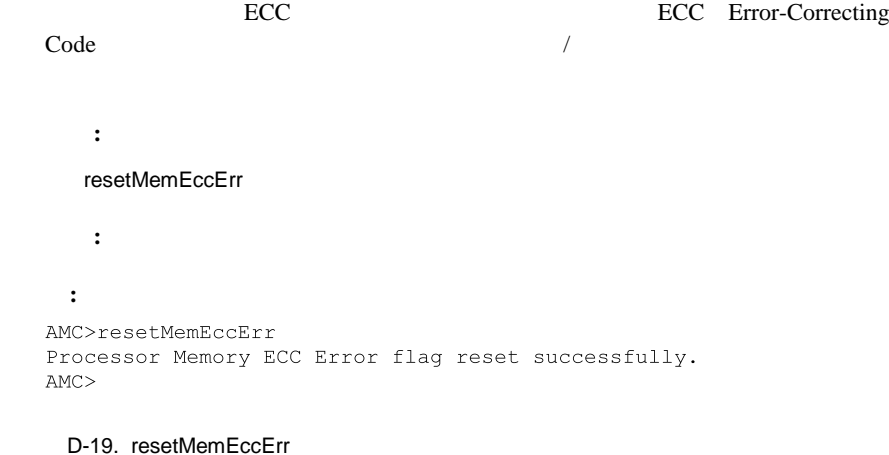

#### **resetPciErr**

PCI VERSION TO THE UNITED STATES IN THE UNITED STATES IN THE UNITED STATES IN THE UNITED STATES IN THE UNITED STATES IN THE UNITED STATES IN THE UNITED STATES IN THE UNITED STATES IN THE UNITED STATES IN THE UNITED STATES 構文**:** resetPciErr 引数**:** なし **:** AMC>resetPciErr PCI buses reset successfully  $AMC$ 

D-20. resetPciErr

#### **resetSec**

```
構文:
   resetSec
    引数: なし
  :
AMC>resetSec
Seconds reset successfully
Current system time is 11:58: 1.
AMC
```

```
D-21. resetSec
```
### **setAlias**

 $\sqrt{2\pi}$  and  $\sqrt{2\pi}$  setAlias 構文**:** setAlias {world wide port name} {alias name} 引数**:** world wide port name / WWPN World Wide Port Name alias name イニシエータ/ホストに付ける名前 **:** AMC>setAlias 50:05:08:B3:00:00:00:31 nt server1 The alias of port  $50:05:08:B3:00:00:00:\overline{31}$  is set to nt server1.  $AMC$ 

D-22. setAlias

ーンパイパータージント D-21

### **setConsoleHeight**

構文**:** setConsoleHeight [Console Height] 引数**:**

Console Height

```
AMC>setConsoleHeight 40
Height of the console is set to 40
```
 $AMC>$ 

**:**

D-23. setConsoleHeight

#### **setDate**

構文**:** setDate 引数**:** なし **:** AMC>setDate New Date (MM/DD/YYYY):1/25/2001 System date is changed to Thursday January 25, 2001  $\texttt{AMC}\!\!>_{\!\!\!-}$ D-24. setDate

## **setDaylightSavings**

構文**:** setDaylightSavings [on | off] 引数**:** ON OFF **:** AMC>setDaylightSavings on Daylight Savings Time has been enabled.

 $AMC>$ 

D-25. setDaylightSavings on

ーンパイパータージント D-23

### **setFcLunPriority**

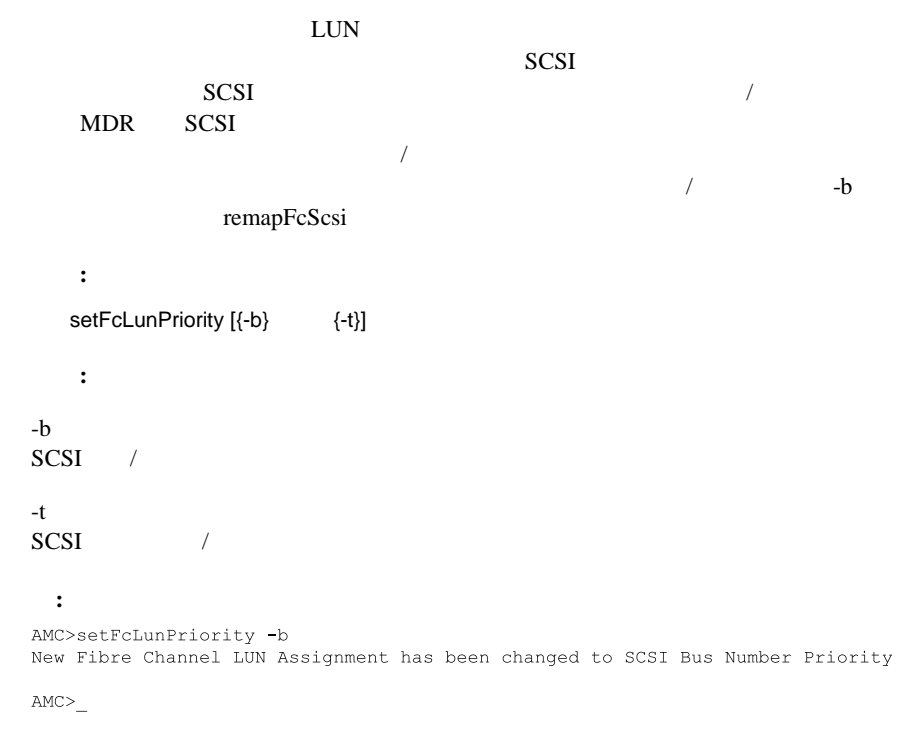

D-26. setFcLunPriority

### **setFcSCSIMap**

FC SCSI

構文**:** setFcSCSIMap [Alias] [PortNumber] 引数**:** Alias - イ Port - イエント MDR

: SCSI

AMC>setFcSCSIMap

**:**

\*\*\* Editing the Default Map: set new entry (Y), delete entry (D), show map (S), stop (N)? s

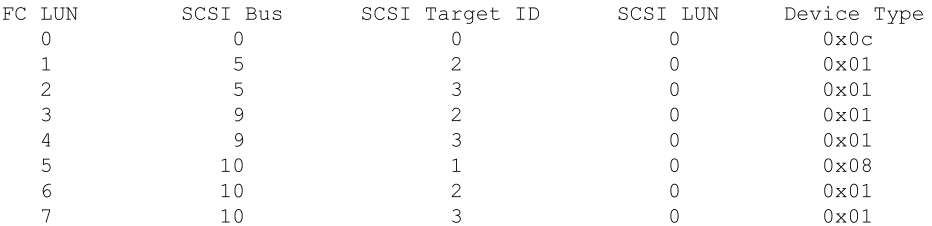

set new entry (Y), delete entry (D), show map (S), stop (N)? d Fibre Channel LUN to be Deleted: 1 Entry with FC LUN 1, SCSI Bus 10, Target ID 1, SCSI LUN 0 was removed! Fibre Channel LUN to be Deleted: set new entry (Y), delete entry (D), show map (S), stop (N)? y Map Entry to be edited (Bus:TargetID:Lun): 10:1:0 Fibre Channel LUN to be associated with the above entry:2 Entry with FC LUN 2, SCSI Bus 10, Target ID 1, SCSI LUN 0 was saved! Map Entry to be edited (Bus:TargetID:Lun):

set new entry (Y), delete entry (D), show map (S), stop (N)? s

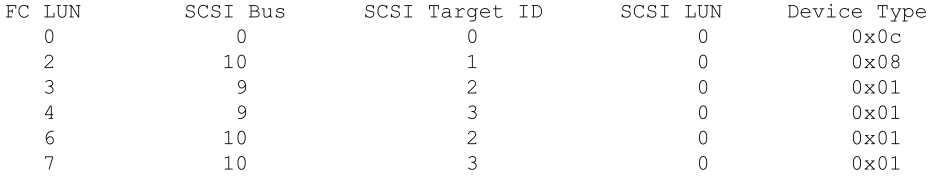

set new entry (Y), delete entry (D), show map (S), stop (N)? n

 $AMC$ 

D-27. setFcSCSIMap

ーンパイパータージント D-25

### **setMapUpdateModel**

getMapUpdateModel

構文**:** setMapUpdateModel [open|closed]

引数**:**

open

closed

**:** AMC>setMapUpdateModel open The Default Map Update model is set to OPEN model.

 $AMC$ 

D-28. setMapUpdateModel

#### **setSccMode**

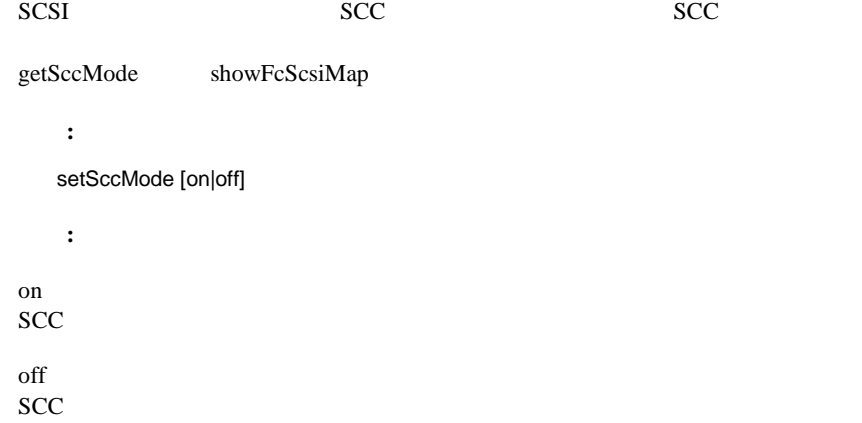

```
AMC>setSccMode on
This will Force the FC-SCSI Map to be Recreated.
Are You Sure? (Y or N) Y
Map Recreated!
SCC Mode is On
```

```
AMC>
```
**:**

```
D-29. setSccMode
```
#### **setTime**

```
構文:
   setTime
    引数: なし
  :
AMC>setTime
New Time (HH:MM:SS) : 12:30:00
Current system time is changed to 12:30:00.
AMCD-30. setTime
```
### **showDaylightSavings**

```
構文:
   showDaylightSavings
    引数: なし
  :
AMC>setDaylightSavings
Daylight Savings is enabled.
```
 $AMC$ 

D-31. showDaylightSavings

ーンパイパータージント D-27 しょうしゃ D-27 しょうしゃ D-27 しょうしゃ D-27 しょうしゃ D-27

### **showFcLunPriority**

<u>LUN</u>

setFcLunPriority

構文**:**

showFcLunPriority

引数**:** なし **:** AMC>showFcLunPriority Fibre Channel LUN assignment mode is SCSI Bus number priority

 $AMC$ 

D-32. showFcLunPriority

### **showFcSCSIMap**

LUN SCSI / ID/LUN

setFcSCSIMap

構文**:** showFcSCSIMap [Alias] showFcSCSIMap -all 引数**:** Alias -

 $\text{-all}$  -

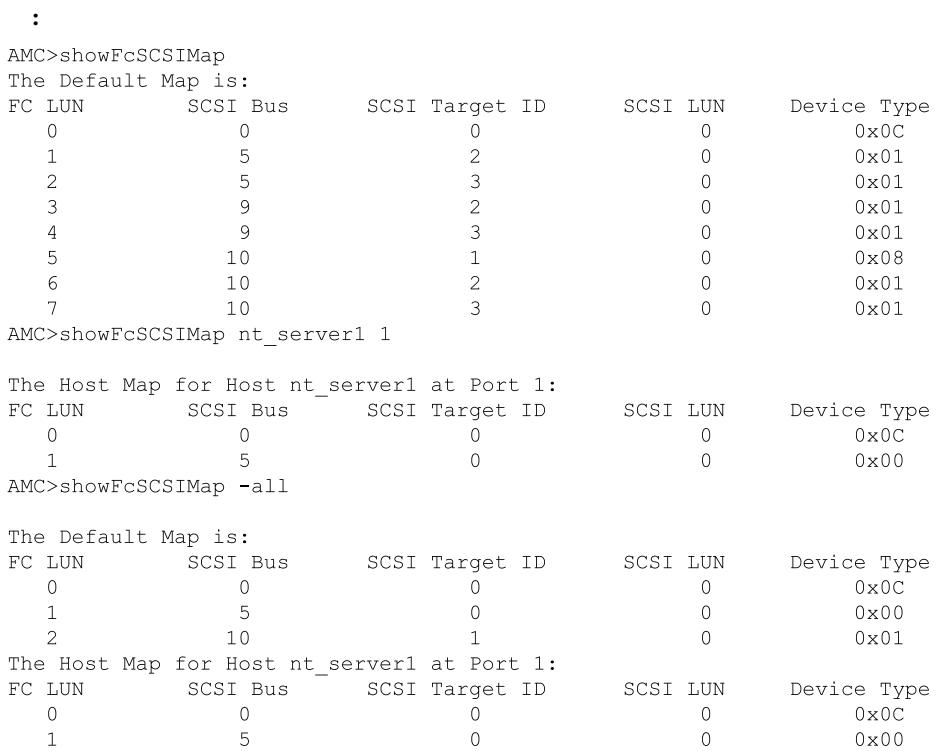

D-33. showFcSCSIMap

ーンパイパータージント D-29

#### **showHosts**

```
MDR FC
    構文:
   showHosts
    引数: なし
  :
AMC>showHosts
 Port Number : 1
 World Wide Name -
Node Name: 50:05:08:B3:00:00:00:32<br>Port Name: 50:05:08:B3:00:00:00:32<br>Source ID: 0x000002<br>Status: Enabled
 Operation Mode : Fibre Channel Target
     Host World Wide Name -
      Host Node Name : F1:05:08:50:89:89:DB:FA
      Host Port Name : F1:05:01:50:89:89:DB:FA
     AliasName : < not defined>
      Is Currently Logged In : Yes
      Source ID = 0 \times 000001Operation Mode = Fibre Channel Initiator
```

```
D-34. showHosts
```
#### **showIOMem**

 $I/O$ 構文**:** showIOMem 引数**:** なし **:** AMC>showIOMem  $\begin{array}{lcl} \text{Overall} & \text{IO memory} & = & 0 \times 000000000004000000 \\ \text{Used IO memory} & = & 0 \times 00000000001000000 \\ \end{array}$ Available IO memory = 0x0000000003000000  $AMC$ 

D-35. showIOMem

#### **showKeys**

```
構文:
   showKeys
   引数: なし
 :
AMC>showKeys
Shortcut keys for command line editing:
\langle \text{CTRL} \rangle + a, or F1
      : Moves the cursor to the start of the line.
<CTRL> + e, or F2
       : Moves the cursor to the end of the line.
         F3: Toggles between destructive insert mode
         and non-destructive insert mode.
<CTRL> + d, or F4
      : Deletes one character.
<CTRL> + b, or LEFT arrow Key
       : Moves the cursor left 1 character.
<CTRL> + f, or RIGHT arrow Key
      : Moves the cursor right 1 character.
<CTRL> + n, or DOWN arrow key
      : Fetches previous line in your command history.
<CTRL> + p, or UP arrow key
       : Fetches next line in your command history.
<\text{Esc}> + <\text{ESC}>: Appends characters to the word under the cursor
         to complete the command name of an existing
         command. Characters are appended up to
         the point that they would match more than one
         existing command name or until they complete
         the command name.
```
D-36. showKeys

Mindows **D-31** 

#### **showMemECCErr**

ECC<sub>T</sub>

構文**:**

showMemECCErr

引数**:** なし

**:** AMC>showMemECCErr Processor Memory Error Correction Code: No Error! Content of Processor Memory ECC Configuration register = 0x40181800 Content of Processor Memory ECC Error Status register = 0x00000000 I/O Memory at PCI bus 1 Error Correction Code: No Error. Content of ECC Error Status register =  $0x00000000$ Content of ECC Error Address register =  $0x00000000$ Content of ECC Error Count register =  $0x00000000$ 

D-37. showMemECCErr

#### **showPciErr**

PCI レスタを入れる 構文**:** showPciErr 引数**:** なし **:** AMC>showPciErr Primary PCI Bus: No errors. Content of Primary PCI Bus PCI Status register = 0x0200 Content of Primary PCI Bus Error Status register = 0x00 PCI Bus 1: No Error. Content of PCI Status Register =  $0x00000230$ 

#### D-38. showPciErr

#### **showPorts**

構文**:**

```
showPorts
     引数: なし
  :
AMC>showPorts
Module 0, Module Type - Fibre Channel Module, Slot 1:
Port Index Port Number Port Type World Wide Name
                                                                                     ALPA
     \Omega1 Fibre Channel 50:05:08:B3:00:00:00:32: 0x000002
                                                   50:05:08:B3:00:00:00:32
Module 1, Module Type - SCSI Module, Slot 2:
Port Index Port Number Port Type World Wide Name<br>
0 5 SCSI Port Not Applicable<br>
1 6 SCSI Port Not Applicable
                                                                                      ALPA
Module 2, Module Type - SCSI Module, Slot 3:
Port Index Port Number Port Type<br>
0 9 SCSI Port Not Applicable<br>
1 10 SCSI Port Not Applicable<br>
2 11 SCSI Port Not Applicable<br>
3 12 SCSI Port Not Applicable
                                                                                     ALPA
Module 3, Module Type - Management Module, Slot 4:
No Ports on this module
```
D-39. showPorts
ーンパイパータージント D-33

## **showSCSIDevices**

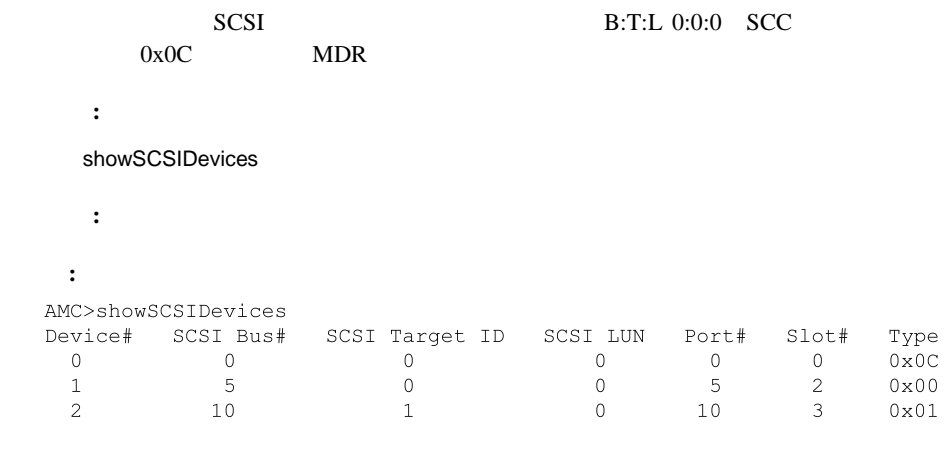

 $AMC$ 

D-40. showSCSIDevices

### **showSccMode**

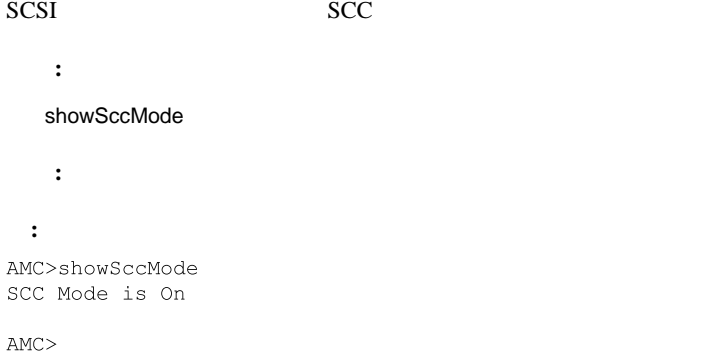

D-41. showSccMode

**D-34** Compaq StorageWorks

### **showSerialNum**

構文**:** showSerialNum 引数**:** なし **:** AMC>showSerialNum Unit Serial Number = 4A01DRM1A44E  $AMC$ 

D-42. showSerialNum

### **showTemp**

 $0 \quad 1 \qquad \qquad 2$ 

構文**:** showTemp [temperature sensor number]

引数**:**

temperature sensor number

#### ーンパイパータージント D-35

**:** AMC>showTemp Location near Memory: Current temperature is 27C, 80F Temperature warning limit is 60C, 140F System reset over-temperature limit is 65C, 149F Location near Processor: Current temperature is 39C, 102F Temperature warning limit is 60C, 140F System reset over-temperature limit is 65C, 149F Location near DataMover: Current temperature is 42C, 107F

Temperature warning limit is 60C, 140F System reset over-temperature limit is 65C, 149F

 $AMC$ 

D-43. showTemp

### **showTime**

構文**:** showTime 引数**:** なし **:** AMC>showTime Current system Date and Time is Thursday January 25, 2001 12:39:23  $AMC$ 

D-44. showTime

**D-36** Compaq StorageWorks

# **showVersion**

構文**:** showVersion 引数**:** なし **:** AMC>showVersion COMPAQ DATA ROUTER Firmware Version 1170

 $\mbox{AMC}\!\!>$ 

D-45. showVersion

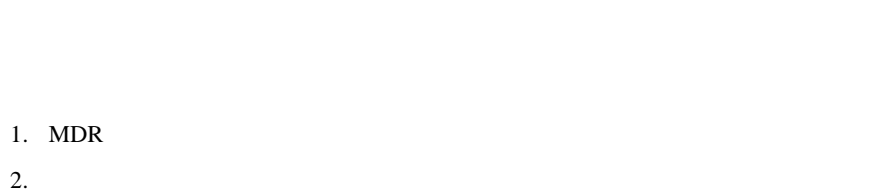

 $\overline{4}$ 

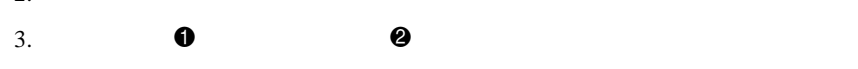

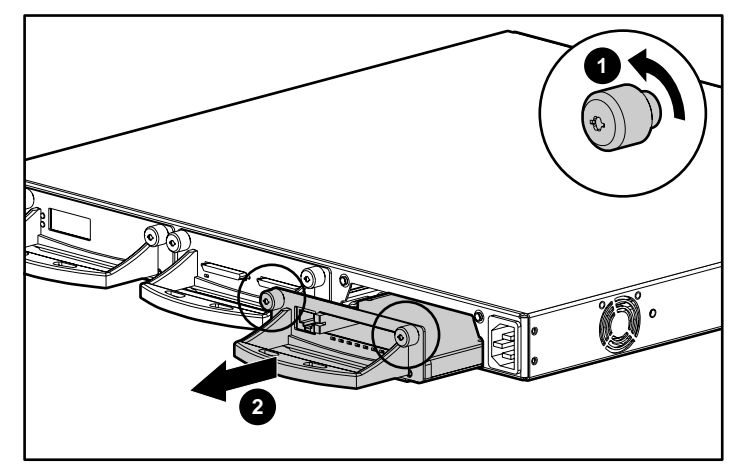

 $E-1$ .

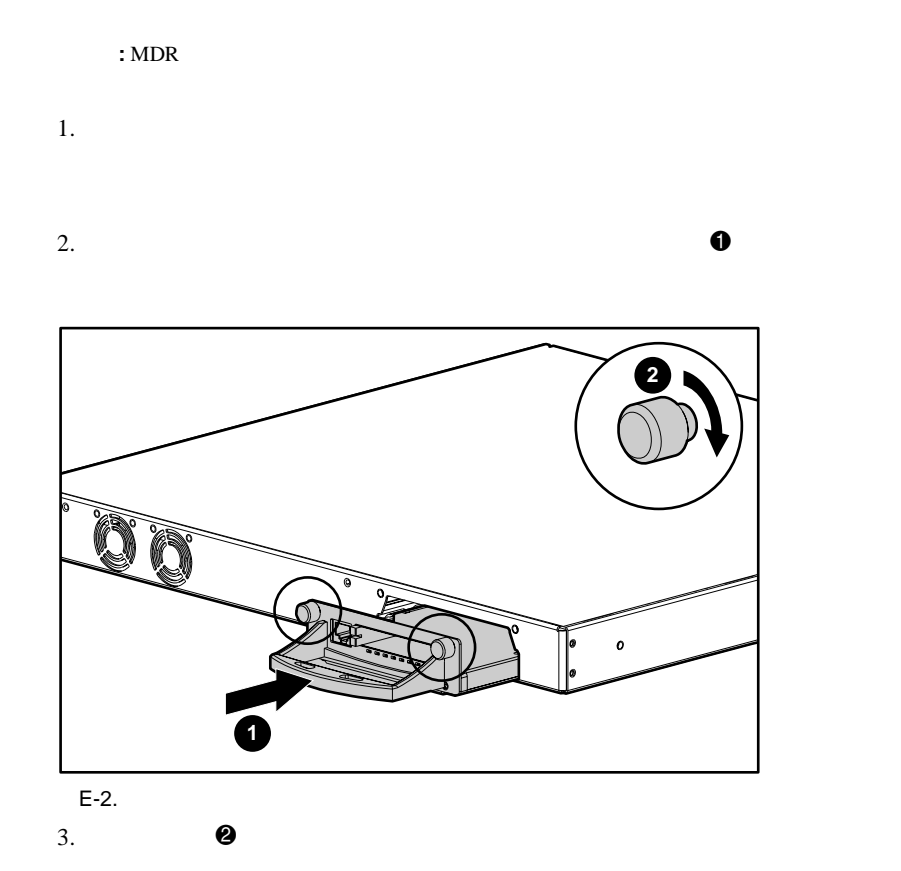

4. Ethernet

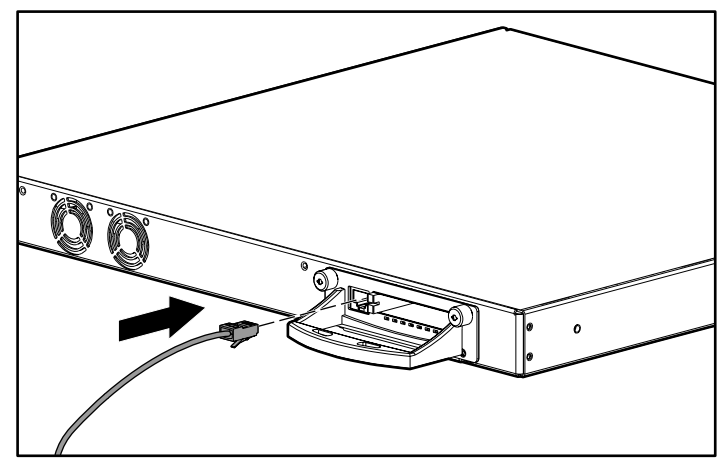

E-3. Ethernet

 $MDR$ 

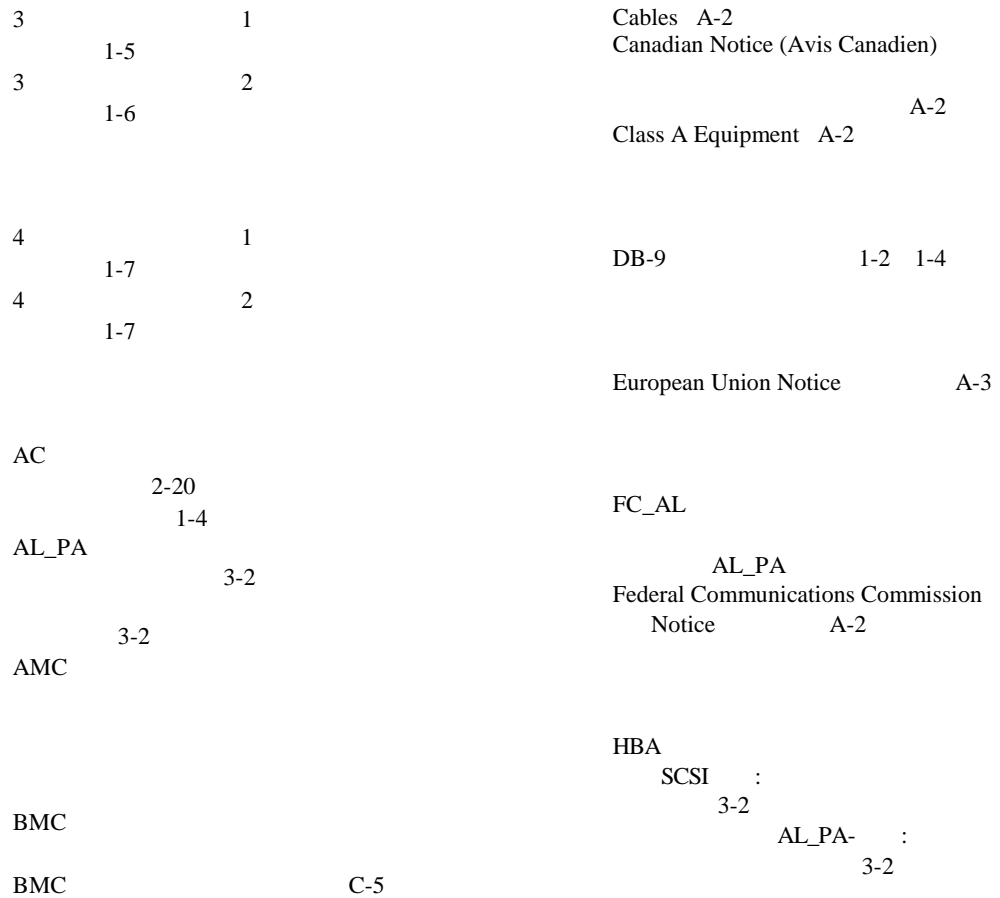

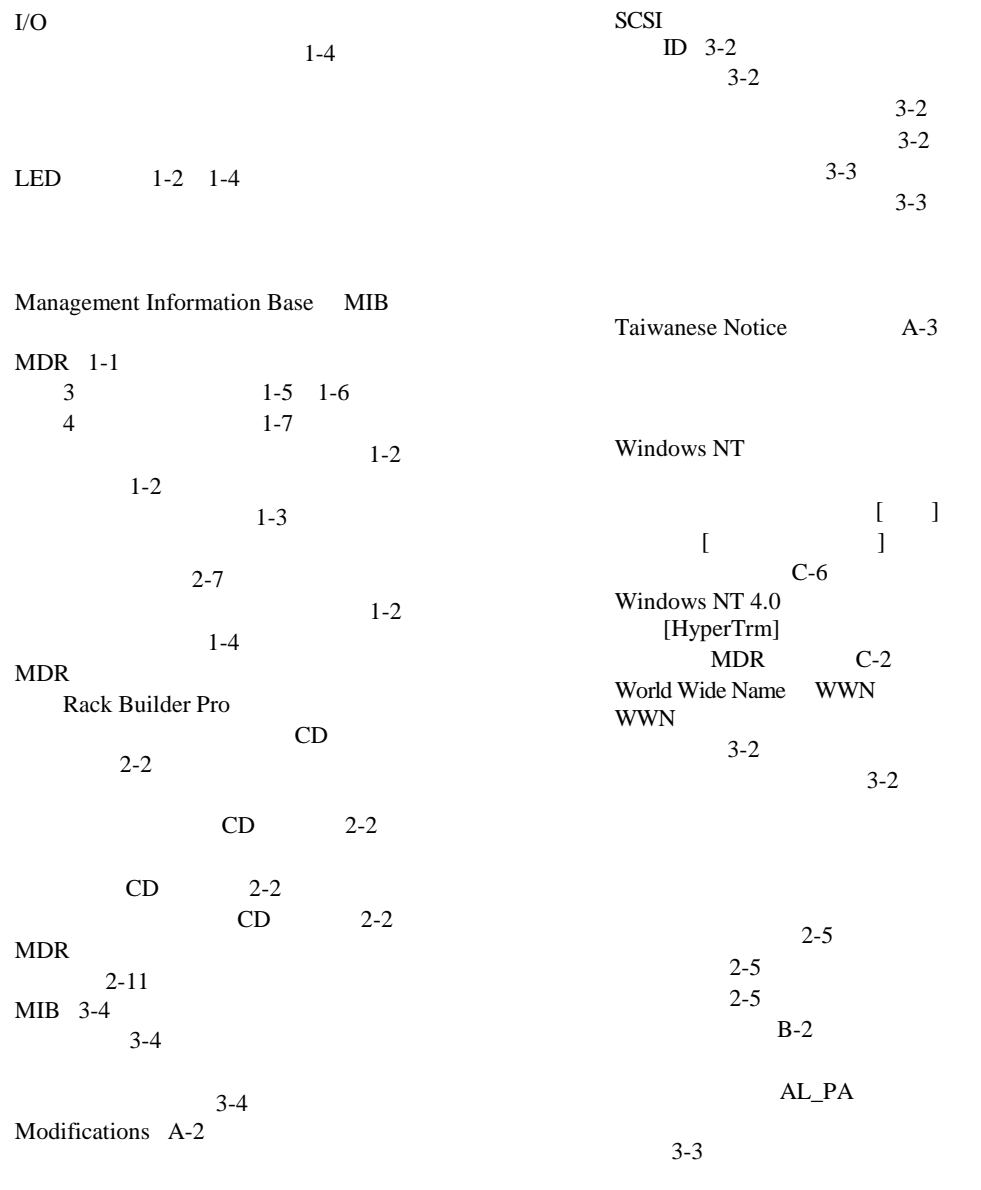

 $RJ-45$  xi

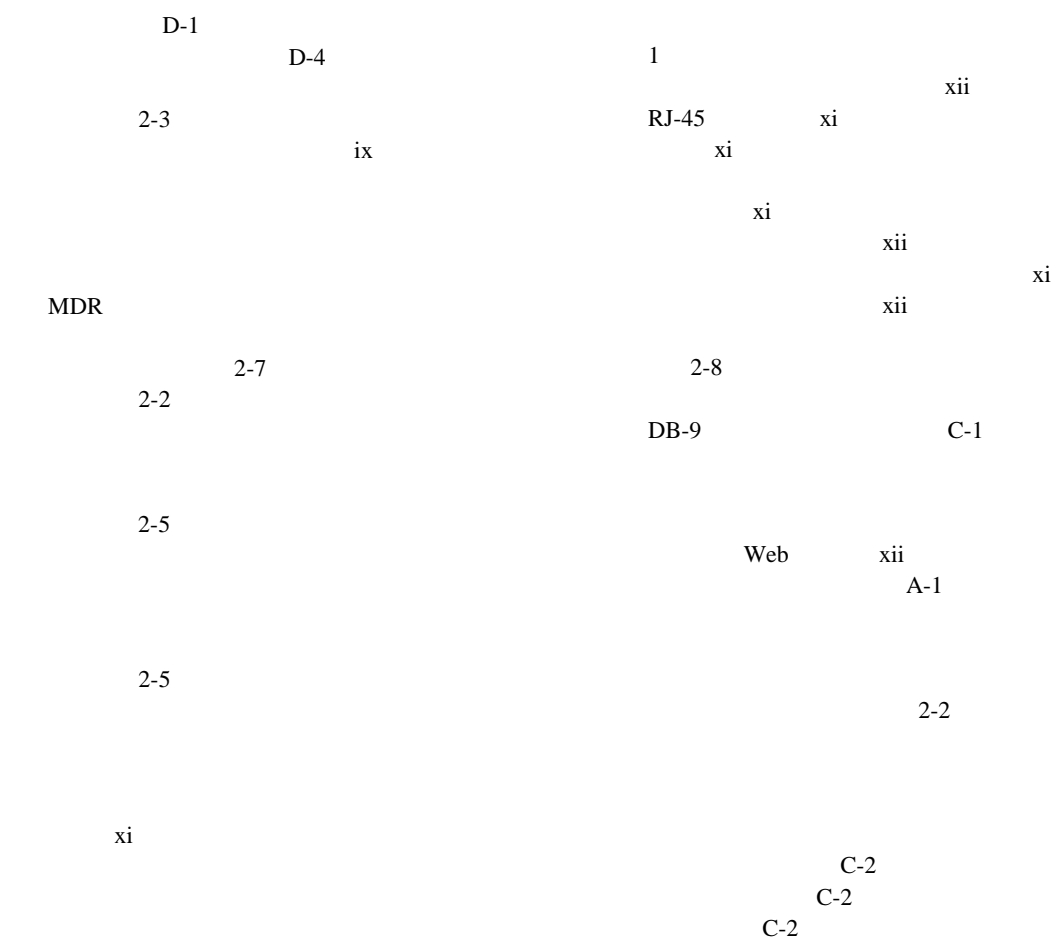

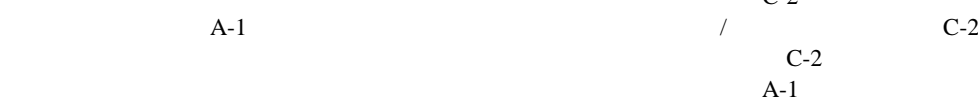

 $2 - 4$ 

### **4** Compaq StorageWorks

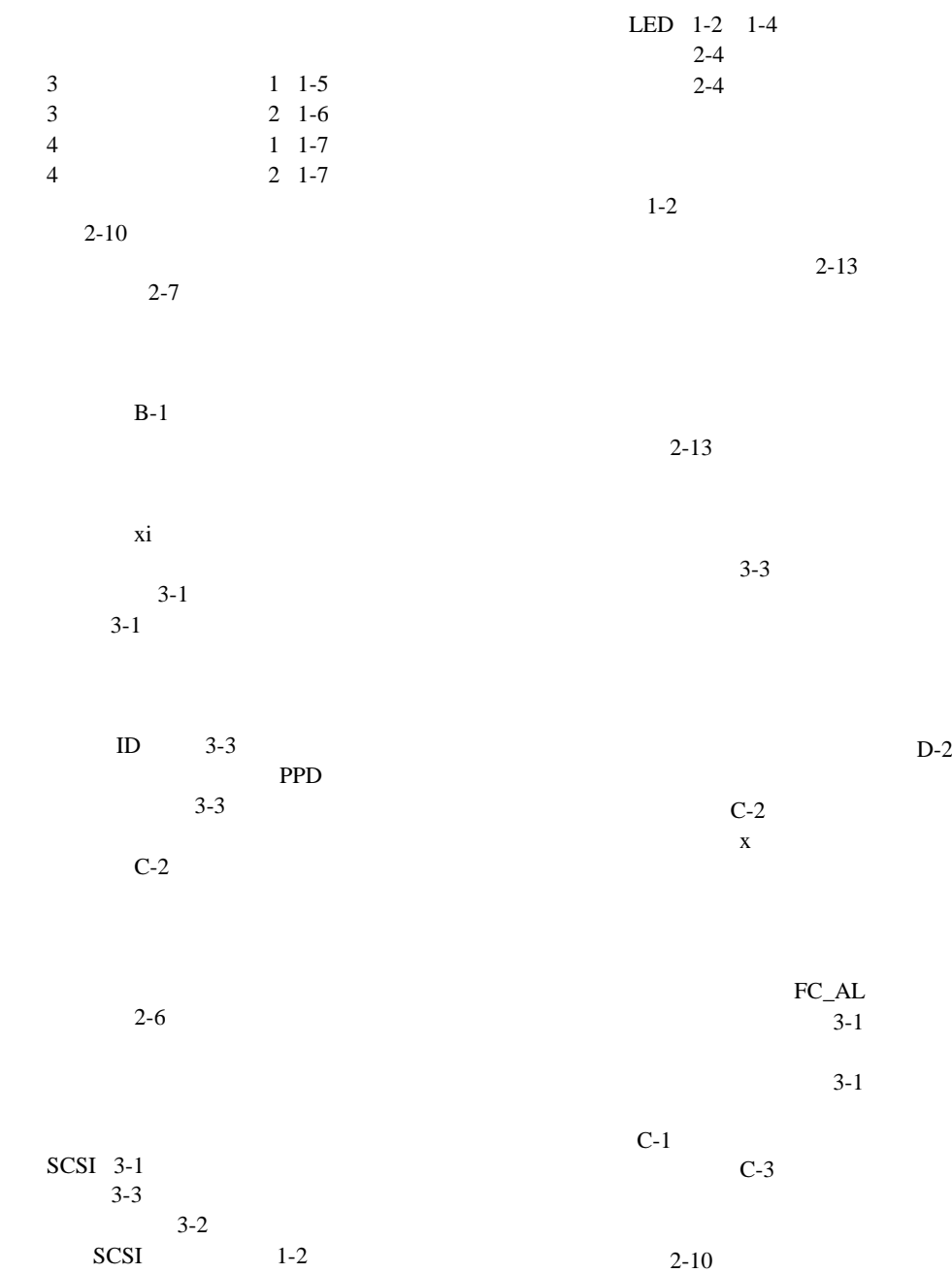

2-9

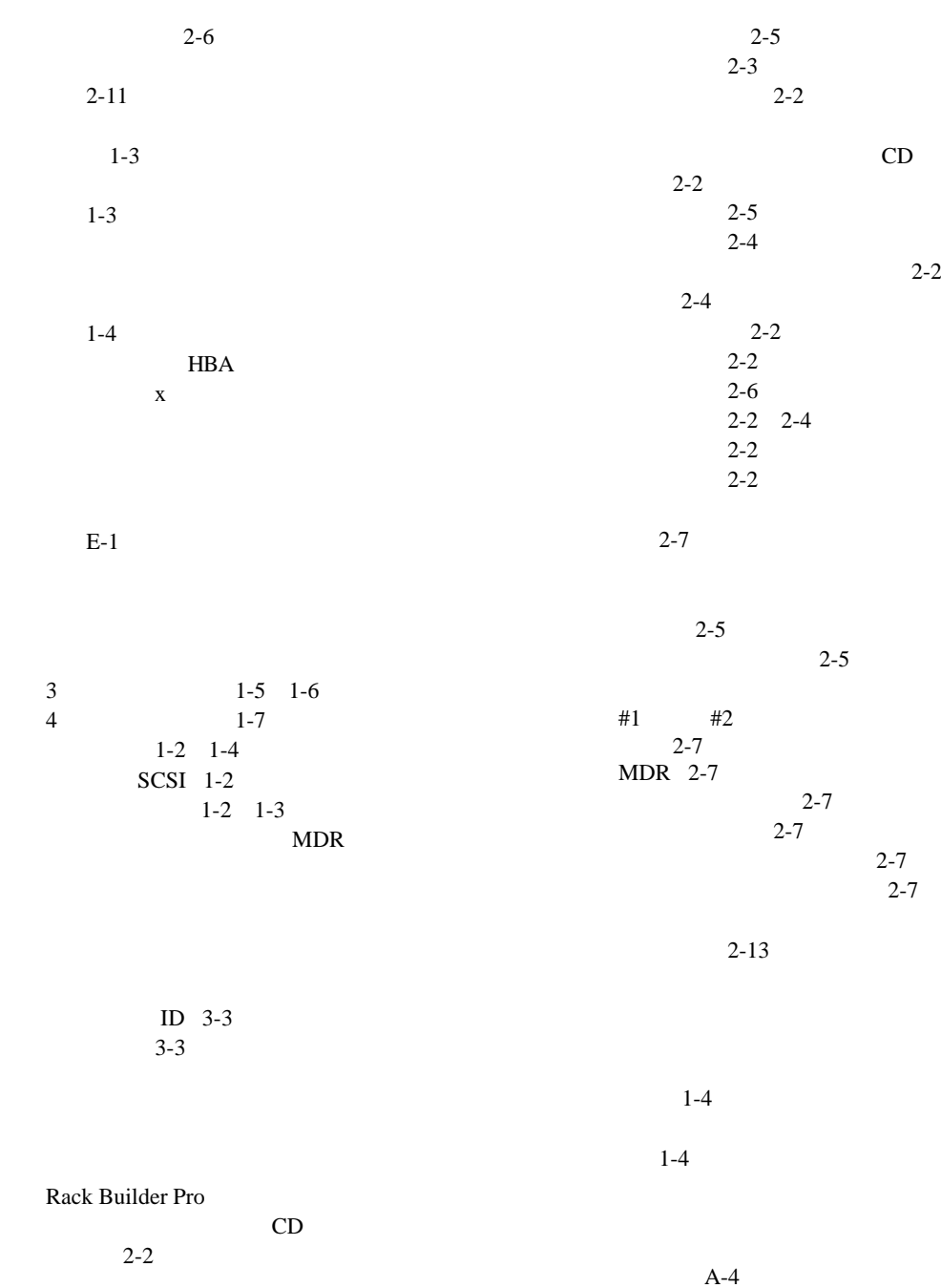

索引 **5**